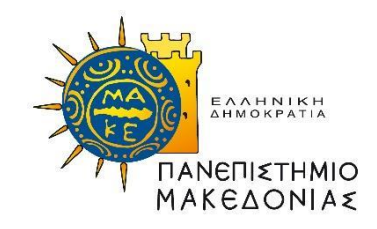

# **ΠΑΝΕΠΙΣΤΗΜΙΟ ΜΑΚΕΔΟΝΙΑΣ**

# ΣΧΟΛΗ ΚΟΙΝΩΝΙΚΩΝ, ΑΝΘΡΩΠΙΣΤΙΚΩΝ ΕΠΙΣΤΗΜΩΝ ΚΑΙ ΤΕΧΝΩΝ ΤΜΗΜΑ ΕΚΠΑΙΔΕΥΤΙΚΗΣ ΚΑΙ ΚΟΙΝΩΝΙΚΗΣ ΠΟΛΙΤΙΚΗΣ

# **Πρόγραμμα Μεταπτυχιακών Σπουδών**

«Επιστήμες της Αγωγής: Εκπαίδευση Ενηλίκων, Ειδική Αγωγή»

*Κατεύθυνση: «Εκπαίδευση Ενηλίκων, (Διά Βίου Μάθηση)»*

# **ΔΙΠΛΩΜΑΤΙΚΗ ΕΡΓΑΣΙΑ**

# **Ανάπτυξη Android εφαρμογής για τον έλεγχο της κίνησης του εκπαιδευτικού ρομπότ Edison**

Ελευθεριάδης Εφραίμ του Ιωάννη

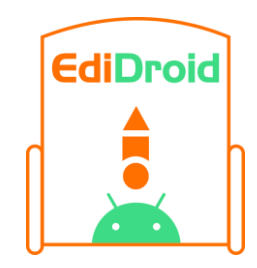

*Θεσσαλονίκη 2021*

ΤΜΗΜΑ ΕΚΠΑΙΔΕΥΤΙΚΗΣ ΚΑΙ ΚΟΙΝΩΝΙΚΗΣ ΠΟΛΙΤΙΚΗΣ

# **Πρόγραμμα Μεταπτυχιακών Σπουδών**

«Επιστήμες της Αγωγής: Εκπαίδευση Ενηλίκων, Ειδική Αγωγή» *Κατεύθυνση: «Εκπαίδευση Ενηλίκων, (Διά Βίου Μάθηση)»*

# **ΔΙΠΛΩΜΑΤΙΚΗ ΕΡΓΑΣΙΑ**

# **Ανάπτυξη Android εφαρμογής για τον έλεγχο της κίνησης του εκπαιδευτικού ρομπότ Edison**

# **Development of an Android application for motion control of the Edison educational robot**

Ελευθεριάδης Εφραίμ του Ιωάννη

*(ΑΕΜ: LLS19003)*

Εξεταστική Επιτροπή

Φαχαντίδης Νικόλαος, Αν. Καθηγητής, Επόπτης

Δαγδιλέλης Βασίλειος, Αφ. Καθηγητής

Λεύκος Ιωάννης, Ε.ΔΙ.Π.

Ο συγγραφέας βεβαιώνει ότι το περιεχόμενο του παρόντος έργου είναι αποτέλεσμα προσωπικής εργασίας και ότι έχει γίνει η κατάλληλη αναφορά στην εργασία τρίτων, όπου κάτι τέτοιο ήταν απαραίτητο, σύμφωνα με τους κανόνες της ακαδημαϊκής δεοντολογίας

Ελευθεριάδης Εφραίμ

## **Πνευματικά δικαιώματα - Copyright © Ελευθεριάδης Εφραίμ, 2021**

Με επιφύλαξη παντός δικαιώματος. All rights reserved.

Απαγορεύεται η αντιγραφή μέρους ή του συνόλου της παρούσας Μεταπτυχιακής Διπλωματικής Εργασίας.

Επιτρέπεται η ανατύπωση, αποθήκευση και διανομή για εκπαιδευτικό ή ερευνητικό σκοπό, μη κερδοσκοπικού χαρακτήρα, με την προϋπόθεση να αναφέρεται η πηγή προέλευσης.

Η έγκριση της Μεταπτυχιακής Διπλωματικής Εργασίας από το Πρόγραμμα Μεταπτυχιακών Σπουδών δεν δηλώνει απαραίτητα την αποδοχή των απόψεων του συγγραφέα.

# **Περιεχόμενα**

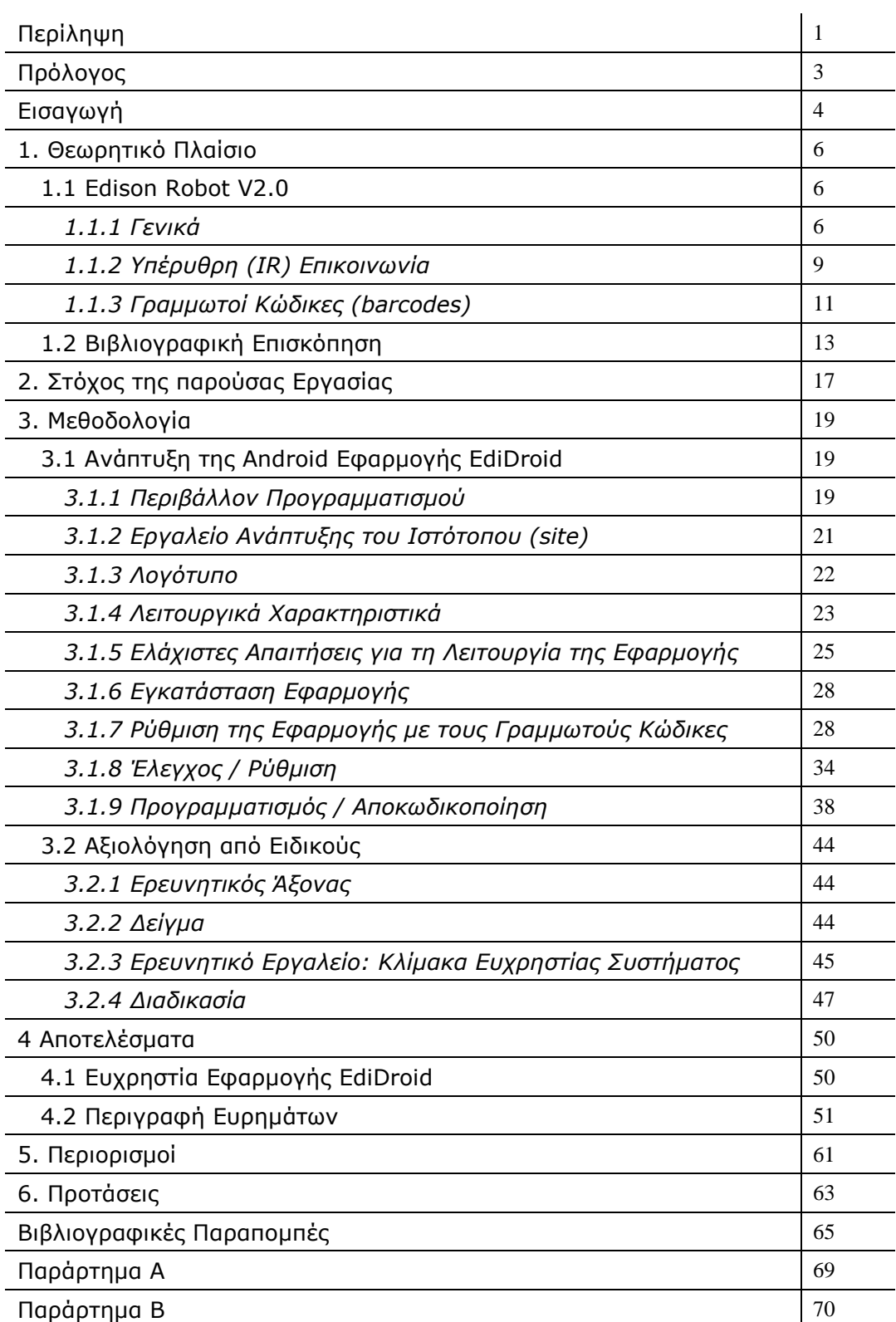

# **Ευρετήριο Πινάκων**

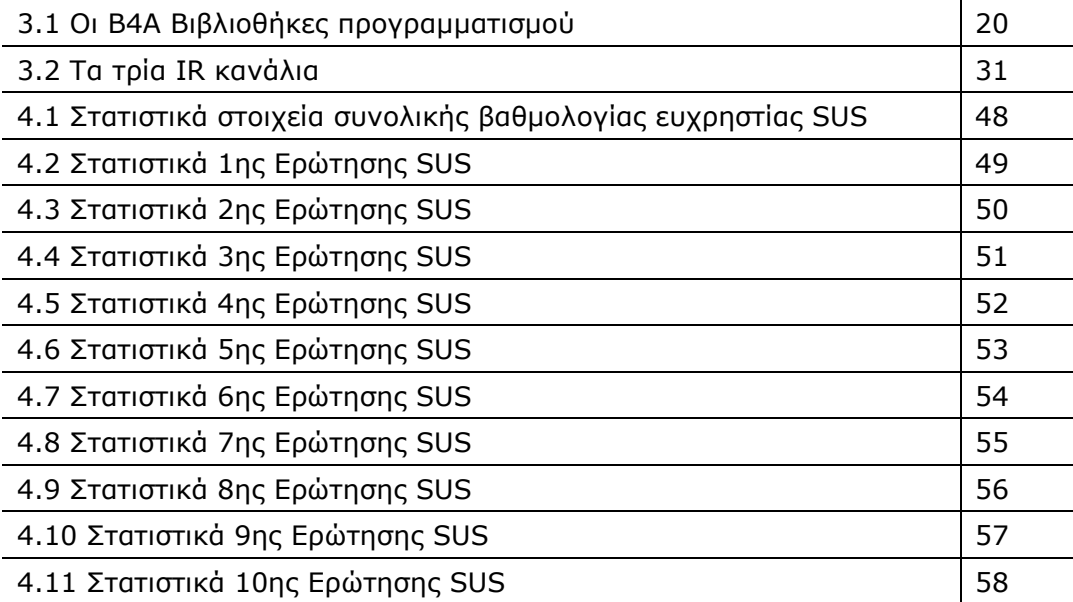

# **Ευρετήριο Σχημάτων**

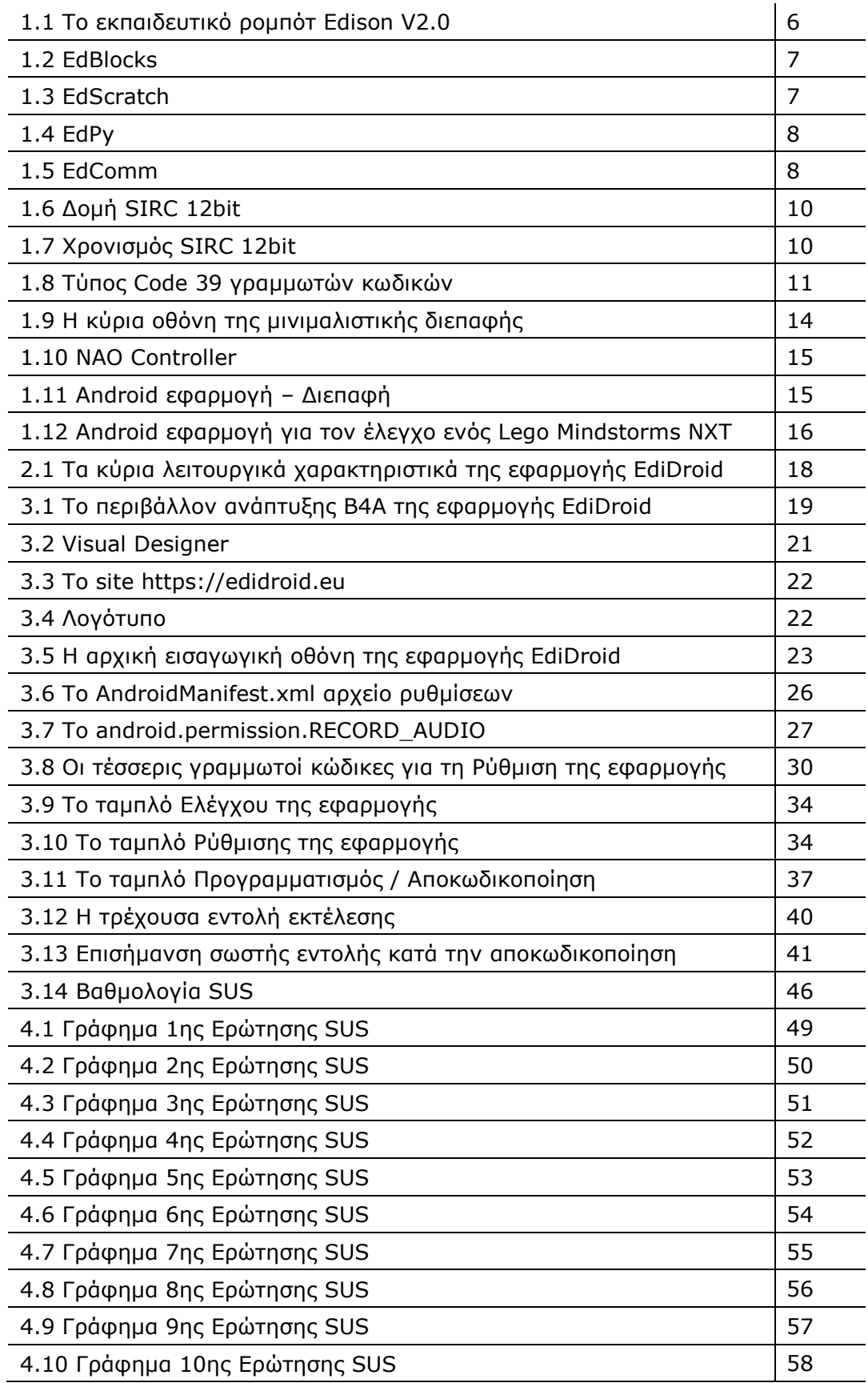

## **Περίληψη**

Στην παρούσα μεταπτυχιακή διπλωματική εργασία παρουσιάζεται η ανάπτυξη μιας Android εφαρμογής, που θα μετατρέπει Android συσκευές όπως έξυπνα τηλέφωνα (smartphones) και ταμπλέτες (tablets) με δυνατότητα εκπομπής υπερύθρων (IR blaster), σε εργαλεία ασύρματου ελέγχου (απτικού και φωνητικού) της κίνησης του εκπαιδευτικού ρομπότ Edison, με στόχο να αποτελέσει ένα ανοικτό, δωρεάν και εύχρηστο δομικό εκπαιδευτικό εργαλείο που θα υποστηρίζει εκπαιδευτές στη σχεδίαση και δημιουργία εισαγωγικών δραστηριοτήτων Εκπαιδευτικής Ρομποτικής, αξιοποιώντας οικονομικότερα εκπαιδευτικά ρομπότ όπως είναι το Edison. Στην εφαρμογή δόθηκε ο διακριτικός τίτλος EdiDroid (ως συνδυασμός των Edison και Android) και σχετικό λογότυπο. H ανάπτυξη της εφαρμογής EdiDroid (≈2.000 γραμμές κώδικα) έγινε με το Β4A (b4x.com) περιβάλλον προγραμματισμού. Το B4A είναι ένα 100% ελεύθερο περιβάλλον ανάπτυξης Android εφαρμογών. Για τη διανομή και υποστήριξη του EdiDroid κατασκευάστηκε ιστότοπος: https://edidroid.eu Η αξιολόγηση της ευχρηστίας της εφαρμογής EdiDroid έγινε από πέντε (5) Ειδικούς. Ως εργαλείο αξιολόγησης της ευχρηστίας, χρησιμοποιήθηκε το ερωτηματολόγιο System Usability Scale (SUS). Με τελική βαθμολογία 82 μονάδων, η εφαρμογή EdiDroid εντάσσεται στην κατηγορία ευχρηστίας «Καλή».

**Λέξεις κλειδιά:** Εκπαιδευτική Ρομποτική, Android, Edison ρομπότ, EdiDroid

#### **Abstract**

This dissertation presents the development of an Android application, which will turn Android devices such as smartphones and tablets with infrared emission capability (IR blaster), into wireless control tools (tactile and voice) of its movement Edison educational robot, with the aim of being an open, free and easy-to-use construction educational tool that will support educators in designing and creating introductory Educational Robotics activities, utilizing more economical educational robots such as Edison. The application was given the distinctive title EdiDroid (as a combination of Edison and Android) and a related logo. The development of the EdiDroid application ( $\approx$ 2.000 lines of code) was done with the B4A (b4x.com) programming environment. B4A is a 100% free Android application development environment. A website (https://edidroid.eu) was created to distribute and support EdiDroid. The usability of the EdiDroid application was evaluated by five (5) Εxperts. The System Usability Scale (SUS) questionnaire was used as a usability assessment tool. With a final score of 82 points, the EdiDroid application falls into the "Good" usability category.

**Keywords**: Educational Robotics, Android, Edison robot, EdiDroid

## **Πρόλογος**

Η δυνατότητα συμμετοχής μου στο μεταπτυχιακό αυτό, αποτέλεσε μια πρόκληση για τον ήδη διαμορφωμένο επιστημονικό μου χαρακτήρα καθώς η πολυτεχνική μου οπτική της επιστήμης των υπολογιστών, κλήθηκε να διευρυνθεί στο πρίσμα του ανθρωποκεντρικού προσανατολισμού της πλειονότητας των μαθημάτων του προγράμματος.

Με το πέρας της προσπάθειάς μου σ' αυτό, νιώθω την ανάγκη να ευχαριστήσω όλους τους συμμετέχοντες διδάσκοντες για την ανοχή που επέδειξαν στην φαινομενικά «ασύμβατη» τροχιά μου.

Είναι αλήθεια ότι η παρουσία του αδελφικού μου φίλου Βασίλη ως συνοδοιπόρου και σ' αυτή την «περιπέτεια» ήταν καθοριστικής σημασίας.

Η Γεωργία και η Ιωάννα (το 50% στις ομαδικές εργασίες) αξίζουν από καρδιάς ευχές πολλές. Ευχάριστη κι η συγκυρία με όλους τους συμφοιτητές και τις συμφοιτήτριες της «φουρνιάς».

Επίσης, άξια μνείας είναι και η όλη διοικητική μέριμνα της Γραμματείας του ΠΜΣ.

Βέβαια, χωρίς την επιλογή της θεματικής, τη βοήθεια και την υποστήριξη του επιβλέποντα καθηγητή μου κ. Νικόλαου Φαχαντίδη, η εργασία αυτή ουδέποτε θα είχε ξεκινήσει…

Τέλος, θα ήθελα να ευχαριστήσω και τα μέλη της εξεταστικής επιτροπής για την όλη τους ενθαρρυντική στάση.

## **Εισαγωγή**

Στο πεδίο της Εκπαιδευτικής Ρομποτικής (ΕΡ) ο έλεγχος της κίνησης του ρομπότ αποτελεί την εναρκτήρια και απλούστερη μορφή αλληλεπίδρασης με τον εκπαιδευόμενο – χρήστη και συνάμα βασικό δομικό στοιχείο στη διαμόρφωση εισαγωγικών εκπαιδευτικών δραστηριοτήτων τόσο για τις βαθμίδες του τυπικού εκπαιδευτικού συστήματος όσο και για προγράμματα και δράσεις της μη-τυπικής εκπαίδευσης και της άτυπης μάθησης.

Η ραγδαία διείσδυση της φορητής τεχνολογίας στη σύγχρονη κοινωνία, με αιχμή τα έξυπνα κινητά τηλέφωνα (smartphones) και τις ταμπλέτες (tablets), τα καθιστά εύχρηστα και οικονομικά, δυνητικά εργαλεία ελέγχου της κίνησης εκπαιδευτικών ρομπότ, καθώς ουσιαστικά αποτελούν πλήρη υπολογιστικά συστήματα με πληθώρα δωρεάν προγραμματιστικών περιβαλλόντων για την ανάπτυξη εφαρμογών σ' αυτά.

Στον χώρο της εκπαίδευσης, η αναγκαιότητα εξοικονόμησης πόρων ισορροπεί τη δυσκολία εξεύρεσης τους. Η παρούσα εργασία θα προσπαθήσει με την ανάπτυξη μιας εφαρμογής να διερευνήσει τη δυνατότητα μέσω της φορητής τεχνολογίας των smartphones -tablets να γίνει εφικτή η αξιοποίηση οικονομικότερων εκπαιδευτικών ρομπότ, όπως το Edison, ενισχύοντας δομικά την ευχρηστία του ασύρματου χειρισμού του (απτικά, φωνητικά) σε εισαγωγικές δραστηριότητες ΕΡ.

Η εργασία απαρτίζεται από έξι κεφάλαια, τις βιβλιογραφικές παραπομπές και δύο παραρτήματα. Το πρώτο κεφάλαιο αφορά το

θεωρητικό πλαίσιο της εργασίας με κύρια αναφορά στο εκπαιδευτικό ρομπότ Edison και τα βασικά του λειτουργικά χαρακτηριστικά στα οποία στηρίχθηκε η παρούσα εργασία. Επίσης, περιλαμβάνει και τη σχετική βιβλιογραφική επισκόπηση. Ακολουθεί το κεφάλαιο με τον στόχο της εργασίας. Στο τρίτο κεφάλαιο παρουσιάζεται αναλυτικά η ανάπτυξη της Android εφαρμογής EdiDroid και η μέθοδος αξιολόγησης της ευχρηστίας της. Στο επόμενο κεφάλαιο περιγράφονται τα αποτελέσματα της μέτρησης της ευχρηστίας της εφαρμογής. Στη συνέχεια καταγράφονται σε δύο κεφάλαια οι περιορισμοί και οι μελλοντικές προτάσεις της παρούσας εργασίας. Τέλος, στο πρώτο παράρτημα παρουσιάζεται το εργαλείο μέτρησης της ευχρηστίας της εφαρμογής και στο δεύτερο ο κώδικας του προγραμματισμού της (≈2.000 γραμμές) που αποτελεί και το κέντρο βάρους της παρούσας εργασίας καθώς ο στόχος της κλίνει προς την πλευρά της πρακτικής κατασκευής ενός artifact.

## **1. Θεωρητικό Πλαίσιο**

## **1.1 Edison Robot V2.0**

## *1.1.1 Γενικά*

Η έννοια του ρομπότ είναι κατανοητή από μαθητές όλων των ηλικιών. Η επιλογή μιας ρομποτικής πλατφόρμας για εκπαιδευτικούς σκοπούς είναι συνάρτηση αρκετών μεταβλητών όπως το κόστος αγοράς, το μέγεθος, η λειτουργικότητα και το περιβάλλον προγραμματισμού τους. Η κατηγορία των τροχοφόρων κινητών ρομπότ παρουσιάζει ποικίλες προτάσεις στην εκπαιδευτική κοινότητα (Arvin et al., 2019).

Στη βιβλιογραφία υπάρχουν αναφορές για την εκπαιδευτική χρήση του ρομπότ Edison. Ως κύρια θετικά χαρακτηριστικά του καταγράφονται: το χαμηλό κόστος, η ανθεκτικότητα, η συμβατότητα του με τα Lego και η δυνατότητα διαβαθμισμένων τρόπων προγραμματισμού του (Karalekas et al., 2020˙ Papadakis, 2020).

Το Edison (Σχήμα 1.1) έχει τρία περιβάλλοντα ρομποτικού προγραμματισμού, που στοχεύουν να καλύψουν όλο το φάσμα των επίδοξων χρηστών-προγραμματιστών.

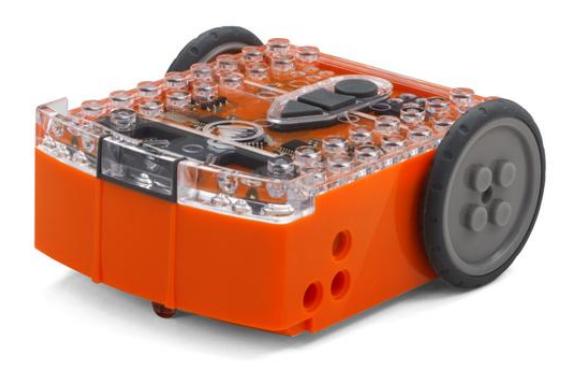

**Σχήμα 1.1 Το εκπαιδευτικό ρομπότ Edison V2.0**

Εισαγωγικά βήματα μπορούν να γίνουν με το EdBlocks: μια γλώσσα προγραμματισμού ρομπότ βασισμένη σε εικονίδια (Σχήμα 1.2).

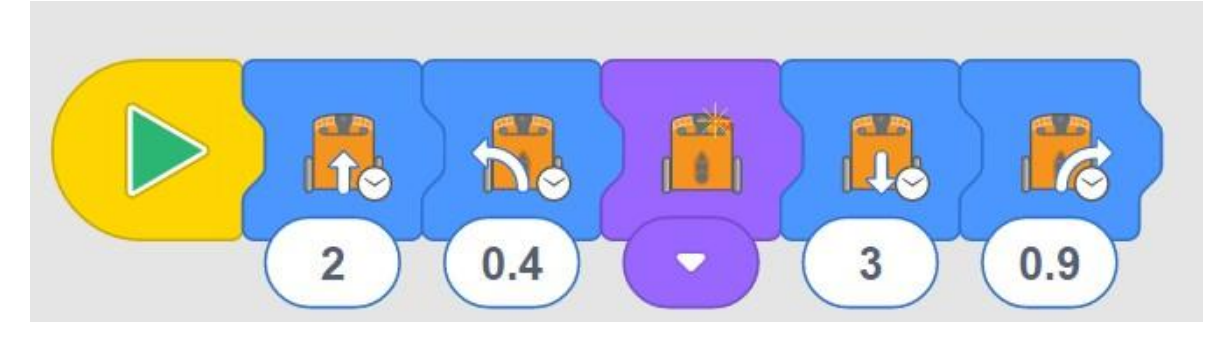

**Σχήμα 1.2 EdBlocks**

Το EdScratch (Σχήμα 1.3) έρχεται να καλύψει πιο σύνθετες ανάγκες χειρισμού αξιοποιώντας τον οπτικό προγραμματισμό και την εξοικείωση πολλών χρηστών-μαθητών με το Scratch.

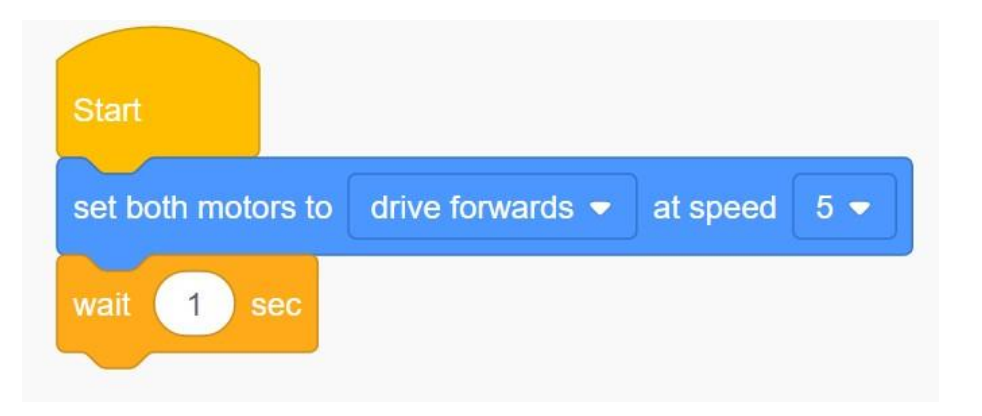

**Σχήμα 1.3 EdScratch**

Τέλος, για τους προχωρημένους χρήστες-μαθητές υπάρχει και το EdPy (Σχήμα 1.4) που στηρίζεται στη δημοφιλή γλώσσα προγραμματισμού Python.

```
Test_Program
                                \overline{\mathbf{x}}\mathbf{1}\overline{2}#-------------Setup--------------
  \overline{3}\overline{4}import Ed
  5
  6 Ed.EdisonVersion = Ed.V2
  78 Ed.DistanceUnits = Ed.TIME
  9 Ed. Tempo = Ed. TEMPO MEDIUM
 10#--------Your code below-----------
 11121314
 15 - while True:
 16
         Ed.PlayBeep()
          Ed.LeftLed(Ed.OFF)
 17Ed.RightLed(Ed.ON)
 18
          Ed.Drive(Ed.SPIN RIGHT, 5, 350)
 19
          Ed.TimeWait(20, Ed.TIME MILLISECONDS)
 20
 21Ed.PlayBeep()
 22^{\circ}Ed.LeftLed(Ed.ON)
 23Ed.RightLed(Ed.OFF)
          Ed.Drive(Ed.SPIN_LEFT, 5, 350)
 24
          Ed.TimeWait(20, Ed.TIME MILLISECONDS)
 25
 26
```
**Σχήμα 1.4 EdPy**

Η μεταφόρτωση των προγραμμάτων στο ρομπότ Edison και από τα

τρία περιβάλλοντα προγραμματισμού του, γίνεται αποκλειστικά μέσω

ενός καλωδίου, του EdComm (Σχήμα 1.5).

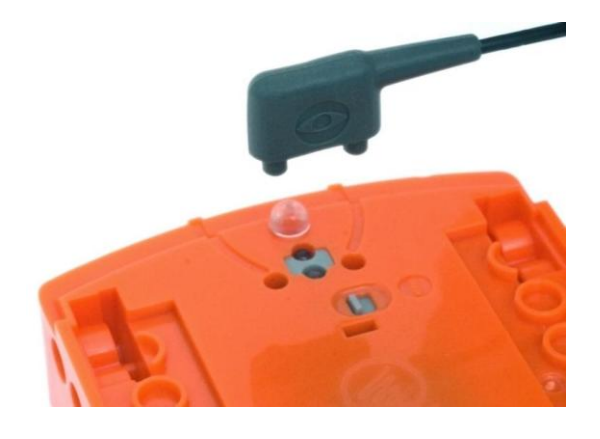

**Σχήμα 1.5 EdComm**

Εναλλακτικά, δίνεται η δυνατότητα ελέγχου της κίνησης του Edison μέσω τηλεχειριστηρίων τηλεόρασης.

Αυτό το σημείο αποτέλεσε και την αφορμή για την ανάπτυξη της εφαρμογής EdiDroid διακρίνοντας την αναγκαιότητα διερεύνησης ενός ασύρματου τρόπου μεταφοράς εντολών προς το ρομπότ Edison, που θα ενισχύει την αμεσότητα του ελέγχου (απτικά, φωνητικά) και την ευκολία του χειρισμού του μέσω Android συσκευών, στοιχεία ιδιαίτερα σημαντικά για τους αρχάριους χρήστες-μαθητές και τους εκπαιδευτές-σχεδιαστές εισαγωγικών δραστηριοτήτων ΕΡ.

Για τον σκοπό αυτό αξιοποιήθηκαν και συνδυάστηκαν δύο ιδιαίτερες δυνατότητες του Edison: η υπέρυθρη (IR) επικοινωνία και οι γραμμωτοί κώδικες (barcodes).

## *1.1.2 Υπέρυθρη (IR) Επικοινωνία*

Κάθε ρομπότ Edison έχει τόσο τη δυνατότητα εκπομπής (2 x IR LEDs) όσο και αυτή της λήψης (μονάδα δέκτη IR) υπερύθρων, με εξαρτήματα παρόμοια με αυτά που υπάρχουν στις τηλεοράσεις και τα τηλεκοντρόλ τους.

Το πρωτόκολλο επικοινωνίας IR του Edison βασίζεται στενά στο πρωτόκολλο SIRC της Sony (Sony Infrared Remote Control). Στην παρούσα εργασία επιλέχθηκε η πιο συνηθισμένη έκδοση του SIRC αυτή των 12-bit, στην οποία όπως φαίνεται στο Σχήμα 1.6 κάθε εκπομπή αποτελείται από τρία μέρη: το αρχικό bit εκκίνησης (A), τα πρώτα 7-bit

που αντιστοιχούν στην εκπεμπόμενη εντολή (Ε0-6) και τα υπόλοιπα 5 bit της διεύθυνση της συσκευής (Σ0-4).

# $\Sigma 0$ |  $\Sigma 1$ |  $\Sigma 2$ |  $\Sigma 3$ |  $\Sigma 4$ Ε6

**Σχήμα 1.6 Δομή SIRC 12bit**

To SIRC υλοποιεί την τεχνική της διαμόρφωσης εύρους παλμών PWM (Pulse Width Modulation) ενός φέροντος σήματος συχνότητας 40kHz. Για τη διάκριση των τριών bit (Αρχικό, Λογικό «1», Λογικό «0») χρησιμοποιούνται χρονοπαράθυρα (Time framing) ακέραιων πολλαπλασίων των 600μs (T=600μs). Συγκεκριμένα το:

- Αρχικό bit (Α) αποτελείται από ένα διάστημα παλμού 4Τ (2400μs) που το ακολουθεί ένα κενό διάστημα 1Τ (600μs), άρα συνολικά 5Τ
- Λογικό bit «1» αποτελείται από ένα διάστημα παλμού 2Τ (1200μs) που το ακολουθεί ένα κενό διάστημα 1Τ (600μs), άρα συνολικά 3Τ
- Λογικό bit «0» αποτελείται από ένα διάστημα παλμού 1Τ (600μs) που το ακολουθεί ένα κενό διάστημα 1Τ (600μs), άρα συνολικά 2Τ

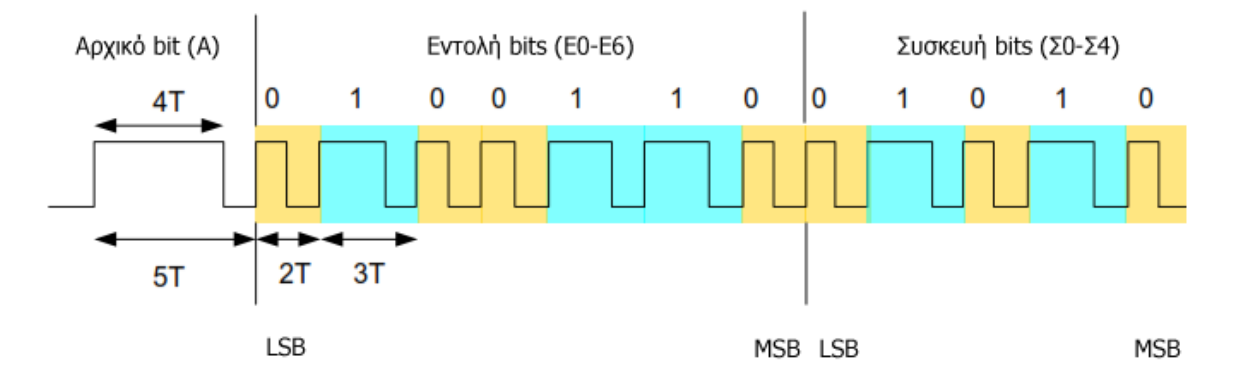

**Σχήμα 1.7 Χρονισμός SIRC 12bit**

Στο Σχήμα 1.7 φαίνεται η εκπομπή της εντολής 0110010 που αφορά τη συσκευή 01010.

## *1.1.3 Γραμμωτοί Κώδικες (barcodes)*

Κάθε ρομπότ Edison διαθέτει προκαθορισμένα προγράμματα εντολών κίνησης που έχουν ήδη φορτωθεί στην εσωτερική του μνήμη και αντιστοιχηθεί σε συγκεκριμένους γραμμωτούς κώδικες (barcodes) που όταν εκτυπωθούν και σαρωθούν από το ρομπότ, ενεργοποιούνται.

Και στις δύο εκδόσεις V1,V2 του Edison το πλήθος αυτών των προκαθορισμένων ενσωματωμένων προγραμμάτων είναι συγκεκριμένο και δεν δίνεται καμία δυνατότητα επεξεργασίας (αλλαγών, διαγραφών, προσθέσεων) στον χρήστη.

Από την κατασκευάστρια εταιρία προσφέρεται ο σχετικός πλήρης κατάλογος τους, που όταν εκτυπωθεί επιτρέπει στον χρήστη να τα χρησιμοποιήσει, ακολουθώντας μια απλή διαδικασία λίγων βημάτων.

Το Edison αναγνωρίζει τον τύπο Code 39 γραμμωτών κωδικών (barcodes). Κάθε χαρακτήρας στον τύπο αυτό δομείται με έναν συνδυασμό εννέα στοιχείων, πέντε ράβδων και τεσσάρων κενών, μεταβλητού πάχους.

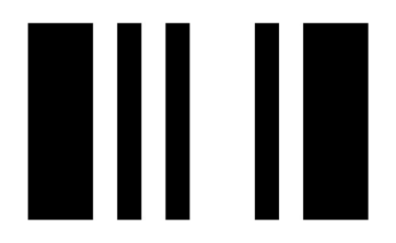

**Σχήμα 1.8 Τύπος Code 39 γραμμωτών κωδικών**

Στον Σχήμα 1.8 παρουσιάζεται ένα παράδειγμα γραμμωτού κώδικα (barcode) που αντιστοιχεί στο ενσωματωμένο πρόγραμμα εντολής για την κίνηση Εμπρός του Edison ρομπότ. Αφού εκτυπωθεί, για την ενεργοποίησή του πρέπει να σαρωθεί από το Edison με μια συγκεκριμένη διαδικασία που περιλαμβάνει τα ακόλουθα τρία βήματα:

- 1. Τοποθέτηση του Edison στη δεξιά πλευρά (όχι επάνω) του γραμμωτού κώδικα (barcode).
- 2. Πάτημα τρεις φορές του κουμπιού εγγραφής (στρογγυλό).
- 3. Αναμονή μέχρι το Edison να κινηθεί προς τα εμπρός, να σαρώσει τον επιθυμητό γραμμωτό κώδικα (barcode) και στο τέλος να αναπαράγει τον χαρακτηριστικό του ήχο που δηλώνει την επιτυχία της σάρωσης (success sound).

Οι τέσσερις βασικοί γραμμωτοί κώδικες (barcodes) για τον έλεγχο της κίνησης (εμπρός, πίσω, στρίψε αριστερά, στρίψε δεξιά) υπάρχουν στο site του Edison ρομπότ και συγκεκριμένα εδώ:

https://meetedison.com/content/EdBooks/EdBook1-Barcodes-and-Edison.pdf (σελ.13 EdVenture 7)

Ο Οδηγός αυτός υπάρχει μεταφρασμένος και στα ελληνικά εδώ: https://meetedison.com/content/EdBooks/Greek/Edbook1\_mgeorgan% 20greek.pdf (σελ.17 Δραστηριότητα7)

### **1.2 Βιβλιογραφική Επισκόπηση**

Στα ερευνητικά αποτελέσματα της διεθνούς βιβλιογραφίας συναντάται η αξιοποίηση της τεχνολογίας των φορητών (mobile) συσκευών (smartphones, tablets) στην ανάπτυξη Android εφαρμογών και συστημάτων για τον έλεγχο ρομπότ με σκοπό τη διευκόλυνση των χρηστών.

Οι Angelopoulos et al., (2017) ανέπτυξαν μια ανοιχτού κώδικα (open-source) Android εφαρμογή που δίνει τη δυνατότητα στον χρήστη να ελέγχει απομακρυσμένα ένα ανθρωποειδές (humanoid) ρομπότ μέσα από μια Android συσκευή, με δυνατότητα για ροή βίντεο και ήχου καθώς και μετατροπής ομιλίας σε κείμενο και κειμένου σε ομιλία, σκοπεύοντας στη διευκόλυνση ανθρώπων με προβλήματα όρασης και ομιλίας αλλά κυρίως στην ανάδειξη των δυνατοτήτων της τεχνολογίας ΙοΤ (Internet of Things). Επιλέχθηκε το ρομπότ NAO της γαλλικής εταιρείας Aldebaran Robotics που λειτουργεί με μια διανομή GNU/Linux βασισμένη στο Gentoo, το OpenNAO λειτουργικό σύστημα.

Της επιλογής κατάλληλης διεπαφής χρήστη (User Interface) για την Android εφαρμογή τους, προηγήθηκε σχετική έρευνα σε περισσότερους από πενήντα ανθρώπους κατανεμημένους ηλικιακά σε πέντε ομάδες: κάτω από 18, 19-25, 26-40, 41-55 και πάνω από 55. Διερευνήθηκε η εμπειρία χρήστη (user experience) στις προτεινόμενες διεπαφές με σκοπό η Android εφαρμογή τους να είναι εύκολη στη χρήση από όλες τις ηλικιακές ομάδες. Τα αποτελέσματα της έρευνας ανέδειξαν την μινιμαλιστική εκδοχή ως της προτιμότερης διεπαφής (Σχήμα 1.9).

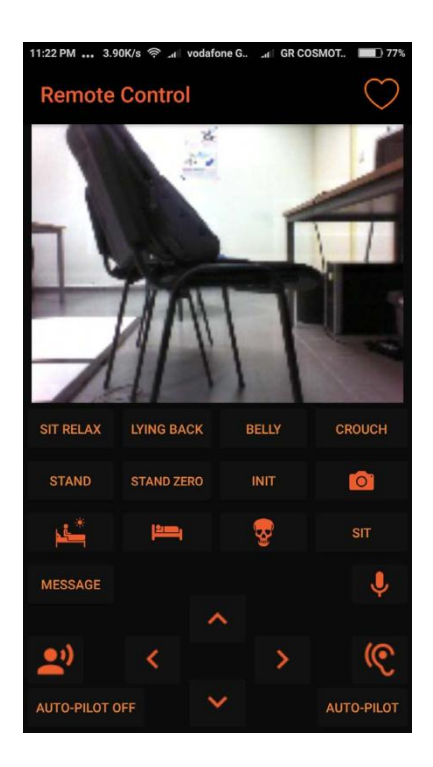

**Σχήμα 1.9 Η κύρια οθόνη της μινιμαλιστικής διεπαφής**

Οι Brown et al., (2013) μελέτησαν το ρομπότ NAO της γαλλικής εταιρείας Aldebaran Robotics κι εστίασαν στον άμεσο έλεγχο της λειτουργίας του, αναπτύσσοντας την πρωτοπόρα για την εποχή της Android εφαρμογή NAO Controller (Σχήμα 1.10), με σκοπό να άρουν τον περιορισμό της επιπλέον ανάγκης ενός ενδιάμεσου ειδικού υπολογιστικού εξοπλισμού (π.χ. PC) μεταξύ του χρήστη κα του ρομπότ. Ο χρήστης χρειάζεται μόνο την εφαρμογή NAO Controller σε μια Android συσκευή για να ελέγξει μέσω Wi-Fi τη λειτουργία του ρομπότ, αυξάνοντας την φορητότητα και ενισχύοντας τον ευχρηστία του NAO. Η Android αυτή εφαρμογή δίνει τη δυνατότητα και για τη δημιουργία προσαρμοσμένων ακολουθιών κίνησης του ρομπότ.

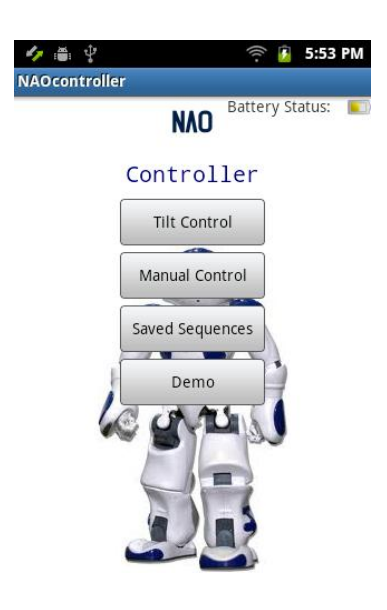

**Σχήμα 1.10 NAO Controller**

Οι Nádvorník και Smutný (2014) σχεδίασαν και κατασκεύασαν μια Android εφαρμογή για τον χειροκίνητο έλεγχο (απτικό και φωνητικό) (Σχήμα 1.11) ενός ρομπότ μέσω της ασύρματης τεχνολογίας Bluetooth. Για τη κατασκευή του ρομπότ χρησιμοποίησαν τα Lego Mindstorms ενώ για την ανάπτυξη της Android εφαρμογής, το περιβάλλον Eclipse.

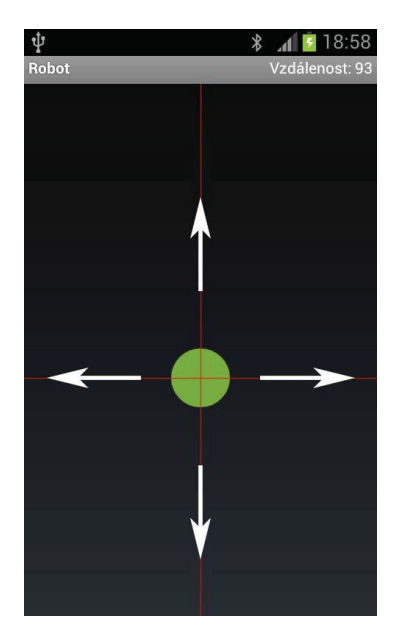

**Σχήμα 1.11 Android εφαρμογή – Διεπαφή**

Ο Smutný (2011) αξιοποίησε το περιβάλλον ανάπτυξης Android εφαρμογών App Inventor για τον έλεγχο ενός Lego Mindstorms ΝΧΤ ρομπότ (Σχήμα 1.12).

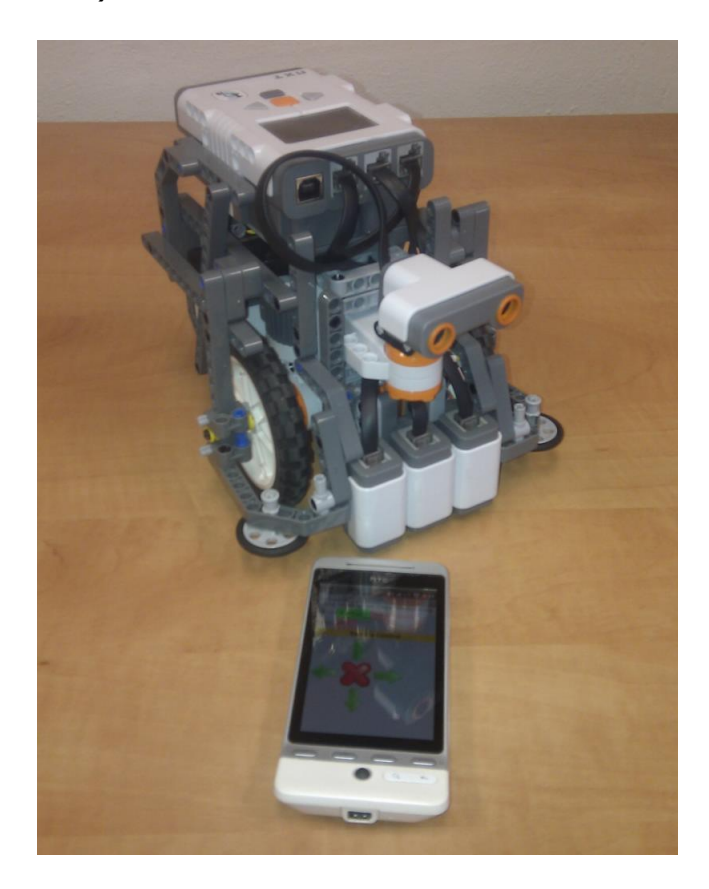

**Σχήμα 1.12 Android εφαρμογή για τον έλεγχο ενός Lego Mindstorms NXT**

## **2. Στόχος της παρούσας Εργασίας**

Η παρούσα μεταπτυχιακή διπλωματική εργασία στοχεύει στην ανάπτυξη μιας Android εφαρμογής, που θα μετατρέπει Android συσκευές όπως έξυπνα τηλέφωνα (smartphones) και ταμπλέτες (tablets) με δυνατότητα εκπομπής υπερύθρων (IR blaster), σε εργαλεία ασύρματου ελέγχου (απτικού και φωνητικού) της κίνησης του εκπαιδευτικού ρομπότ Edison. Στην εφαρμογή δόθηκε ο διακριτικός τίτλος EdiDroid (ως συνδυασμός των Edison και Android) και σχετικό λογότυπο.

Η εφαρμογή EdiDroid φιλοδοξεί να αποτελέσει ένα ανοικτό, δωρεάν και εύχρηστο δομικό εκπαιδευτικό εργαλείο που θα υποστηρίζει εκπαιδευτές στη σχεδίαση και δημιουργία εισαγωγικών δραστηριοτήτων Εκπαιδευτικής Ρομποτικής αξιοποιώντας οικονομικότερα εκπαιδευτικά ρομπότ όπως είναι το Edison.

Τα κύρια λειτουργικά χαρακτηριστικά της εφαρμογής EdiDroid όπως παρουσιάζονται στο Σχήμα 2.1, είναι:

- 1. Ρύθμιση της εφαρμογής (έως 3 Edison)
- 2. Έλεγχος (απτικός, φωνητικός) της κίνησης του Edison
- 3. Προγραμματισμός σύνθετης κίνησης (έως 12 Εντολών) του Edison
- 4. Αποκωδικοποίηση τυχαίας σύνθετης κίνησης του ρομπότ

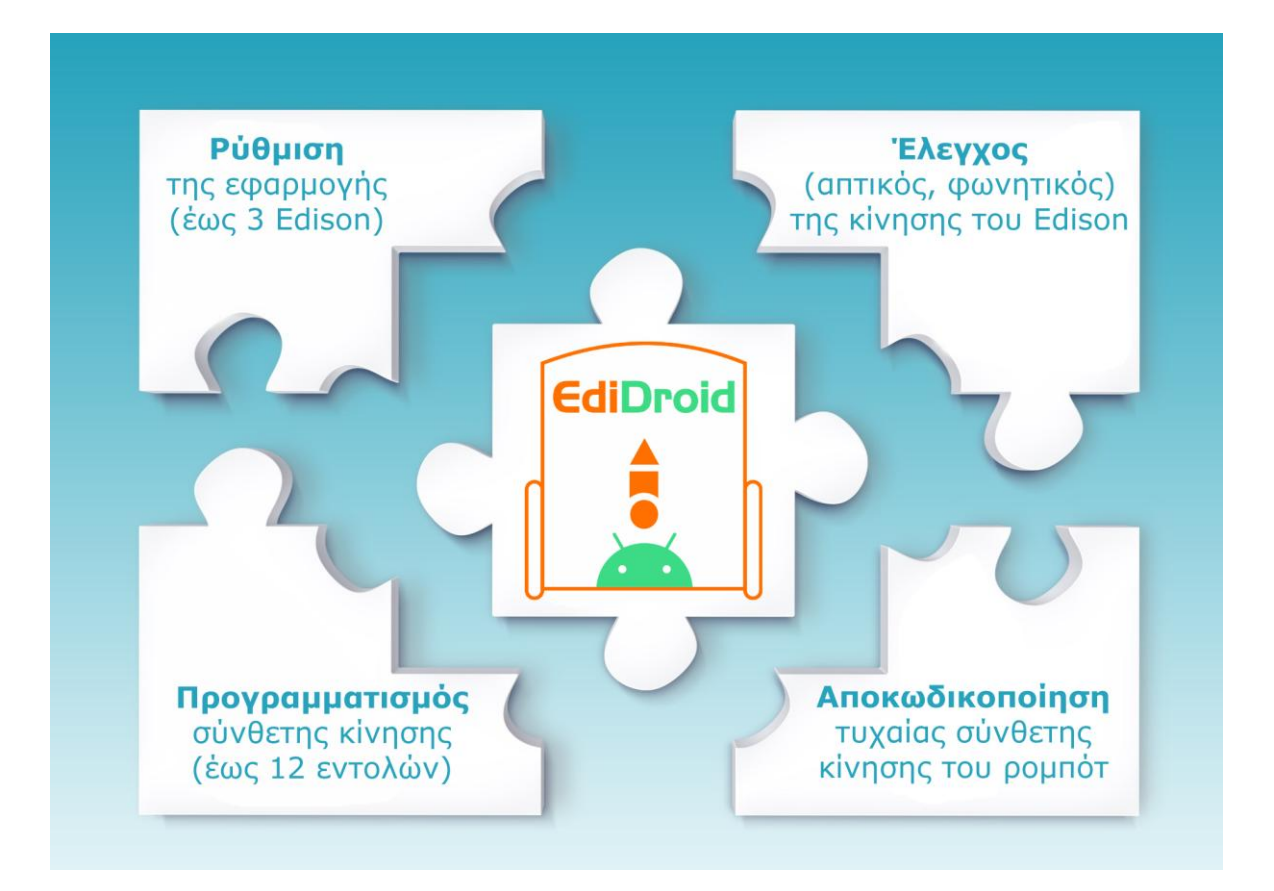

**Σχήμα 2.1 Τα κύρια λειτουργικά χαρακτηριστικά της εφαρμογής EdiDroid**

# **3. Μεθοδολογία**

# **3.1 Ανάπτυξη της Android Εφαρμογής EdiDroid**

# *3.1.1 Περιβάλλον Προγραμματισμού*

Για την επιλογή του κατάλληλου περιβάλλοντος προγραμματισμού στο περιορισμένο πλαίσιο της προτεινόμενης εργασίας, σταθμίστηκαν κυρίως η ευκολία μάθησης, το κόστος, η κοινότητα υποστήριξης καθώς και η πληρότητα της τεκμηρίωσης τους. Στην ανάπτυξη της εφαρμογής EdiDroid χρησιμοποιήθηκε το περιβάλλον προγραμματισμού Β4A Version 10.70 (Β4Χ, 2021) (Σχήμα 3.1).

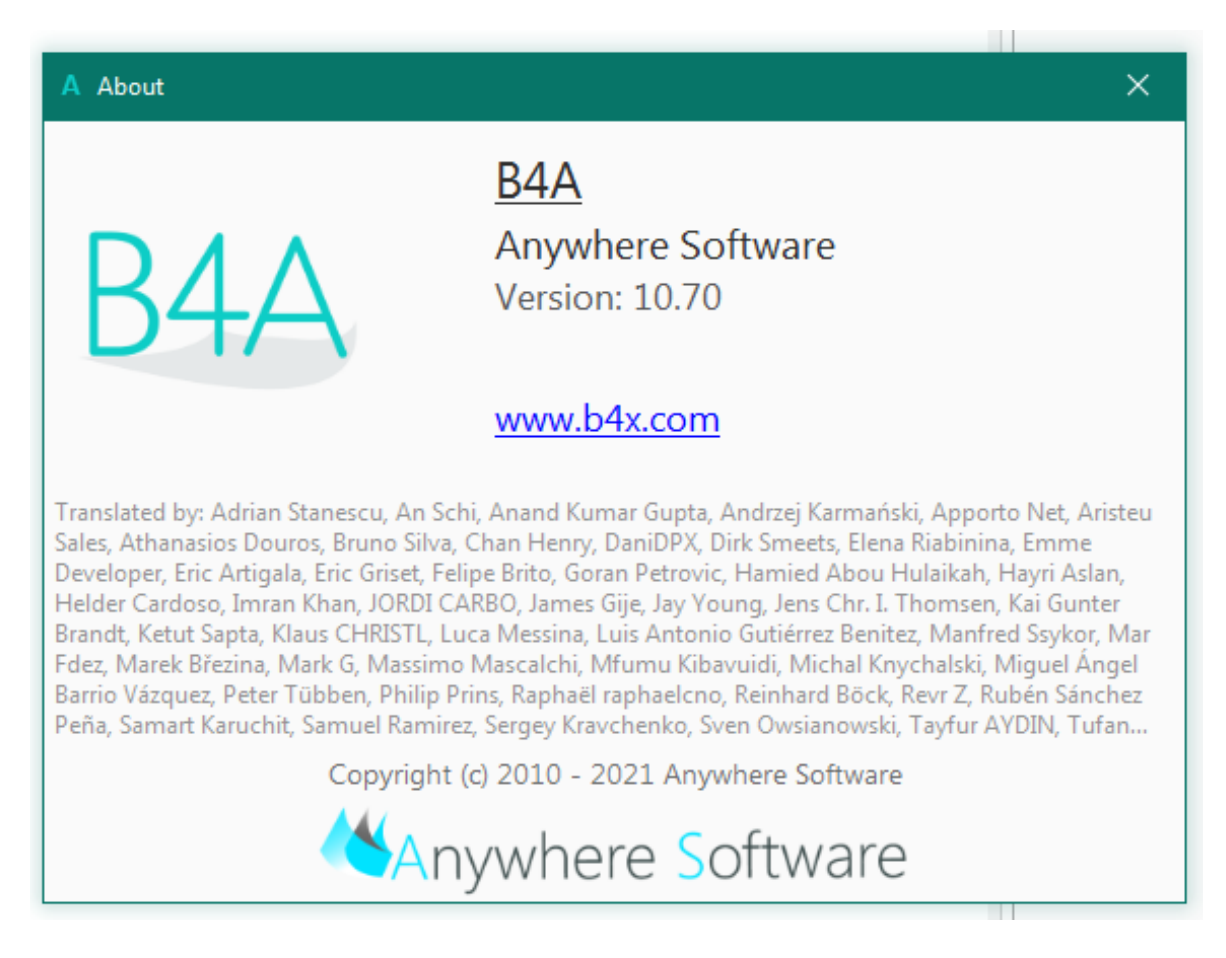

**Σχήμα 3.1 Το περιβάλλον ανάπτυξης Β4Α της εφαρμογής EdiDroid**

Το B4A είναι ένα 100% ελεύθερο περιβάλλον ανάπτυξης Android εφαρμογών που χρησιμοποιείται ευρέως σε όλο τον κόσμο. Η επιλογή του έγινε μετά από μικρή περίοδο δοκιμαστικής χρήσης τριών εναλλακτικών περιβαλλόντων για την ανάπτυξη Android εφαρμογών (Unity, GDevelop, Godot).

Χρησιμοποιήθηκαν οι Βιβλιοθήκες (Libraries) που αναφέρονται στον Πίνακα 3.1.

Ο B4Α κώδικας της εφαρμογής EdiDroid παρουσιάζεται στο Παράρτημα Β.

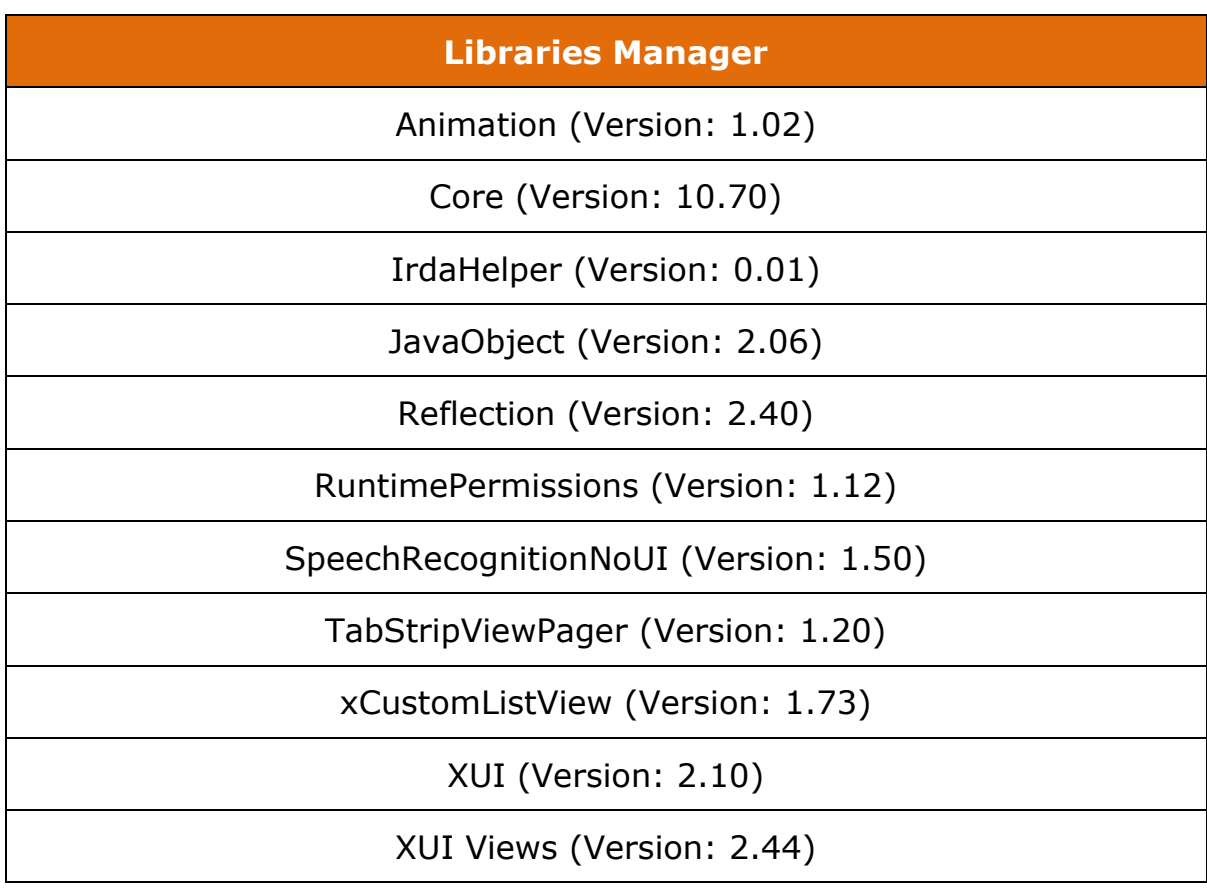

## **Πίνακας 3.1 Οι Β4Α Βιβλιοθήκες προγραμματισμού**

Για τη σχεδίαση της Διεπαφής Χρήστη (User Interface)

χρησιμοποιήθηκε ο Visual Designer του περιβάλλοντος B4A (Σχήμα 3.2).

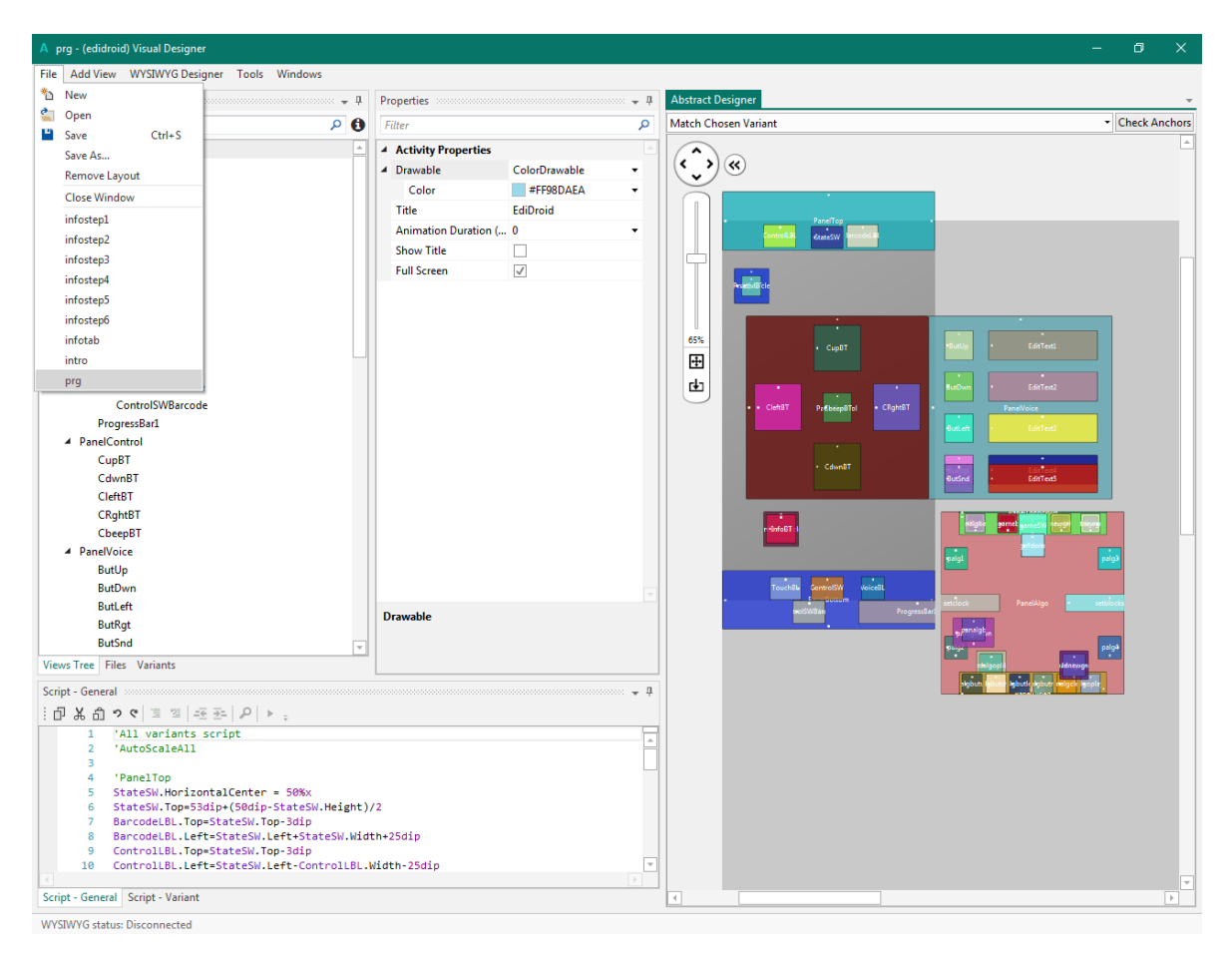

**Σχήμα 3.2 Visual Designer**

# *3.1.2 Εργαλείο Ανάπτυξης του Ιστότοπου (site)*

Δημιουργήθηκε ιστότοπος (**https://edidroid.eu**) για την παρουσίαση, διανομή και υποστήριξη της εφαρμογής (Σχήμα 3.3). Το εργαλείο ανάπτυξης του site είναι το Mobirise (https://mobirise.com).

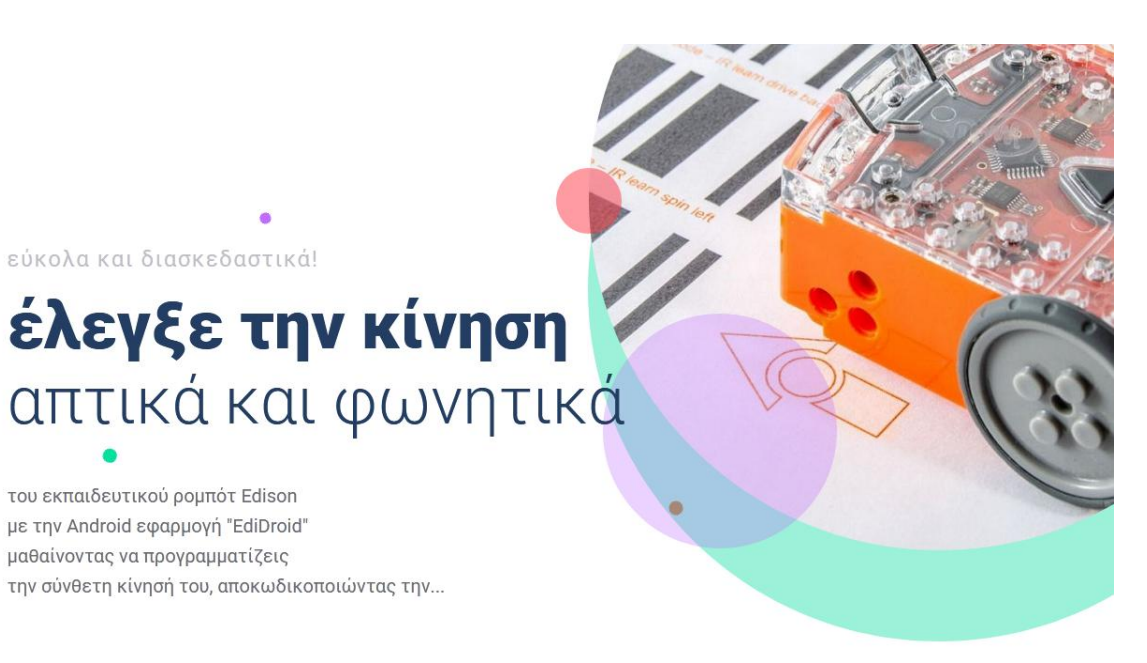

**Σχήμα 3.3 Το site https://edidroid.eu**

## *3.1.3 Λογότυπο*

Σχεδιάστηκε λογότυπο (Σχήμα 3.4) με το πρόγραμμα σχεδίασης

διανυσματικών γραφικών Inkscape v.0.91.

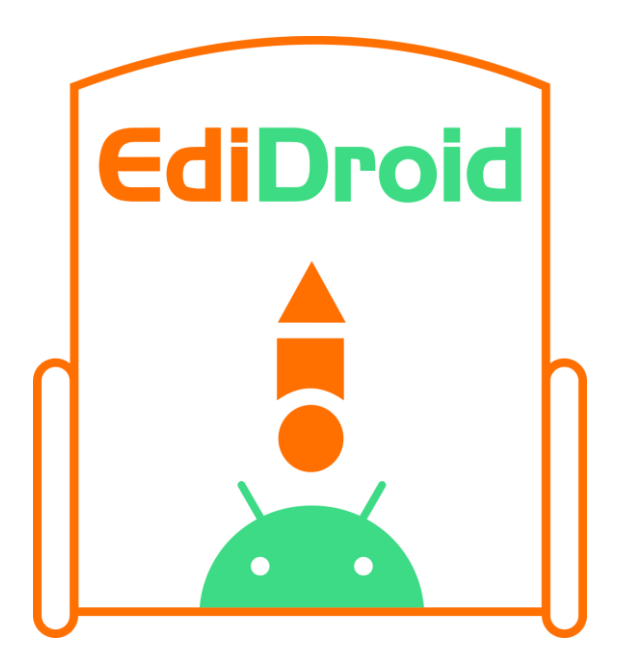

**Σχήμα 3.4 Λογότυπο**

## *3.1.4 Λειτουργικά Χαρακτηριστικά*

## 3 διαφορετικά IR κανάλια

Δυνατότητα ελέγχου μέχρι τριών διαφορετικών Edison με κάθε Android συσκευή που έχει εγκατασταθεί η εφαρμογή EdiDroid. Επίσης δυνατότητα ελέγχου μέχρι και τριών Edison ταυτόχρονα στον ίδιο χώρο (σε διαφορετικά IR κανάλια και σε διαφορετικές Android συσκευές).

## Έλεγχος Κίνησης / Αντιστοίχηση Barcodes

Οι δύο λειτουργίες. Με την Αντιστοίχηση γίνεται η προαπαιτούμενη αρχική ρύθμιση της εφαρμογής EdiDroid με γραμμωτούς κώδικες (barcodes) του Edison ρομπότ, ώστε μετά με τη λειτουργία του Ελέγχου να είναι δυνατός ο έλεγχος της κίνησής του (απτικά, φωνητικά).

## Απτικός / Φωνητικός Έλεγχος

Δύο οι τρόποι Ελέγχου. Με τον Απτικό εμφανίζονται 4 κουμπιά ενώ με τον Φωνητικό 4 λέξεις, που και στους δύο τρόπους αντιστοιχούν στις 4 βασικές εντολές κίνησης (εμπρός, πίσω, στρίψε αριστερά, στρίψε δεξιά) του Edison. Στον Απτικό υπάρχει και το έξτρα κουμπί που οδηγεί στο ταμπλό: Προγραμματισμός / Αποκωδικοποίηση.

## Προγραμματισμός

Προγραμματισμός μιας σύνθετης κίνησης δημιουργώντας μια ακολουθία έως και 12 εντολών που εκτελούνται σε επιλεγόμενη ταχύτητα από το ρομπότ.

## Αποκωδικοποίηση

Επιλογή της ταχύτητας και του αριθμού των τυχαίων εντολών μιας σύνθετης κίνησης που το Edison θα εκτελέσει και στη συνέχεια προσπάθεια ανεύρεσης αυτών των εντολών (αποκωδικοποίησης) από τον χρήστη μέσω πειραματισμού – προγραμματισμού.

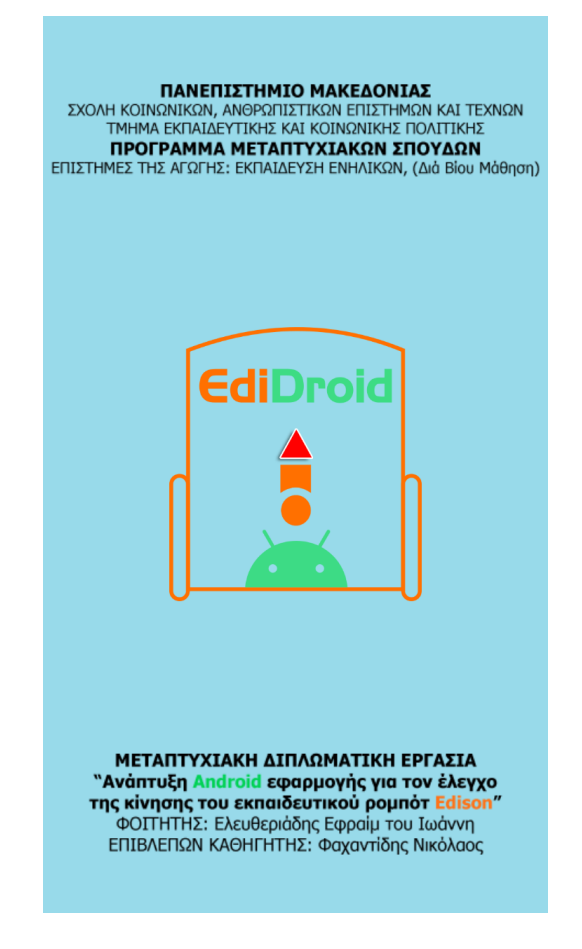

**Σχήμα 3.5 Η αρχική εισαγωγική οθόνη της εφαρμογής EdiDroid**

## *3.1.5 Ελάχιστες Απαιτήσεις για τη Λειτουργία της Εφαρμογής*

#### IR Blaster

Πρώτη προϋπόθεση για την ορθή λειτουργία της εφαρμογής EdiDroid (Σχήμα 3.5) είναι η Android συσκευή που πρόκειται να εγκατασταθεί να διαθέτει εκπομπή υπερύθρων (IR Blaster). Σε αυτή την περίπτωση μπορεί με την εφαρμογή EdiDroid να ξεκινήσει η εξερεύνηση του Edison ρομπότ, με έναν εύκολο και διασκεδαστικό τρόπο: την χρήση γραμμωτών κωδικών (barcodes) για τον έλεγχο της κίνησής του μέσω υπερύθρων (IR), από την Android συσκευή. Στις προτάσεις για την μελλοντική βελτίωση της εφαρμογής, υπάρχει το ενδεχόμενο χρήσης της και σε συσκευές που δεν έχουν εργοστασιακά την υποστήριξη υπέρυθρης εκπομπής (IR Blaster) μέσω του καλωδίου EdComm ή και οικονομικών εξωτερικών απλών συσκευών τύπου IR Blaster, που επιτρέπουν την εκπομπή υπερύθρων από τη θύρα ήχου για την σύνδεση ακουστικών.

#### Firmware

Απαραίτητη προϋπόθεση είναι και η ενημέρωση του υλικολογισμικού (firmware) του ρομπότ Edison στην τελευταία του έκδοση. Η διαδικασία απαιτεί την καταγραφή του σειριακού αριθμού του Edison που βρίσκεται στο πίσω μέρος της θήκης των μπαταριών. Λεπτομέρειες για την όλη διαδικασία υπάρχουν στον ιστότοπο του ρομπότ στο: [https://meetedison.com/edison-robot-support/firmware](https://meetedison.com/edison-robot-support/firmware-update)[update](https://meetedison.com/edison-robot-support/firmware-update)

Το ελάχιστο Android API Level είναι το 21. Αυτό αντιστοιχεί στην

έκδοση 5.0 (LOLLIPOP) του Android.

```
\langle 2xml version="1.0" encoding="utf-8"?>
<manifest
       xmlns:android="http://schemas.android.com/apk/res/android"
       package="eu.edidroid"
       android:versionCode="2"
       android:versionName="v2"
       android:installLocation="internalOnly">
       <uses-sdk android:minSdkVersion="21" android:targetSdkVersion="29"/>
       <supports-screens android:largeScreens="true"
          android:normalScreens="true"
          android:smallScreens="true"
          android:anyDensity="true"/>
       <uses-permission android:name="android.permission.INTERNET"/>
       <uses-permission 
android:name="android.permission.FOREGROUND_SERVICE"/>
       <uses-permission android:name="android.permission.TRANSMIT_IR"/>
       <uses-permission android:name="android.permission.RECORD_AUDIO"/>
       <Application
              android:icon="@drawable/icon"
              android:label="EdiDroid"
              android:theme="@style/LightTheme">
              <Activity
                     android:windowSoftInputMode="stateHidden"
                     android:launchMode="singleTop"
                     android:name=".main"
                     android:label="EdiDroid"
                     android:screenOrientation="portrait">
                     <intent-filter>
                      \alpha <action android:name="android.intent.action.MAIN" \beta <category android:name="android.intent.category.LAUNCHER"
/</intent-filter>
```
</Activity> <service android:name=".starter"> </service> <receiver android:name=".starter\$starter\_BR">  $\langle$ receiver> </Application>

</manifest>

**Σχήμα 3.6 Το AndroidΜanifest.xml αρχείο ρυθμίσεων**

Στο AndroidΜanifest.xml αρχείο ρυθμίσεων της εφαρμογής (Σχήμα 3.6) καθορίζονται και τα προαπαιτούμενα δικαιώματα χρήσης (Permissions) που χρειάζονται για την ορθή λειτουργία της. Αυτά είναι τα ακόλουθα τέσσερα:

android.permission.INTERNET android.permission.FOREGROUND\_SERVICE android.permission.TRANSMIT\_IR android.permission.RECORD\_AUDIO

Από αυτά μόνο το android.permission.RECORD\_AUDIO χαρακτηρίζεται ως επικίνδυνο (Dangerous) και στην πρώτη χρήση της εφαρμογής EdiDroid θα ζητηθεί η σχετική συγκατάθεση του χρήστη (Σχήμα 3.7).

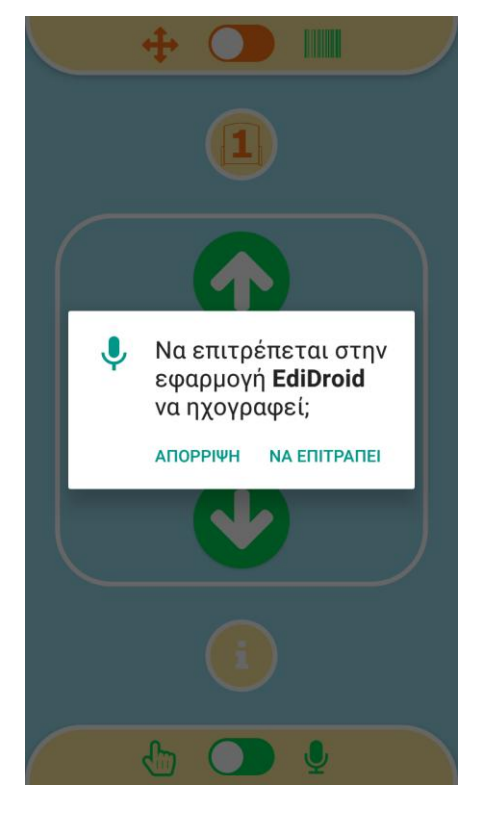

**Σχήμα 3.7 Το android.permission.RECORD\_AUDIO**

#### Internet

Για τον φωνητικό έλεγχο της κίνησης του ρομπότ είναι απαραίτητη και η ύπαρξη ενεργής σύνδεσης της Android συσκευής στο διαδίκτυο (Internet) κατά τη διάρκεια χρήσης της εφαρμογής EdiDroid. Στις προτάσεις για την μελλοντική βελτίωση της εφαρμογής, υπάρχει το ενδεχόμενο χρήσης της φωνητικής αναγνώρισης χωρίς την απαίτηση για σύνδεση στο διαδίκτυο αλλά με την εναλλακτική εγκατάσταση Offline Speech Recognition.

## *3.1.6 Εγκατάσταση Εφαρμογής*

Η εγκατάσταση της εφαρμογής EdiDroid μπορεί να γίνει λαμβάνοντάς την μέσα από τον ιστότοπό της στο [https://edidroid.eu.](https://edidroid.eu/) Εναλλακτικά η εγκατάσταση μπορεί να γίνει και αναζητώντας την μέσα στο Google Play.

## *3.1.7 Ρύθμιση της Εφαρμογής με τους Γραμμωτούς Κώδικες*

Όπως αναφέρθηκε παραπάνω στην ενότητα 1.1.3 για τους γραμμωτούς κώδικες (barcodes), κάθε ρομπότ Edison διαθέτει προκαθορισμένα προγράμματα εντολών κίνησης που έχουν ήδη φορτωθεί στην εσωτερική του μνήμη και αντιστοιχηθεί σε συγκεκριμένους γραμμωτούς κώδικες (barcodes) που όταν εκτυπωθούν και σαρωθούν από το ρομπότ, ενεργοποιούνται και στη συνέχεια μπορούν να αντιστοιχηθούν σε κάποιο κουμπί στο περιβάλλον της εφαρμογής EdiDroid. Μάλιστα η εφαρμογή προσφέρει και τη δυνατότητα

αντιστοίχησης - ενεργοποίησης των προκαθορισμένων αυτών προγραμμάτων εντολών κίνησης και με λέξεις κειμένου ώστε να είναι εφικτός και ο φωνητικός έλεγχος της κίνησης του Edison ρομπότ, από την Android συσκευή. Η διαδικασία που απαιτείται για την ενεργοποίησηαντιστοίχηση είναι ακριβώς η ίδια που περιγράφετε στην παραπάνω ενότητα για τους γραμμωτούς κώδικες (barcodes) με την συμπλήρωση στο τέλος ενός επιπλέον τέταρτου βήματος:

- 1. Τοποθέτηση του Edison στη δεξιά πλευρά (όχι επάνω) του γραμμωτού κώδικα (barcode).
- 2. Πάτημα τρεις φορές του κουμπιού εγγραφής (στρογγυλό).
- 3. Αναμονή μέχρι το Edison να κινηθεί προς τα εμπρός, να σαρώσει τον επιθυμητό γραμμωτό κώδικα (barcode) και στο τέλος να αναπαράγει τον χαρακτηριστικό του ήχο που δηλώνει την επιτυχία της σάρωσης (success sound).
- 4. Πάτημα του επιθυμητού κουμπιού (ή/και πληκτρολόγηση της επιθυμητής λέξης) στο περιβάλλον χειρισμού της εφαρμογής EdiDroid που επιθυμούμε να αντιστοιχηθεί με το συγκεκριμένο προκαθορισμένο πρόγραμμα του γραμμωτού κώδικα (barcode) που σαρώθηκε στο προηγούμενο βήμα.

Επισημαίνεται ότι οι τέσσερις βασικοί γραμμωτοί κώδικες (barcodes) για τον έλεγχο της κίνησης (εμπρός, πίσω, στρίψε αριστερά, στρίψε δεξιά) όπως παρουσιάζονται στο Σχήμα 3.8 υπάρχουν στο site του Edison ρομπότ και συγκεκριμένα εδώ:

https://meetedison.com/content/EdBooks/EdBook1-Barcodes-and-Edison.pdf (σελ.13 EdVenture 7)

Επίσης ο Οδηγός αυτός υπάρχει μεταφρασμένος στα ελληνικά εδώ: https://meetedison.com/content/EdBooks/Greek/Edbook1\_mgeorgan% 20greek.pdf (σελ.17 Δραστηριότητα7)

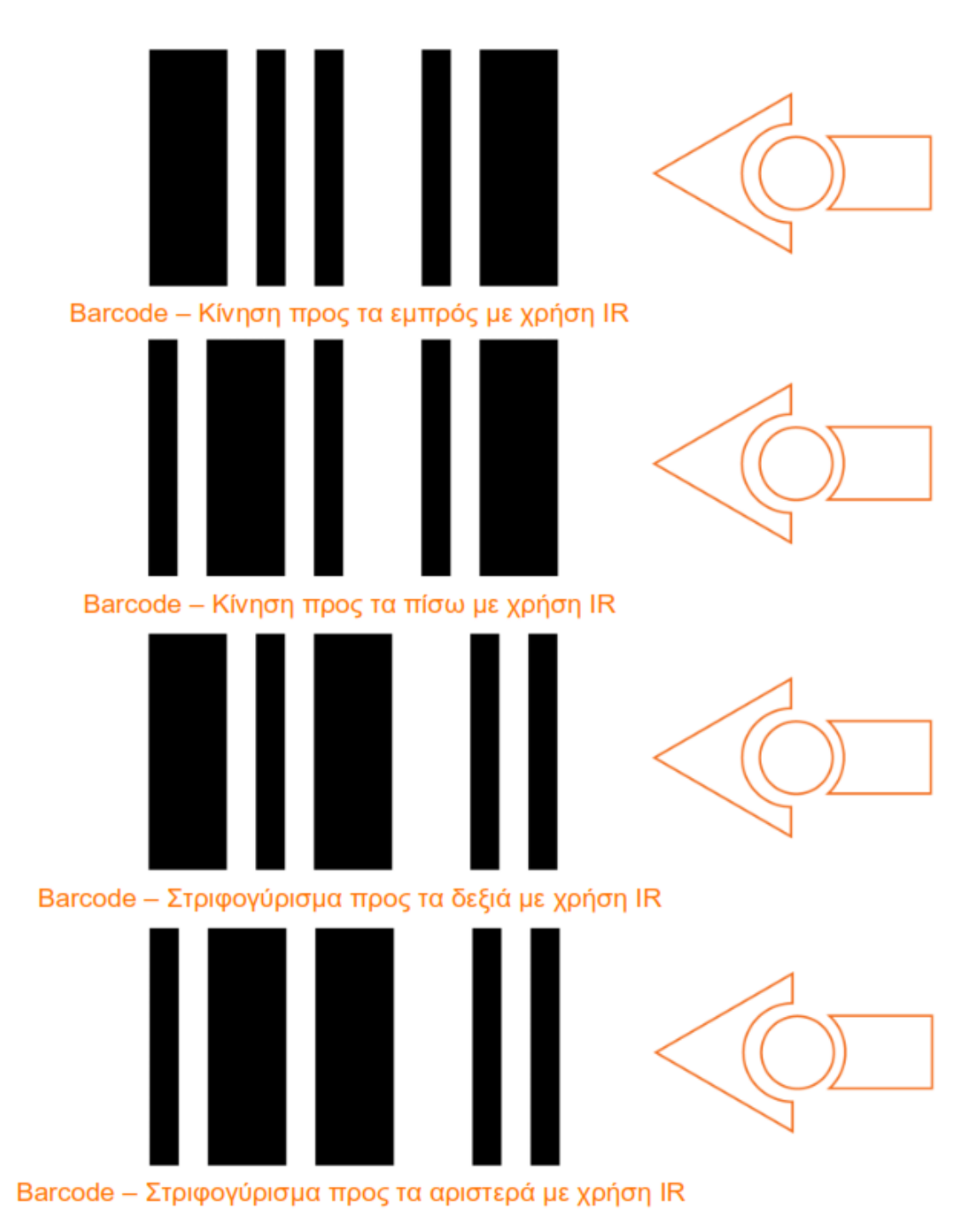

**Σχήμα 3.8 Οι τέσσερις γραμμωτοί κώδικες για τη Ρύθμιση της εφαρμογής**
Στον Πίνακα 3.2 παρουσιάζεται η κωδικοποίηση των τεσσάρων εντολών ελέγχου κίνησης του ρομπότ Edison, για τα τρία διαφορετικά κανάλια υπέρυθρης επικοινωνίας που υποστηρίζει η εφαρμογή EdiDroid.

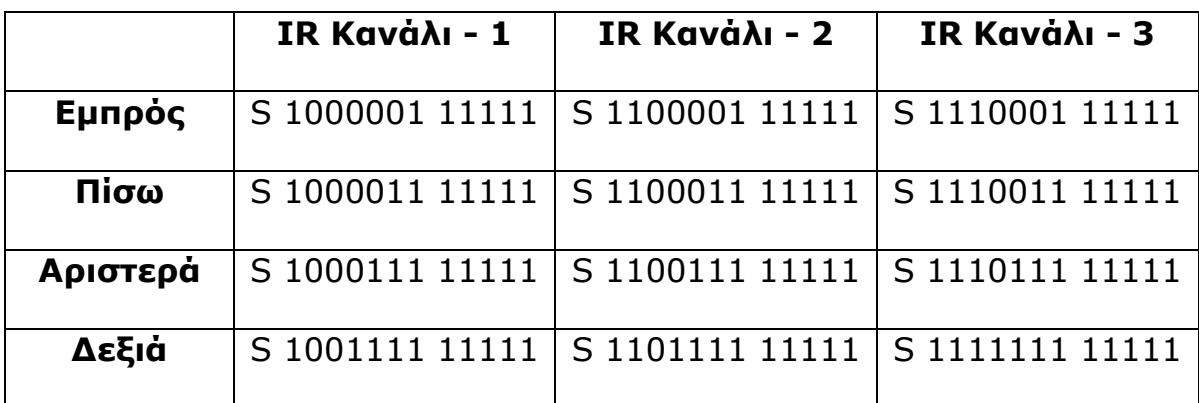

#### **Πίνακας 3.2 Τα τρία IR κανάλια**

Παρακάτω ακολουθεί για κάθε κανάλι και εντολή, ο πίνακας ακέραιων τιμών με τα μs της ακολουθίας παλμών-κενών διαστημάτων σύμφωνα με το πρωτόκολλο SIRC της Sony (Sony Infrared Remote Control) που χρησιμοποιήθηκε στην παρούσα εργασία και παρουσιάστηκε στην ενότητα 1.1.2.

### Εμπρός

IR Κανάλι – 1 (S 1000001 11111)

Int(2400,600,1200,600,600,600,600,600,600,600,600,600,600,600,12 00,600,1200,600,1200,600,1200,600,1200,600,1200,600)

IR Κανάλι – 2 (S 1100001 11111)

Int(2400,600,1200,600,1200,600,600,600,600,600,600,600,600,600,1 200,600,1200,600,1200,600,1200,600,1200,600,1200,600)

IR Κανάλι – 3 (S 1110001 11111)

Int(2400,600,1200,600,1200,600,1200,600,600,600,600,600,600,600, 1200,600,1200,600,1200,600,1200,600,1200,600,1200,600)

Πίσω

IR Κανάλι – 1 (S 1000011 11111)

Int(2400,600,1200,600,600,600,600,600,600,600,600,600,1200,600,1

200,600,1200,600,1200,600,1200,600,1200,600,1200,600)

IR Κανάλι – 2 (S 1100011 11111)

Int(2400,600,1200,600,1200,600,600,600,600,600,600,600,1200,600,

1200,600,1200,600,1200,600,1200,600,1200,600,1200,600)

IR Κανάλι – 3 (S 1110011 11111)

Int(2400,600,1200,600,1200,600,1200,600,600,600,600,600,1200,600

,1200,600,1200,600,1200,600,1200,600,1200,600,1200,600)

Αριστερά

IR Κανάλι – 1 (S 1000111 11111)

Int(2400,600,1200,600,600,600,600,600,600,600,1200,600,1200,600,

1200,600,1200,600,1200,600,1200,600,1200,600,1200,600)

IR Κανάλι – 2 (S 1100111 11111)

Int(2400,600,1200,600,1200,600,600,600,600,600,1200,600,1200,600

,1200,600,1200,600,1200,600,1200,600,1200,600,1200,600)

IR Κανάλι – 3 (S 1110111 11111)

Int(2400,600,1200,600,1200,600,1200,600,600,600,1200,600,1200,60 0,1200,600,1200,600,1200,600,1200,600,1200,600,1200,600)

Δεξιά

IR Κανάλι – 1 (S 1001111 11111)

Int(2400,600,1200,600,600,600,600,600,1200,600,1200,600,1200,600

,1200,600,1200,600,1200,600,1200,600,1200,600,1200,600)

IR Κανάλι – 2 (S 1101111 11111)

Int(2400,600,1200,600,1200,600,600,600,1200,600,1200,600,1200,60 0,1200,600,1200,600,1200,600,1200,600,1200,600,1200,600)

IR Κανάλι – 3 (S 1111111 11111)

Int(2400,600,1200,600,1200,600,1200,600,1200,600,1200,600,1200,6 00,1200,600,1200,600,1200,600,1200,600,1200,600,1200,600)

## *3.1.8 Έλεγχος / Ρύθμιση*

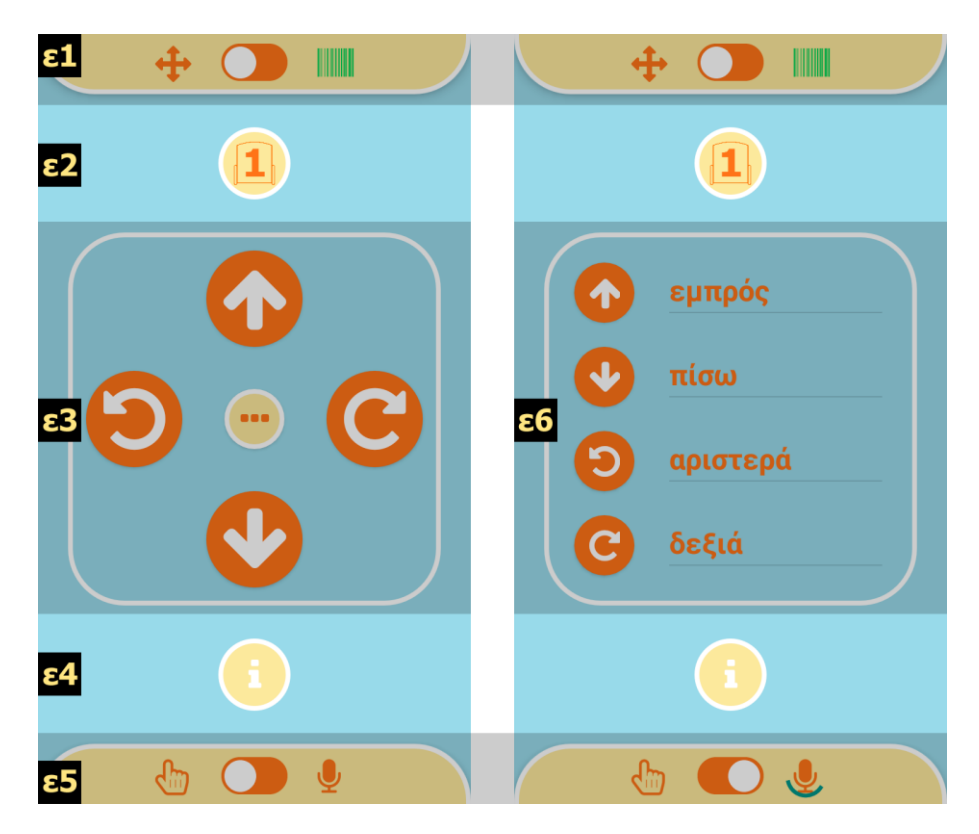

**Σχήμα 3.9 Το ταμπλό Ελέγχου της εφαρμογής**

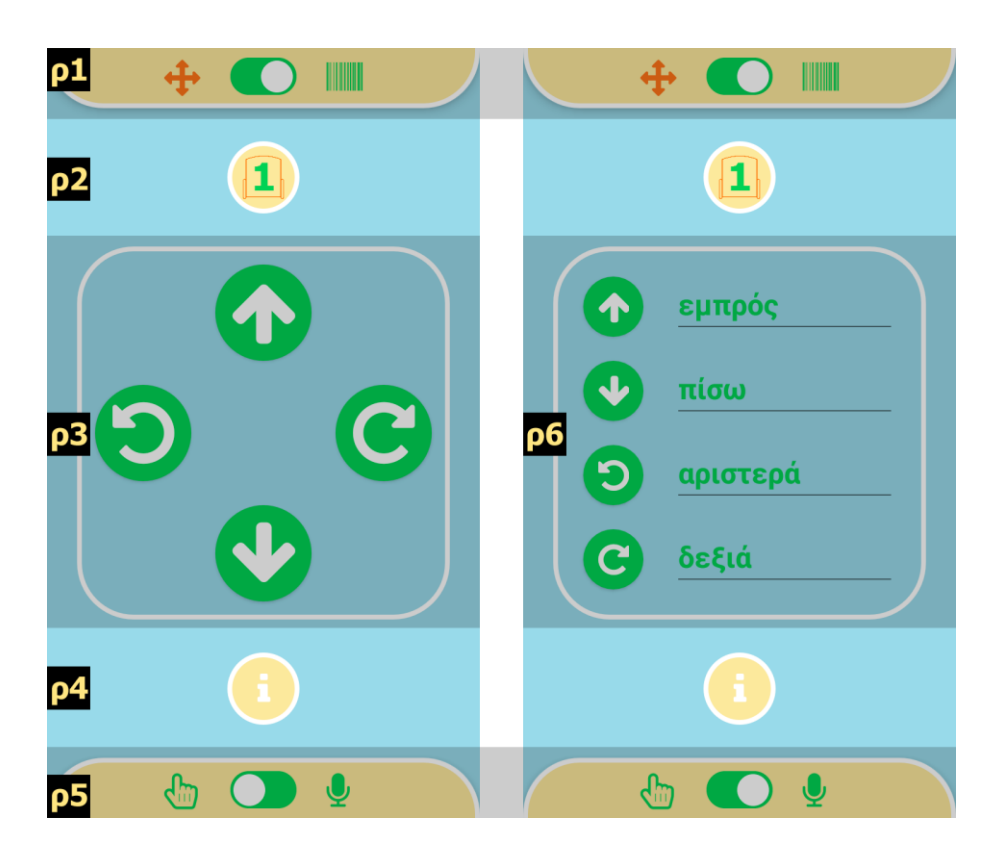

**Σχήμα 3.10 Το ταμπλό Ρύθμισης της εφαρμογής**

Το ταμπλό των λειτουργιών Ελέγχου / Ρύθμισης (Σχήματα 3.9 / 3.10)) αποτελείται από έξι (6) περιοχές. Η πρώτη (ε1 / ρ1) περιλαμβάνει το διακόπτη επιλογής λειτουργίας, η δεύτερη (ε2 / ρ2) την επιλογή του Edison - IR καναλιού, η τρίτη (ε3 / ρ3) το πλαίσιο απτικού ελέγχου της κίνησης, η τέταρτη (ε4 / ρ4) το κουμπί για τον συνοπτικό οδηγό χρήσης, η πέμπτη (ε5 / ρ5) το διακόπτη για την επιλογή του τρόπου ελέγχου και η έκτη (ε6 / ρ6) το πλαίσιο φωνητικού ελέγχου της κίνησης του ρομπότ.

#### Πρώτη περιοχή (ε1 / ρ1)

Ο διακόπτης επιλογής ανάμεσα στον Έλεγχο ( $\bigoplus$ ) και την Ρύθμιση ( ) καθορίζει τον τρόπο λειτουργίας του ταμπλό. Με την Ρύθμιση γίνεται η προαπαιτούμενη αρχική ρύθμιση (όπως περιγράφεται στην ενότητα 3.1.5) της εφαρμογής EdiDroid με τους γραμμωτούς κώδικες (barcodes) του Edison ρομπότ καθώς και ο καθορισμός των επιθυμητών λέξεων για την αναγνώριση φωνής στον φωνητικό έλεγχο, ώστε μετά με τη λειτουργία του Ελέγχου να είναι δυνατός ο έλεγχος της κίνησής του ρομπότ Edison (απτικά, φωνητικά).

Στο γραφιστικό επίπεδο, με επιλεγμένο τον Έλεγχο ( $\bigoplus$ ), στον χώρο των πλαισίων ελέγχου (περιοχές ε2, ε3,ε5 και ε6) όλα τα δομικά στοιχεία (κουμπιά, πλαίσια κειμένου) είναι χρωματισμένα πορτοκαλί (Σχήμα 3.9) ενώ στην Ρύθμιση ( $\blacksquare$ ) είναι πράσινα (Σχήμα 3.10).

#### Δεύτερη περιοχή (ε2 / ρ2)

Στην εφαρμογή EdiDroid υπάρχει η δυνατότητα ελέγχου μέχρι τριών διαφορετικών Edison με κάθε Android συσκευή. Επίσης, υπάρχει και η δυνατότητα ελέγχου μέχρι και τριών Edison ταυτόχρονα στον ίδιο χώρο (σε διαφορετικά IR κανάλια και σε διαφορετικές Android συσκευές). Στη δεύτερη περιοχή (ε2) υπάρχει το κουμπί για την επιλογή του ενεργού από τα τρία διαφορετικά IR κανάλια που θα χρησιμοποιείται για την Ρύθμιση και τον Έλεγχο της κίνησης.

#### Τρίτη περιοχή (ε3 / ρ3)

Η περιοχή αυτή αφορά τον απτικό έλεγχο του Edison και περιέχει τα τέσσερα κουμπιά που αντιστοιχούν στις τέσσερις βασικές εντολές κίνησης του ( $\bigcap$  εμπρός,  $\bigcup$  πίσω,  $\bigcirc$  αριστερά,  $\bigcirc$  δεξιά) καθώς και το κουμπί (**...**) που οδηγεί στο ταμπλό των δύο άλλων λειτουργιών, του Προγραμματισμού κα της Αποκωδικοποίησης. Κατά την λειτουργία της Ρύθμισης (οι χρωματισμοί των κουμπιών είναι πράσινοι) λαμβάνει χώρα η διαδικασία αντιστοίχησης.

#### Τέταρτη περιοχή (ε4 / ρ4)

Το κουμπί για τον συνοπτικό οδηγό χρήσης της εφαρμογής.

#### Πέμπτη περιοχή (ε5 / ρ5)

Περιέχει το διακόπτη για την επιλογή του τρόπου Ελέγχου ( απτικού, φωνητικού).

# Έκτη περιοχή (ε6 / ρ6)

Το πλαίσιο φωνητικού ελέγχου της κίνησης του ρομπότ, με τις τέσσερις λέξεις που αντιστοιχούν στις τέσσερις εντολές κίνησης.

## *3.1.9 Προγραμματισμός / Αποκωδικοποίηση*

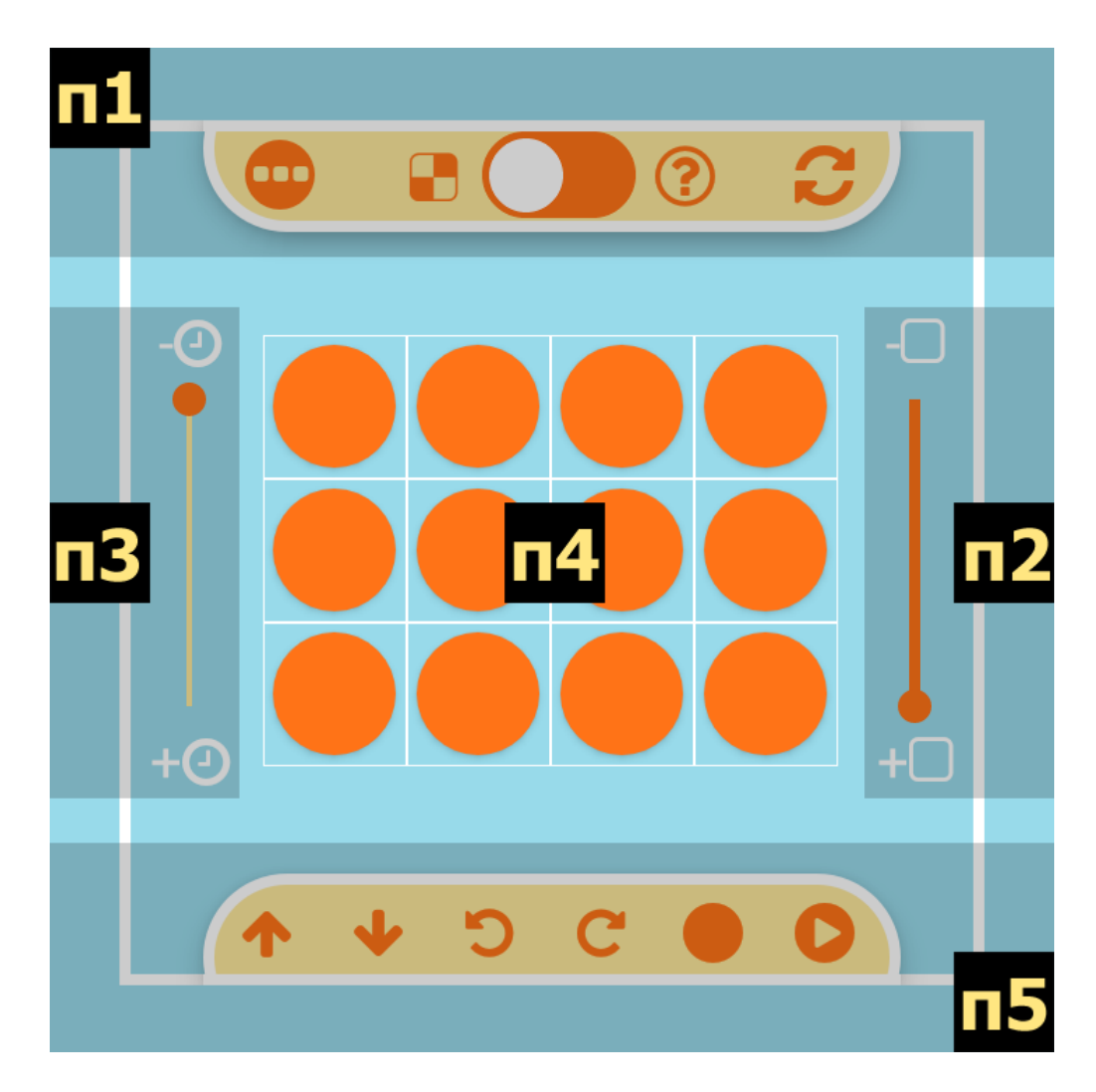

**Σχήμα 3.11 Το ταμπλό Προγραμματισμός / Αποκωδικοποίηση της εφαρμογής**

Το ταμπλό του Προγραμματισμού / Αποκωδικοποίησης αποτελείται από πέντε (5) περιοχές (Σχήμα 3.11). Η πρώτη (π1) περιλαμβάνει τα κύρια στοιχεία ελέγχου, η δεύτερη (π2) την επιλογή αριθμού εντολών του προγράμματος, η τρίτη (π3) την επιλογή ταχύτητας εκτέλεσης τους, η τέταρτη (π4) το πλαίσιο προγραμματισμού της σύνθετης κίνησης και η πέμπτη (π5) τα βασικά στοιχεία για την συμπλήρωση και χρήση του πλαισίου προγραμματισμού.

Η δυνατότητα προγραμματισμού μιας σύνθετης κίνησης του Edison που μπορεί να περιλαμβάνει έως δώδεκα βασικές εντολές (ρεπερτόριο: εμπρός, πίσω,αριστερά, δεξιά) επιτρέπει τον σχεδιασμό συνθετότερων δραστηριοτήτων ΕΡ, στοχεύοντας εκτός από την εξοικείωση του χρήστη με τον έλεγχο της κίνησης του ρομπότ και σε εισαγωγικές έννοιες της αλγοριθμικής σκέψης.

Στην ίδια κατεύθυνση και η λειτουργία της αποκωδικοποίησης μιας τυχαίας σύνθετης κίνησης του Edison, σκοπεύει πρωτίστως στην ενίσχυση της αντίληψης της κίνησης του ρομπότ αλλά επικουρικά και στην καλλιέργεια αλγοριθμικής σκέψης μέσα από την γνωριμία του χρήστη με την έννοια της ακολουθίας εντολών.

#### Πρώτη περιοχή (π1)

Ο διακόπτης επιλογής ανάμεσα στον προγραμματισμό ( ) και την αποκωδικοποίηση (<sup>3</sup>) καθορίζει τον τρόπο λειτουργίας του ταμπλό. Στον προγραμματισμό ο χρήστης μπορεί να κατασκευάσει μια σύνθετη κίνηση ως μια ακολουθία βασικών εντολών και να δει το Edison να την εκτελεί μπροστά του.

Στη λειτουργία της αποκωδικοποίησης πρώτα το Edison πραγματοποιεί μια τυχαία σύνθετη κίνηση μπροστά στον χρήση και στη συνέχεια αυτός καλείται να την «αποκρυπτογραφήσει» κατασκευάζοντας ένα πρόγραμμα που να την μιμείται όταν εκτελεστεί. Η δραστηριότητα αυτή ξεκινά με το κουμπί ( $\bigodot$ ) που εκκινεί (σε κάθε πάτημα) μια νέα τυχαία σύνθετη κίνηση του ρομπότ.

Στο γραφιστικό επίπεδο, στον προγραμματισμό ( $\Box$ ), στον χώρο του προγράμματος (περιοχή π4) οι κενές θέσεις των εντολών είναι χρωματισμένες πορτοκαλί ενώ στην αποκωδικοποίηση (<sup>?</sup>) είναι άσπρες.

Tέλος, στην πρώτη περιοχή (π1) υπάρχει και το κουμπί εξόδου (**...**) που κλείνει αυτό το έξτρα ταμπλό και μας επιστρέφει στο ταμπλό με το βασικό Έλεγχο (απτικό, φωνητικό) του ρομπότ.

#### Δεύτερη περιοχή (π2)

Περιέχει το στοιχείο ελέγχου του αριθμού των θέσεων - βασικών εντολών (**-** μείωση**, +** αύξηση) του προγράμματος της τέταρτης περιοχής (π4).

Είτε στη λειτουργία του προγραμματισμού ή στην αποκωδικοποίηση, με τη ρύθμιση αυτή ο χρήστης έχει τη δυνατότητα να καθορίσει το βαθμό δυσκολίας της δραστηριότητας που εκτελεί με το ρομπότ Edison, καθώς όσο λιγότερες οι θέσεις – βασικές εντολές τόσο πιο μικρή η τελική σύνθετη κίνηση που θα εκτελέσει το ρομπότ, είτε ως αποτέλεσμα του προγραμματισμού ή στο πλαίσιο της αποκωδικοποίησης.

#### Τρίτη περιοχή (π3)

Περιέχει το στοιχείο ελέγχου της ταχύτητας εκτέλεσης ( μείωση**, +** αύξηση) του προγράμματος της τέταρτης περιοχής (π4).

Με τη ρύθμιση αυτή, είτε στη λειτουργία του προγραμματισμού ή στην αποκωδικοποίηση, ο χρήστης έχει τη δυνατότητα να καθορίσει το βαθμό δυσκολίας της δραστηριότητας που εκτελεί με το ρομπότ Edison,

καθώς όσο χαμηλότερη η ταχύτητα εκτέλεσης τόσο πιο ευδιάκριτα είναι τα βήματα του ρομπότ κατά την εκτέλεση της σύνθετης κίνησης, είτε ως αποτέλεσμα του προγραμματισμού ή στο πλαίσιο της αποκωδικοποίησης της.

#### Τέταρτη περιοχή (π4)

Στην περιοχή αυτή υπάρχει το πλαίσιο με τις κενές θέσεις των βασικών εντολών του προγράμματος (από μία έως δώδεκα), πορτοκαλί στη λειτουργία του προγραμματισμού και άσπρες στην αποκωδικοποίηση.

Με διαδοχικά πατήματα σε κάθε θέση, ο χρήστης μπορεί να τοποθετήσει την επιθυμητή βασική εντολή κίνησης (ρεπερτόριο: εμπρός, πίσω,αριστερά, δεξιά) ή να τη διαγράψει.

Ο τρόπος αυτός εισαγωγής εντολών στις θέσεις του προγράμματος της τέταρτης περιοχής (π4) είναι εναλλακτικός αυτού που παρουσιάζεται στην πέμπτη περιοχή (π5).

#### Πέμπτη περιοχή (π5)

Υπάρχουν συνολικά έξι κουμπιά. Τα πρώτα τέσσερα αντιστοιχούν στις τέσσερις βασικές εντολές κίνησης (↑ εμπρός, ↓ πίσω, <sup>•</sup> αριστερά, δεξιά) και πατώντας τα εισάγεται η αντίστοιχη εντολή στην πρώτη κενή θέση του προγράμματος στην τέταρτη περιοχή (π4). Το κουμπί ( $\bullet$ ) διαγράφει όλες τις εντολές του προγράμματος. Με το κουμπί (Ο) ξεκινά η εκτέλεση του προγράμματος.

Η τρέχουσα εντολή εκτέλεσης επισημαίνεται με μια προσωρινή αλλαγή στο χρώμα του φόντου της (κίτρινο) (Σχήμα 3.12).

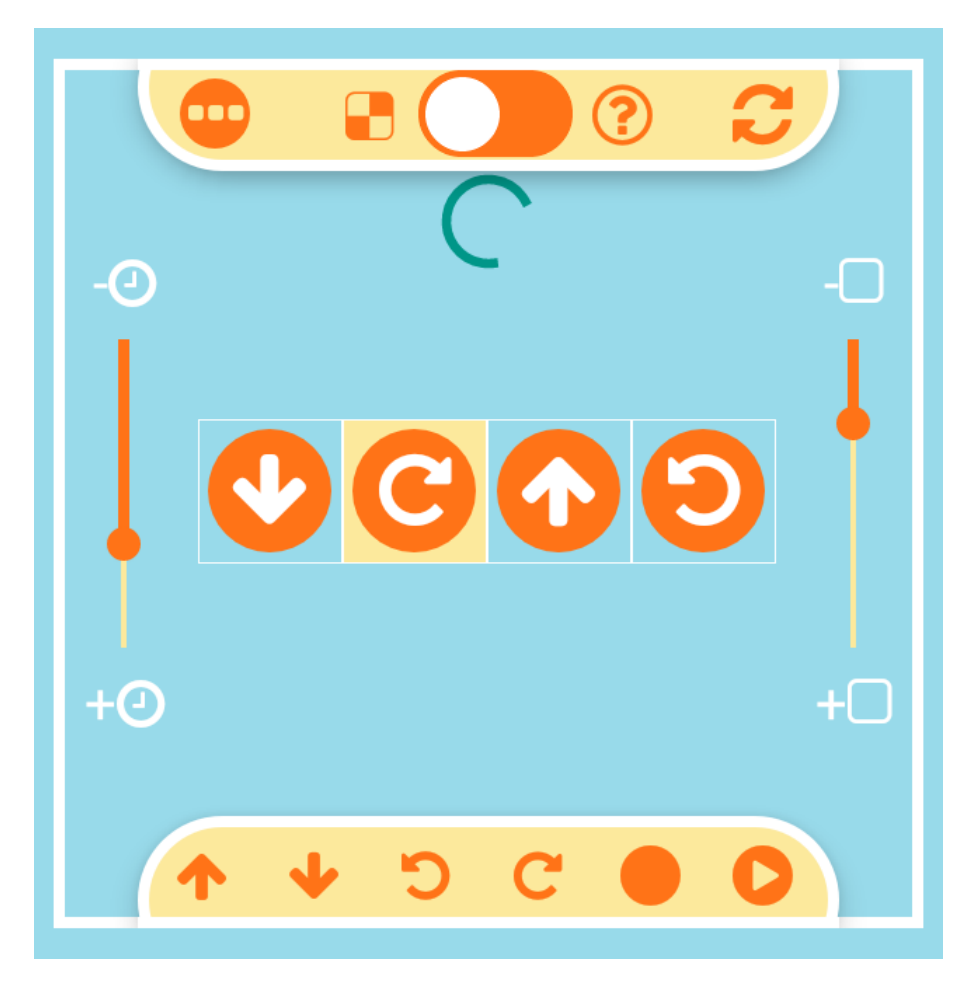

**Σχήμα 3.12 Η τρέχουσα εντολή εκτέλεσης**

Η κίνηση του ρομπότ Edison εκλαμβανόμενη ως αποτέλεσμα της εκτέλεσης κάθε εντολής του προγράμματος, δίνει τη δυνατότητα στον χρήστη να αντιληφθεί με αμεσότητα την ακολουθία της υπολογιστικής του σκέψης και να τη διορθώσει εκεί που θα χρειαστεί.

Ειδικά στην αποκωδικοποίηση, σε κάθε εκτέλεση με το κουμπί (<sup>0</sup>), όσες από τις εντολές του προγράμματος είναι σωστές, επισημαίνονται με μια μόνιμη αλλαγή στο χρώμα του φόντου τους (πορτοκαλί) (Σχήμα 3.13), ώστε ο χρήστης να έχει μια ανάδραση στην προσπάθειά του να «μιμηθεί» την τυχαία σύνθετη κίνηση του ρομπότ.

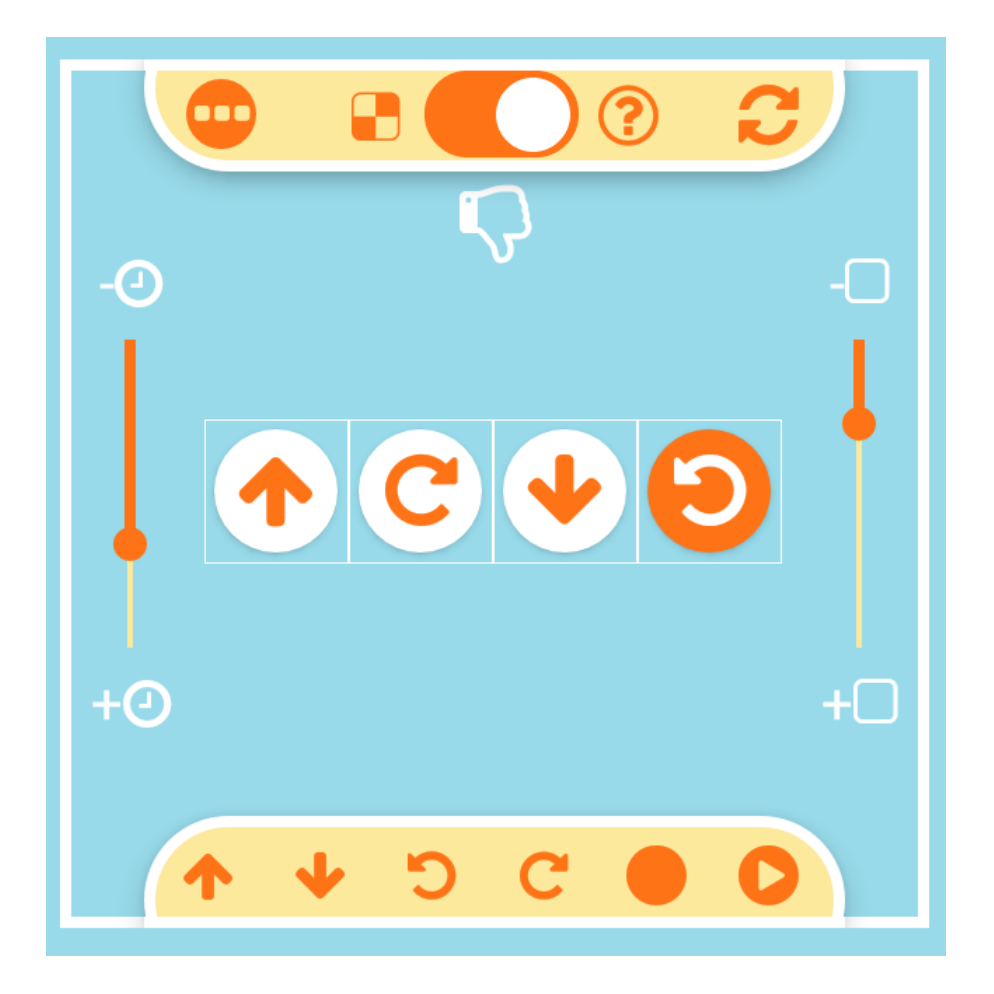

**Σχήμα 3.13 Επισήμανση σωστής εντολής κατά την αποκωδικοποίηση**

#### **3.2 Αξιολόγηση από Ειδικούς**

#### *3.2.1 Ερευνητικός Άξονας*

Η αξιολόγηση ευχρηστίας (usability) ορίζεται ως «η μέτρηση των ιδιοτήτων της ευχρηστίας (ή του προσδιορισμού πιθανών προβλημάτων) ενός συστήματος ή μιας εφαρμογής, σε σχέση με συγκεκριμένους χρήστες, που εκτελούν συγκεκριμένες διεργασίες, σε προκαθορισμένα πλαίσια» (Hilbert & Redmiles, 2000, σ. 388).

Η ευχρηστία της εφαρμογής EdiDroid είναι καθοριστικός παράγοντας που επηρεάζει την ευκολία εκμάθησης και χρήσης της (Dix et al., 2003). Ο χρήστης της εφαρμογής δεν πρέπει να αναλώνεται προσπαθώντας να βρει τρόπους αλληλεπίδρασης μαζί της αλλά να διευκολύνεται στην πρόσβασή του στο περιεχόμενο και τις λειτουργίες της (Luo et al., 2014). Το πρότυπο ISO 9241-11 (International Organization for Standardization, 1998) περιγράφει την ευχρηστία ενός συστήματος ως την ικανότητά του να απαντά στις προσδοκίες του χρήστη, με κύρια κριτήρια την αποτελεσματικότητα (effectiveness), την αποδοτικότητα (efficiency) και την ικανοποίηση (satisfaction) που παρέχει.

#### *3.2.2 Δείγμα*

Η αξιολόγηση της ευχρηστίας της εφαρμογής EdiDroid πραγματοποιήθηκε από πέντε Ειδικούς, όλοι εκπαιδευτικοί ειδικότητας Πληροφορικής: ένας των ΙΕΚ (πιστοποιημένος εκπαιδευτής ενηλίκων),

ένας των ΕΠΑΛ, ένας των ΓΕΛ, ένας των Γυμνασίων και ένας των Δημοτικών, όλοι κατά την τρέχουσα σχολική χρονιά.

#### *3.2.3 Ερευνητικό Εργαλείο: Κλίμακα Ευχρηστίας Συστήματος*

Ως εργαλείο αξιολόγησης χρησιμοποιήθηκε η Κλίμακα Ευχρηστίας Συστήματος System Usability Scale (SUS) (Brooke, 1996) στην ελληνική μετάφραση της από τους Katsanos et al., (2012).

Η κατασκευή της κλίμακας SUS έγινε από τον John Brooke με στόχο την παροχή ενός σύντομου κι απλού ερωτηματολογίου καθώς είχε την πεποίθηση ότι έτσι θα πετύχαινε καλύτερα αποτελέσματα μέτρησης (Brooke, 1996). Η διάθεσή του είναι δωρεάν με μόνη προϋπόθεση την αναφορά της πηγής. Ξεχωρίζει συγκριτικά με άλλα παρόμοια εργαλεία (Bangor et al., 2008), έχοντας κύριο χαρακτηριστικό πλεονέκτημα τη δυνατότητα να χρησιμοποιηθεί για την αποτίμηση της ευχρηστίας οποιουδήποτε συστήματος, λογισμικού ή υπηρεσίας. Η συμπλήρωσή του από τους ερωτηθέντες είναι μια σύντομη και απλή διαδικασία. Το ίδιο εύκολα και γρήγορα γίνεται και η ανάλυσή του από τους ερευνητές, δίνοντας ως αποτέλεσμα της μέτρησης μια μοναδική τελική τιμή που είναι εύκολα κατανοητή από όλους.

Περιέχει δέκα δηλώσεις - ερωτήσεις που βαθμολογούνται σε μια πενταβάθμια κλίμακα από το ένα («Διαφωνώ Απόλυτα») μέχρι το πέντε («Συμφωνώ Απόλυτα») και είναι εναλλασσόμενες, θετικά και αρνητικά διατυπωμένες, ώστε οι ερωτώμενοι να τις διαβάζουν προσεκτικά πριν απαντήσουν.

Οι δέκα δηλώσεις – ερωτήσεις σχετικές με την ευχρηστία, έχουν σχεδιαστεί σύμφωνα με τις προτάσεις του ISO 9241-11 (International Organization for Standardization, 1998) και είναι:

1. I think that I would like to use this system frequently.

2. I found the system unnecessarily complex.

3. I thought the system was easy to use.

4. I think that I would need the support of a technical person to be able to use this system.

5. I found the various functions in this system were well integrated.

6. I thought there was too much inconsistency in this system.

7. I would imagine that most people would learn to use this system very quickly.

8. I found the system very cumbersome to use.

9. I felt very confident using the system.

10. I needed to learn a lot of things before I could get going with this system.

Η αξιολόγηση της ευχρηστίας της εφαρμογής EdiDroid πραγματοποιήθηκε με στην ελληνική μετάφραση της SUS από τους Katsanos et al., (2012). Οι δέκα δηλώσεις - ερωτήσεις που τελικά χρησιμοποιήθηκαν είναι:

1. Νομίζω ότι θα ήθελα να χρησιμοποιώ αυτή την εφαρμογή συχνά

- 2. Βρήκα αυτή την εφαρμογή αδικαιολόγητα περίπλοκη
- 3. Σκέφτηκα ότι αυτή η εφαρμογή ήταν εύκολη στη χρήση

4. Νομίζω ότι θα χρειαστώ βοήθεια για να είμαι σε θέση να χρησιμοποιήσω αυτή την εφαρμογή

5. Βρήκα τις διάφορες λειτουργίες σε αυτή την εφαρμογή καλά ολοκληρωμένες

6. Σκέφτηκα ότι υπήρχε μεγάλη ασυνέπεια σε αυτή την εφαρμογή 7. Φαντάζομαι ότι οι περισσότεροι άνθρωποι θα μάθουν να χρησιμοποιούν αυτή την εφαρμογή πολύ γρήγορα

8. Βρήκα αυτή την εφαρμογή πολύ δύσκολη στη χρήση

9. Ένιωσα πολύ σίγουρος/η χρησιμοποιώντας αυτή την εφαρμογή 10. Χρειάστηκε να μάθω πολλά πράγματα πριν να μπορέσω να ξεκινήσω με αυτή την εφαρμογή

#### *3.2.4 Διαδικασία*

Οι συμμετέχοντες αξιολογητές καλούνται να απαντήσουν σε όλες τις ερωτήσεις του ερωτηματολογίου SUS. Για τον υπολογισμό της συνολικής βαθμολογίας κάθε απαντημένου ερωτηματολογίου η κάθε δήλωση - ερώτηση βαθμολογείται επιμέρους με μια ακέραια τιμή από μηδέν έως τέσσερις μονάδες. Στις θετικά διατυπωμένες περιττές δηλώσεις - ερωτήσεις (1, 3, 5, 7, 9), η βαθμολογία τους υπολογίζεται ως η τιμή της απάντησης μείον μία μονάδα. Στις αρνητικά διατυπωμένες ζυγές δηλώσεις - ερωτήσεις (2, 4, 6, 8, 10), η βαθμολογία τους υπολογίζεται ως πέντε μονάδες μείον την τιμή της απάντησης. Το άθροισμα και των δέκα αυτών επιμέρους βαθμολογιών πολλαπλασιάζεται επί 2,5 ώστε η συνολική τιμή μέτρησης του κάθε απαντημένου

ερωτηματολογίου να ανάγεται σε συνολική βαθμολογία εύρους 0-100 μονάδων (Bangor, Kortum, & Miller, 2009, 2008). Τέλος, για την τελική μέτρηση της βαθμολογίας της ευχρηστίας του αξιολογούμενου συστήματος, υπολογίζεται ο μέσος όρος όλων των συνολικών βαθμολογιών όλων των απαντημένων ερωτηματολογίων. Όσο μεγαλύτερη η τελική βαθμολογία, τόσο πιο εύχρηστο θεωρείται το σύστημα.

Όπως παρουσιάζονται και στο Σχήμα 3.14 (Bangor et al., 2008), προκύπτουν οι παρακάτω τέσσερις περιπτώσεις σχετικά με την τελική βαθμολογία ευχρηστίας ενός συστήματος, προϊόντος, λογισμικού ή υπηρεσίας:

1. πάνω από 85 μονάδες, θεωρείται άριστα εύχρηστο,

2. πάνω από 70 και μέχρι 85 μονάδες, αποδεκτό έως καλό,

3. από 50 έως 70 μονάδες δείχνει ότι έχει προβλήματα ευχρηστίας και χρειάζεται βελτίωση,

4. με τιμή κάτω από 50 μονάδες, θεωρείται απαράδεκτο και μη εύχρηστο.

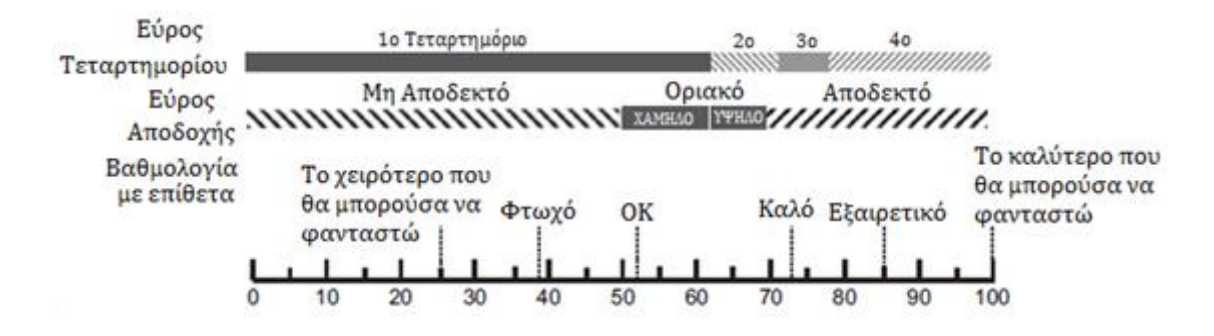

**Σχήμα 3.14 Βαθμολογία SUS**

Οι πέντε Ειδικοί αξιολογητές πλοηγήθηκαν στο site της εφαρμογής EdiDroid για να την εγκαταστήσουν στην Android συσκευή τους. Στη συνέχεια τους δόθηκε ικανός χρόνος προς εξαντλητική χρήση. Τέλος συμπλήρωσαν ηλεκτρονικό web ερωτηματολόγιο SUS για την αξιολόγηση της ευχρηστίας της εφαρμογής (Παράρτημα A).

## **4 Αποτελέσματα**

## **4.1 Ευχρηστία Εφαρμογής EdiDroid**

Από την ανάλυση των ερωτηματολογίων SUS όπως φαίνεται στον Πίνακα 4.1, η μέση τιμή βαθμολογίας των Ειδικών αξιολογητών για την ευχρηστία της εφαρμογής EdiDroid είναι 82 μονάδες και χαρακτηρίζεται ως «Καλή» (κατηγορία 70-85).

| Συνολική Βαθμολογία Ευχρηστίας SUS |       |  |  |  |  |  |  |  |  |
|------------------------------------|-------|--|--|--|--|--|--|--|--|
| Μέση Τιμή                          | 82,00 |  |  |  |  |  |  |  |  |
| Διάμεσος                           | 80,00 |  |  |  |  |  |  |  |  |
| Τυπική Απόκλιση                    | 5,70  |  |  |  |  |  |  |  |  |
| Πλήθος                             | 5     |  |  |  |  |  |  |  |  |
| Ελάχιστη Τιμή                      | 75,00 |  |  |  |  |  |  |  |  |
| Μέγιστη Τιμή                       | 90,00 |  |  |  |  |  |  |  |  |

**Πίνακας 4.1 Στατιστικά στοιχεία συνολικής βαθμολογίας ευχρηστίας SUS**

## **4.2 Περιγραφή Ευρημάτων**

# 1. Νομίζω ότι θα ήθελα να χρησιμοποιώ αυτή την εφαρμογή συχνά

Με τη δήλωση «Νομίζω ότι θα ήθελα να χρησιμοποιώ αυτή την εφαρμογή συχνά», το σύνολο των ερωτηθέντων Ειδικών αξιολογητών, συμφωνεί.

|           | Διαφωνώ<br>Απόλυτα | Διαφωνώ | Ουδέτερος/η | Συμφωνώ | Συμφωνώ<br>Απόλυτα | Σύνολο |
|-----------|--------------------|---------|-------------|---------|--------------------|--------|
| Συχνότητα | 0                  | 0       | 0           | 3       | 2                  | 5      |
| Ποσοστό   | $0\%$              | 0%      | 0%          | 60%     | 20%                | 100%   |

**Πίνακας 4.2 Στατιστικά 1 ης Ερώτησης SUS**

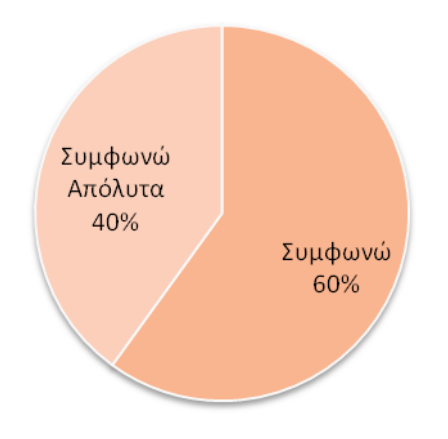

**Σχήμα 4.1 Γράφημα 1 ης Ερώτησης SUS**

# 2. Βρήκα αυτή την εφαρμογή αδικαιολόγητα περίπλοκη

Με τη δήλωση «Βρήκα αυτή την εφαρμογή αδικαιολόγητα περίπλοκη», το σύνολο των ερωτηθέντων Ειδικών αξιολογητών, διαφωνεί.

|           | Διαφωνώ<br>Απόλυτα | Διαφωνώ        | Ουδέτερος/η | Συμφωνώ | Συμφωνώ<br>Απόλυτα | Σύνολο |
|-----------|--------------------|----------------|-------------|---------|--------------------|--------|
| Συχνότητα | 3                  | $\overline{2}$ | 0           |         |                    | 5      |
| Ποσοστό   | 60%                | 40%            | 0%          | 0%      | 0%                 | 100%   |

**Πίνακας 4.3 Στατιστικά 2 ης Ερώτησης SUS**

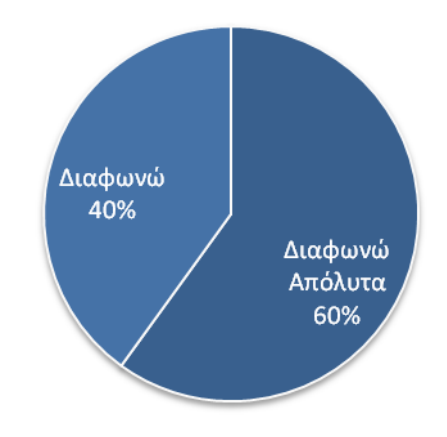

**Σχήμα 4.2 Γράφημα 2 ης Ερώτησης SUS**

# 3. Σκέφτηκα ότι αυτή η εφαρμογή ήταν εύκολη στη χρήση

Με τη δήλωση «Σκέφτηκα ότι αυτή η εφαρμογή ήταν εύκολη στη χρήση», το σύνολο των ερωτηθέντων Ειδικών αξιολογητών, συμφωνεί.

|           | Διαφωνώ<br>Απόλυτα | Διαφωνώ | Ουδέτερος/η | Συμφωνώ | Συμφωνώ<br>Απόλυτα | Σύνολο |
|-----------|--------------------|---------|-------------|---------|--------------------|--------|
| Συχνότητα | 0                  | 0       | 0           | 5       |                    | 5      |
| Ποσοστό   | 0%                 | 0%      | 0%          | 100%    | 0%                 | 100%   |

**Πίνακας 4.4 Στατιστικά 3 ης Ερώτησης SUS**

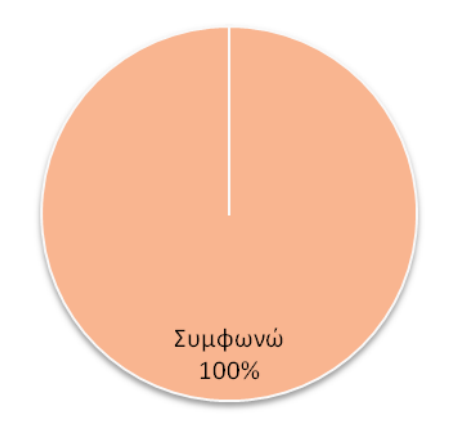

**Σχήμα 4.3 Γράφημα 3 ης Ερώτησης SUS**

# 4. Νομίζω ότι θα χρειαστώ βοήθεια για να είμαι σε θέση να χρησιμοποιήσω αυτή την εφαρμογή

Με τη δήλωση «Νομίζω ότι θα χρειαστώ βοήθεια για να είμαι σε θέση να χρησιμοποιήσω αυτή την εφαρμογή», το σύνολο των ερωτηθέντων Ειδικών αξιολογητών, διαφωνεί.

|           | Διαφωνώ<br>Απόλυτα | Διαφωνώ | Ουδέτερος/η | Συμφωνώ | Συμφωνώ<br>Απόλυτα | Σύνολο |
|-----------|--------------------|---------|-------------|---------|--------------------|--------|
| Συχνότητα |                    | 4       | 0           | 0       | 0                  | 5      |
| Ποσοστό   | 20%                | 80%     | 0%          | 0%      | 0%                 | 100%   |

**Πίνακας 4.5 Στατιστικά 4 ης Ερώτησης SUS**

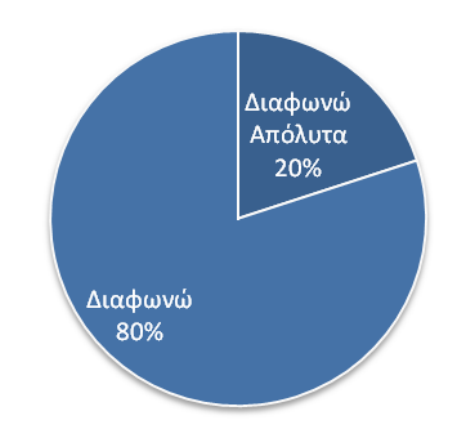

**Σχήμα 4.4 Γράφημα 4 ης Ερώτησης SUS**

5. Βρήκα τις διάφορες λειτουργίες σε αυτή την εφαρμογή καλά ολοκληρωμένες

Με τη δήλωση «Βρήκα τις διάφορες λειτουργίες σε αυτή την εφαρμογή καλά ολοκληρωμένες», το σύνολο των ερωτηθέντων Ειδικών αξιολογητών, συμφωνεί.

|           | Διαφωνώ<br>Απόλυτα | Διαφωνώ | Ουδέτερος/η | Συμφωνώ | Συμφωνώ<br>Απόλυτα | Σύνολο |
|-----------|--------------------|---------|-------------|---------|--------------------|--------|
| Συχνότητα | 0                  |         | 0           | 5       | 0                  | 5      |
| Ποσοστό   | 0%                 | 0%      | $0\%$       | 100%    | 0%                 | 100%   |

**Πίνακας 4.6 Στατιστικά 5 ης Ερώτησης SUS**

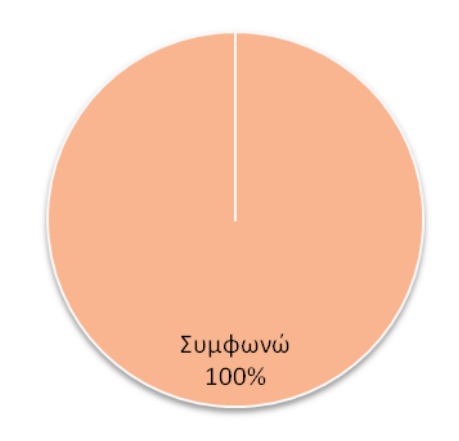

**Σχήμα 4.5 Γράφημα 5 ης Ερώτησης SUS**

# 6. Σκέφτηκα ότι υπήρχε μεγάλη ασυνέπεια σε αυτή την εφαρμογή

Με τη δήλωση «Σκέφτηκα ότι υπήρχε μεγάλη ασυνέπεια σε αυτή την εφαρμογή», το σύνολο των ερωτηθέντων Ειδικών αξιολογητών, διαφωνεί.

|           | Διαφωνώ<br>Απόλυτα | Διαφωνώ | Ουδέτερος/η | Συμφωνώ | Συμφωνώ<br>Απόλυτα | Σύνολο |
|-----------|--------------------|---------|-------------|---------|--------------------|--------|
| Συχνότητα | 2                  | 3       | 0           |         |                    | 5      |
| Ποσοστό   | 40%                | 60%     | 0%          | 0%      | 0%                 | 100%   |

**Πίνακας 4.7 Στατιστικά 6 ης Ερώτησης SUS**

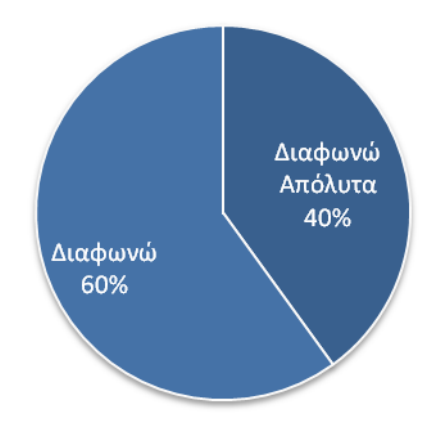

**Σχήμα 4.1 Γράφημα 6 ης Ερώτησης SUS**

# 7. Φαντάζομαι ότι οι περισσότεροι άνθρωποι θα μάθουν να χρησιμοποιούν αυτή την εφαρμογή πολύ γρήγορα

Με τη δήλωση «Φαντάζομαι ότι οι περισσότεροι άνθρωποι θα μάθουν να χρησιμοποιούν αυτή την εφαρμογή πολύ γρήγορα», το σύνολο των ερωτηθέντων Ειδικών αξιολογητών, συμφωνεί.

|           | Διαφωνώ<br>Απόλυτα | Διαφωνώ | Ουδέτερος/η | Συμφωνώ | Συμφωνώ<br>Απόλυτα | Σύνολο |
|-----------|--------------------|---------|-------------|---------|--------------------|--------|
| Συχνότητα | 0                  |         | 0           | 5       | 0                  | 5      |
| Ποσοστό   | $0\%$              | 0%      | 0%          | 100%    | 0%                 | 100%   |

**Πίνακας 4.8 Στατιστικά 7 ης Ερώτησης SUS**

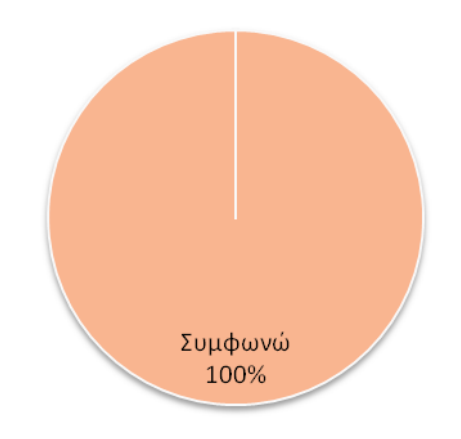

**Σχήμα 4.1 Γράφημα 7 ης Ερώτησης SUS**

# 8. Βρήκα αυτή την εφαρμογή πολύ δύσκολη στη χρήση

Με τη δήλωση «Βρήκα αυτή την εφαρμογή πολύ δύσκολη στη χρήση», το σύνολο των ερωτηθέντων Ειδικών αξιολογητών, διαφωνεί.

|           | Διαφωνώ<br>Απόλυτα | Διαφωνώ | Ουδέτερος/η | Συμφωνώ | Συμφωνώ<br>Απόλυτα | Σύνολο |
|-----------|--------------------|---------|-------------|---------|--------------------|--------|
| Συχνότητα | 2                  | 3       | 0           |         |                    | 5      |
| Ποσοστό   | 40%                | 60%     | 0%          | 0%      | 0%                 | 100%   |

**Πίνακας 4.9 Στατιστικά 8 ης Ερώτησης SUS**

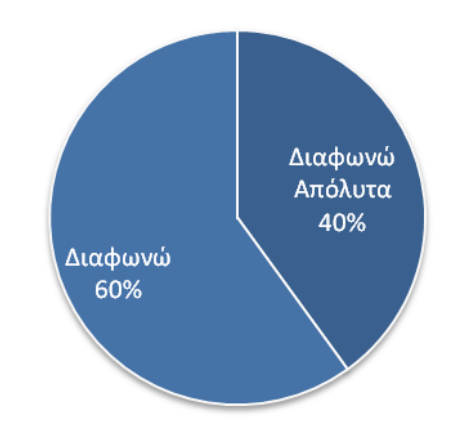

**Σχήμα 4.8 Γράφημα 8 ης Ερώτησης SUS**

9. Ένιωσα πολύ σίγουρος/η χρησιμοποιώντας αυτή την εφαρμογή Με τη δήλωση «Ένιωσα πολύ σίγουρος/η χρησιμοποιώντας αυτή την εφαρμογή», το σύνολο των ερωτηθέντων Ειδικών αξιολογητών, συμφωνεί.

|           | Διαφωνώ<br>Απόλυτα | Διαφωνώ | Ουδέτερος/η | Συμφωνώ | Συμφωνώ<br>Απόλυτα | Σύνολο |
|-----------|--------------------|---------|-------------|---------|--------------------|--------|
| Συχνότητα | 0                  | 0       | 0           | 5       | 0                  | 5      |
| Ποσοστό   | $0\%$              | $0\%$   | 0%          | 100%    | 0%                 | 100%   |

**Πίνακας 4.10 Στατιστικά 9 ης Ερώτησης SUS**

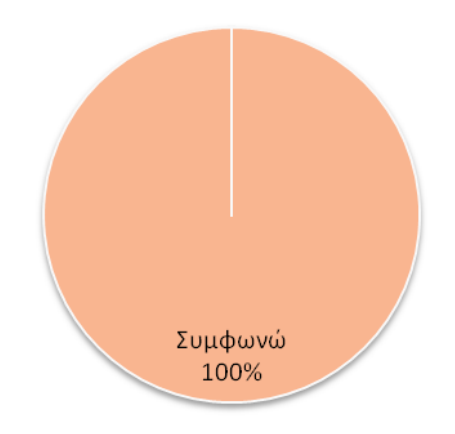

**Σχήμα 4.9 Γράφημα 9 ης Ερώτησης SUS**

10. Χρειάστηκε να μάθω πολλά πράγματα πριν να μπορέσω να ξεκινήσω με αυτή την εφαρμογή

Με τη δήλωση «Χρειάστηκε να μάθω πολλά πράγματα πριν να μπορέσω να ξεκινήσω με αυτή την εφαρμογή», το σύνολο των ερωτηθέντων Ειδικών αξιολογητών, διαφωνεί.

|           | Διαφωνώ<br>Απόλυτα | Διαφωνώ | Ουδέτερος/η | Συμφωνώ | Συμφωνώ<br>Απόλυτα | Σύνολο |
|-----------|--------------------|---------|-------------|---------|--------------------|--------|
| Συχνότητα | 4                  |         | 0           |         | 0                  | 5      |
| Ποσοστό   | 80%                | 20%     | 0%          | 0%      | 0%                 | 100%   |

**Πίνακας 4.11 Στατιστικά 10ης Ερώτησης SUS**

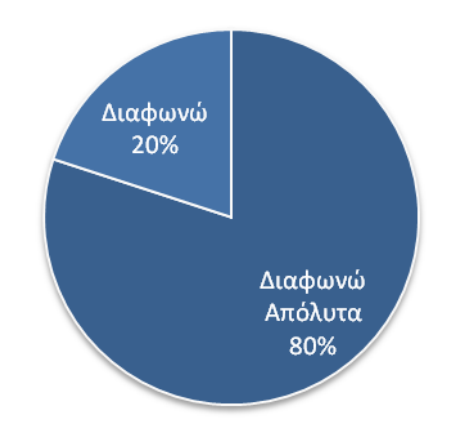

**Σχήμα 4.10 Γράφημα 10ης Ερώτησης SUS**

#### **5. Περιορισμοί**

Οι βασικότεροι περιορισμοί στην παρούσα εργασία συνοψίζονται στους εξής:

1. Η εφαρμογή EdiDroid, στην παρούσα πρώτη της έκδοση έχει τον περιορισμό της προαπαιτούμενης εργοστασιακής υποστήριξης υπέρυθρης εκπομπής (IR Blaster) στις Android συσκευές (smartphones, tablets) που πρόκειται να εγκατασταθεί.

2. Η εφαρμογή EdiDroid, έχει επίσης και τον περιορισμό της προαπαιτούμενης σύνδεσης στο διαδίκτυο για την χρήση της φωνητικής αναγνώρισης. Η ρύθμιση των παραμέτρων αναγνώρισης παρουσιάζει προβλήματα και ως εκ τούτου υπάρχει καθυστέρηση και πολλές φορές αστοχία στην αναγνώριση των εκφωνούμενων λέξεων για τον φωνητικό έλεγχο του Edison.

3. Η περίοδος δοκιμαστικής λειτουργίας της εφαρμογής EdiDroid ήταν αρκετά περιορισμένη χρονικά και το ενδεχόμενο σφαλμάτων κατά την χρήση της είναι αναμενόμενο.

4. Υφίσταται και ο περιορισμός στον αριθμό των μέγιστων διαφορετικών Edison που η εφαρμογή EdiDroid μπορεί να ρυθμίσει και ελέγξει. Ο αριθμός αυτός προκύπτει από τα δυνατά διαφορετικά κανάλια

υπερύθρων, που στην τρέχουσα έκδοση της εφαρμογής EdiDroid είναι μόνο τρία.

5. Έχουν αξιοποιηθεί μόνο τέσσερα από τα ενσωματωμένα προγράμματα-εντολές γραμμωτών κωδικών (barcodes) του Edison για τον έλεγχο της κίνησής του από την εφαρμογή.

6. Η αξιολόγηση της ευχρηστίας έγινε με μικρό αριθμό Ειδικών χρηστών.

7. Για την αξιολόγηση χρησιμοποιήθηκε μόνο η μέτρηση της ευχρηστίας της εφαρμογής.

8. Η αξιολόγηση της εφαρμογής EdiDroid από τους Ειδικούς έγινε εκτός της διδασκαλίας τους σε κάποιο εργαστήριο, αποκλειστικά και μόνο από τους ίδιους μετά από ατομική χρήση.

#### **6. Προτάσεις**

Ως μελλοντικές επεκτάσεις της εφαρμογής EdiDroid και της παρούσας εργασίας, προτείνονται:

1. Να υπάρχει το ενδεχόμενο εγκατάστασης και χρήσης της εφαρμογής EdiDroid και σε Android συσκευές που δεν έχουν εργοστασιακά την υποστήριξη υπέρυθρης εκπομπής (IR Blaster) μέσω του καλωδίου EdComm ή και οικονομικών εξωτερικών απλών συσκευών τύπου IR Blaster που επιτρέπουν την εκπομπή υπερύθρων από τη θύρα ήχου για την σύνδεση ακουστικών.

2. Να υπάρχει το ενδεχόμενο χρήσης της φωνητικής αναγνώρισης χωρίς την απαίτηση για σύνδεση στο διαδίκτυο αλλά με την εναλλακτική εγκατάσταση Offline Speech Recognition. Επίσης να βελτιωθεί η ρύθμιση των παραμέτρων αναγνώρισης ώστε να αντιμετωπιστούν τα προβλήματα καθυστέρησης και αστοχίας στην αναγνώριση των εκφωνούμενων λέξεων για τον φωνητικό έλεγχο του Edison.

3. Να ολοκληρωθεί η περίοδος δοκιμαστικής λειτουργίας της εφαρμογής EdiDroid ώστε να επιλυθούν τα ενδεχόμενα σφάλματα που θα καταγραφούν κατά την χρήση της.

4. Να αρθεί ο περιορισμός στον αριθμό των μέγιστων διαφορετικών Edison που η εφαρμογή EdiDroid μπορεί να ρυθμίσει και

ελέγξει. Ο αριθμός αυτός προκύπτει από τα δυνατά διαφορετικά κανάλια υπερύθρων, που στην επόμενη έκδοση της εφαρμογής EdiDroid μπορεί να επεκταθεί.

5. Να αξιοποιηθούν όλα τα ενσωματωμένα προγράμματα-εντολές γραμμωτών κωδικών (barcodes) του Edison για τον έλεγχο της κίνησής του από την εφαρμογή.

6. Να πραγματοποιηθεί αξιολόγηση της ευχρηστίας της εφαρμογής με μεγαλύτερο δείγμα Ειδικών χρηστών και εντός της διδασκαλίας τους σε κάποιο εργαστήριο και να μελετηθεί και η χρήση της από χρήστεςμαθητές.

7. Για την αξιολόγηση της εφαρμογής EdiDroid να χρησιμοποιηθεί και η μέθοδος της Γνωστικής Περιδιάβασης (cognitive walkthrough) (Polson et al., 1992). Η μέθοδος αυτή αξιοποιεί την φυσική μας τάση για πειραματισμό και προσφέρει έναν συστηματικό τρόπο να αναγνωριστούν πιθανά προβλήματα ευχρηστίας (Rieman et al., 1995).

#### **Βιβλιογραφικές Παραπομπές**

- Angelopoulos, G., Kalampokis, G. T., & Dasygenis, M. (2017). An Internet of Things humanoid robot teleoperated by an open source Android application. *4th Panhellenic Conference on Electronics and Telecommunications, PACET 2017*, *2018*–*January*, 1–4. http://doi.org/10.1109/PACET.2017.8259978
- Arvin, F., Espinosa, J., Bird, B., West, A., Watson, S., & Lennox, B. (2019). Mona: an Affordable Open-Source Mobile Robot for Education and Research. *Journal of Intelligent and Robotic Systems: Theory and Applications*, *94*(3–4), 761–775. https://doi.org/10.1007/s10846-018-0866-9
- B4Χ. (2021, Ιανουάριος 13). *Β4Α*. https://www.b4x.com/b4a.html
- Bangor, A., Kortum, P., & Miller, J. (2009). Determining what individual SUS scores mean: adding an adjective rating scale. J*. Usability Studies, 4*(3): 114-123.
- Blikstein, P. (2018). *Pre-College Computer Science Education : A Survey of the Field*. 45. https://goo.gl/gmS1Vm
- Brooke, J. (1996). SUS: A "quick and dirty" usability scale. In P. W. Jordan, B. Thomas, B. A. Weerdmeester, & I. L. McClelland (Eds.), *Usability evaluation in industry*. 189–194. London: Taylor & Francis.
- Brown, R. L., Helton, H. L., Williams, A. C., Shrove, M. T., Milošević, M., & Jovanov, E. (2013). Android Control Application for Nao

Humanoid Robot. *Proc. of the International Conference on Frontiers in Education: Computer Science and Computer Engineering, 2013*.

- Dix, A., Finley, J., Abowd, G., & Beale, R. (2003). *Human-Computer Interaction (3rd ed.)*. Hertfordshire: Prentice Hall.
- Edison. (2021, Ιανουάριος 13). *Edison is a programmable robot*. https://meetedison.com
- Fachantidis, N., & Dimitriou, A. G. (n.d.). *Android OS Mobile Technologies Meets Robotics for Expandable , Exchangeable , Recon fi gurable , Educational ,*. *1*, 487–497. https://doi.org/10.1007/978- 3-319-75175-7
- Hilbert, D. M., and Redmiles, D. F. (2000). Extracting Usability Information from User Inter-face Events. *ACM Computing Surveys (CSUR), 32*(4), 384-421.
- International Organization for Standardization. (1998). *Ergonomic requirements for office work with visual display terminal (VDT's)–* Part 11: Guidance on usability (ISO 9241-11(E)). Geneva, Switzerland: Author.
- Karalekas, G., Vologiannidis, S., & Kalomiros, J. (2020). Europa: A case study for teaching sensors, data acquisition and robotics via a ROSbased educational robot. Sensors (Switzerland), 20(9). http://doi.org/10.3390/s20092469
- Katsanos, C., Tselios, N., & Xenos, M. (2012). Perceived Usability Evaluation of Learning Management Systems: A First Step towards
Standardization of the System Usability 106 Scale in Greek. *16th Panhellenic Conference on Informatics* (pp. 302–307). IΕΕΕ. doi:10.1109/PCi.2012.38

- Κουτσαμπάσης, Π. (2011). *Αλληλεπίδραση Ανθρώπου-Υπολογιστή*. Κλειδάριθμος.
- Luo, G. H., Liu, E. Z. F., Kuo, H. W., & Yuan, S. M. (2014). Design and implementation of a simulation-based learning system for international trade. *The International Review of Research in Open and Distance Learning*, 15(1).
- Nádvorník, J., & Smutný, P. (2014). Remote control robot using Android mobile device. *Proceedings of the 2014 15th International Carpathian Control Conference, ICCC* 2014, 373–378. http://doi.org/10.1109/CarpathianCC.2014.6843630
- Papadakis, S. (2020). Robots and Robotics Kits for Early Childhood and First School Age. International Journal of Interactive Mobile Technologies, 14(18), 34–56. http://doi.org/10.3991/ijim.v14i18.16631
- Polson, P. G., Lewis, C., Rieman, J., and Wharton, C. (1992). Cognitive Walkthroughs: a Method for Theory-Based Evaluation of User Interfaces. *International Journal of man-machine studies, 36*(5), 741-773.
- Rieman, J., Franzke, M., and Redmiles, D. (1995). Usability Evaluation with the Cognitive Walkthrough. *In Conference companion on Human factors in computing systems (pp. 387-388). ACM*.
- Smutný, P. (2011). Visual programming for smartphones. *Proceedings of the 2011 12th International Carpathian Control Conference, ICCC'2011*, (February), 358–361.

http://doi.org/10.1109/CarpathianCC.2011.5945879

# **Παράρτημα Α**

# Ανάπτυξη Android εφαρμογής για τον έλεγχο της κίνησης του εκπαιδευτικού ρομπότ Edison

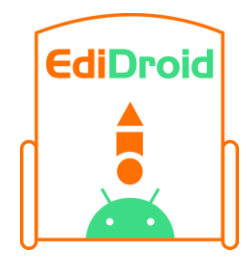

# Ερωτηματολόγιο Μέτρησης Ευχρηστίας SUS (System Usability Scale)

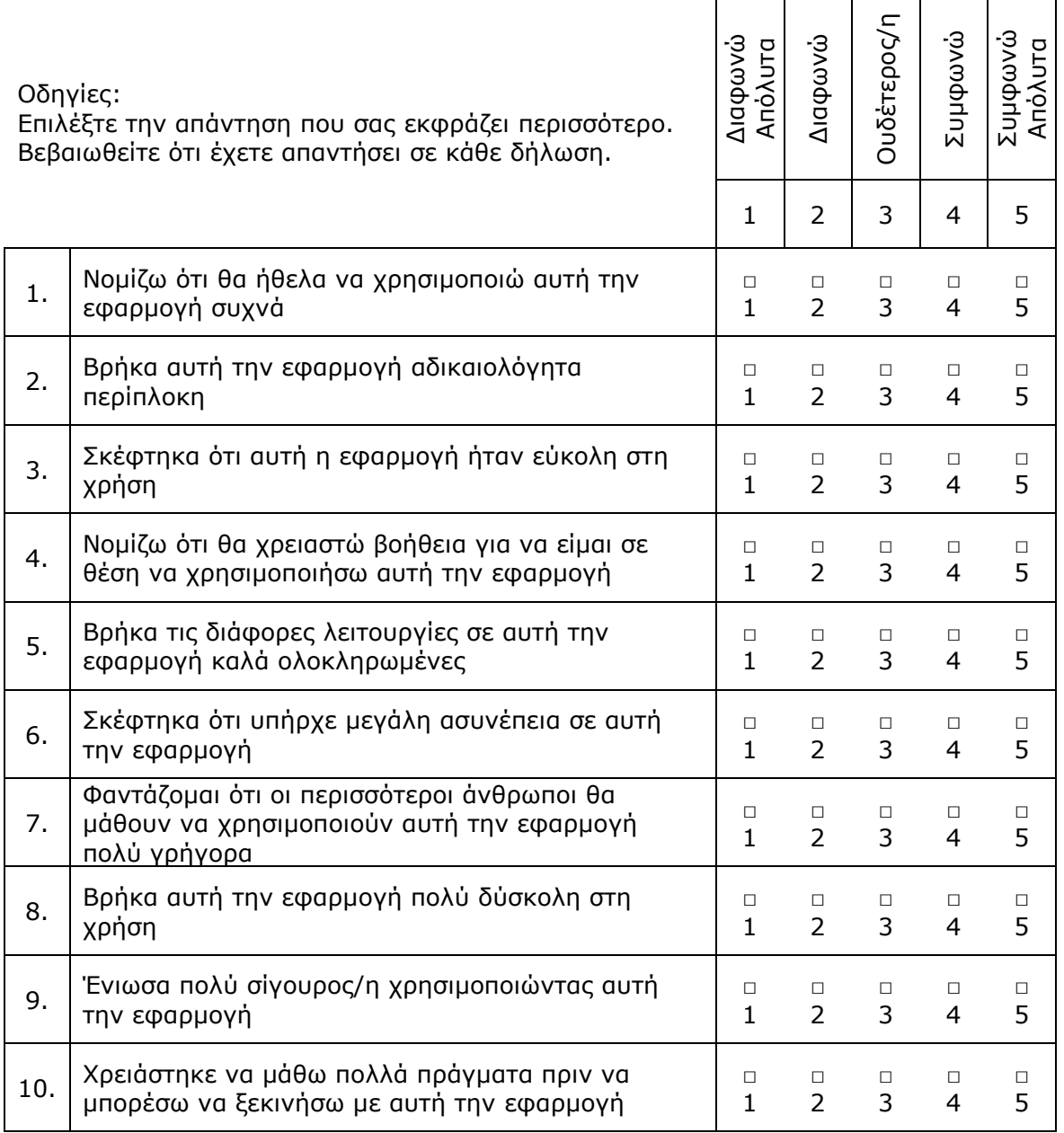

# **Παράρτημα Β**

Ο B4Α Κώδικας της εφαρμογής EdiDroid

# **B4A Version**

10.70

# **Libraries Manager**

Animation (Version: 1.02)

Core (Version: 10.70)

IrdaHelper (Version: 0.01)

JavaObject (Version: 2.06)

Reflection (Version: 2.40)

RuntimePermissions (Version: 1.12)

SpeechRecognitionNoUI (Version: 1.50)

TabStripViewPager (Version: 1.20)

xCustomListView (Version: 1.73)

XUI (Version: 2.10)

XUI Views (Version: 2.44)

#Region Project Attributes #ApplicationLabel: EdiDroid #VersionCode: 3 #VersionName: v3 #SupportedOrientations: portrait #CanInstallToExternalStorage: False #End Region

#Region Activity Attributes #FullScreen: True #IncludeTitle: False #End Region #BridgeLogger: true #AdditionalJar: com.android.support:support-v4

'Πνευματικά δικαιώματα - Copyright © Ελευθεριάδης Εφραίμ, 2021 'Με επιφύλαξη παντός δικαιώματος. All rights reserved.

'\_\_\_\_\_\_\_\_\_\_\_\_\_\_\_\_\_\_\_\_\_\_\_\_\_\_\_\_\_\_\_\_\_\_\_\_\_\_\_\_\_\_\_\_\_\_\_\_\_\_\_\_\_\_\_\_\_\_\_\_\_\_\_

'\_\_\_\_\_\_\_\_\_\_\_\_\_\_\_\_\_\_\_\_\_\_\_\_\_\_\_\_\_\_\_\_\_\_\_\_\_\_\_\_\_\_\_\_\_\_\_\_\_\_\_\_\_\_\_\_\_\_\_\_\_\_\_

### Sub **Process\_Globals**

Public toState As Int Public toControl As Int Public toIR As Int Public edroidvoicetxts(16) As String Public edroidvoicetxtslist As List Public frequency As Int Public Pattern() As Int Public IrObject As TransmitData Public timer1 As Timer Public voicerecogn As Boolean Public listenword As String Public stopvoice As Boolean Public aq1 As String Public aq2 As String Public fromhelp As Boolean

Private algocom(12) As Int Private numberofblocks As Int Private pausein As Int Private algogrif(12) As Int Private algogrifsolution(12) As Int

Private togame As Int Private fixalgoflag As Boolean Private fromgame As Boolean Private foundgrif As Boolean Private flagforgamesw As Boolean

# End Sub

#### Sub **Globals**

Private iMediaPlayer As MediaPlayer Private ImgLogo As Panel Private ImgLogoIn As Panel Private ImgLogoInR As Panel Private ImgLogoInTxt As Panel Private ImgLogoPamak As Panel Private ImgLogoPamakNames As Panel Private iAnim As Animation Private ExitLogo As Int Private TabStrip1 As TabStrip Private ContBT As Button Private StateSW As B4XSwitch Private ControlSW As B4XSwitch Private InfoBT As Button Private setlvlBT As Button Private PanelControl As Panel Private PanelVoice As Panel Private CupBT As Button Private CdwnBT As Button Private CleftBT As Button Private CRghtBT As Button Private CbeepBT As Button Private ButUp As Button Private ButDwn As Button Private ButLeft As Button Private ButRgt As Button Private ButSnd As Button Private EditText1 As EditText Private EditText2 As EditText

Private EditText3 As EditText Private EditText4 As EditText Private EditText5 As EditText Private benabled(5), bpressed(5) As ColorDrawable Private sld(5) As StateListDrawable Private vbenabled(5), vbpressed(5) As ColorDrawable Private vsld(5) As StateListDrawable Private TouchBL As Label Private VoiceBL As Label Private ControlSWBarcode As B4XSwitch Private PnlControlSWBarcode As Panel Private ControlLBL As Label Private BarcodeLBL As Label Private IrdaHelper1 As IrdaHelper Private sr As SpeechRecognitionNoUI Private rp As RuntimePermissions Private ProgressBar1 As ProgressBar

Private PanelAlgo As Panel Private panpuz(12) As Panel Private panscd(12) As ColorDrawable Private panscdhigh(12) As ColorDrawable Private puz(12) As Button Private scd(12) As ColorDrawable Private scd2(12) As ColorDrawable

Private algoplay As Button Private setclock As B4XSeekBar Private setblocks As B4XSeekBar Private newgrif As Button Private panalgback As Button Private panalgclear As Button

Private palgbutup As Button Private palgbutdwn As Button Private palgbutleft As Button Private palgbutrgt As Button Private nogamebut As Button Private ProgressBar2 As ProgressBar Private grifdone As Label Private gameSW As B4XSwitch Private startnewgrifed As Button

End Sub

#### Sub **SetControl**

PanelAlgo.Visible=False fromgame=False Select Case toControl

Case 1 'Απτικά

PanelControl.Visible=True PanelVoice.Visible=False ProgressBar1.Visible=False If stopvoice=False Then sr.StopListening stopvoice=True

#### Case 2 'Φωνητικά

PanelControl.Visible=False PanelVoice.Visible=True If toState=1 Then ProgressBar1.Visible=True stopvoice=False startvoicerecognition

#### Else

ProgressBar1.Visible=False If stopvoice=False Then sr.StopListening stopvoice=True

# End If

End Select

# End Sub

# Sub **SetState**

### Dim i As Int

fromgame=False PanelAlgo.Visible=False

Select Case toState

# Case 1 'Έλεγχος For  $i=0$  To 4

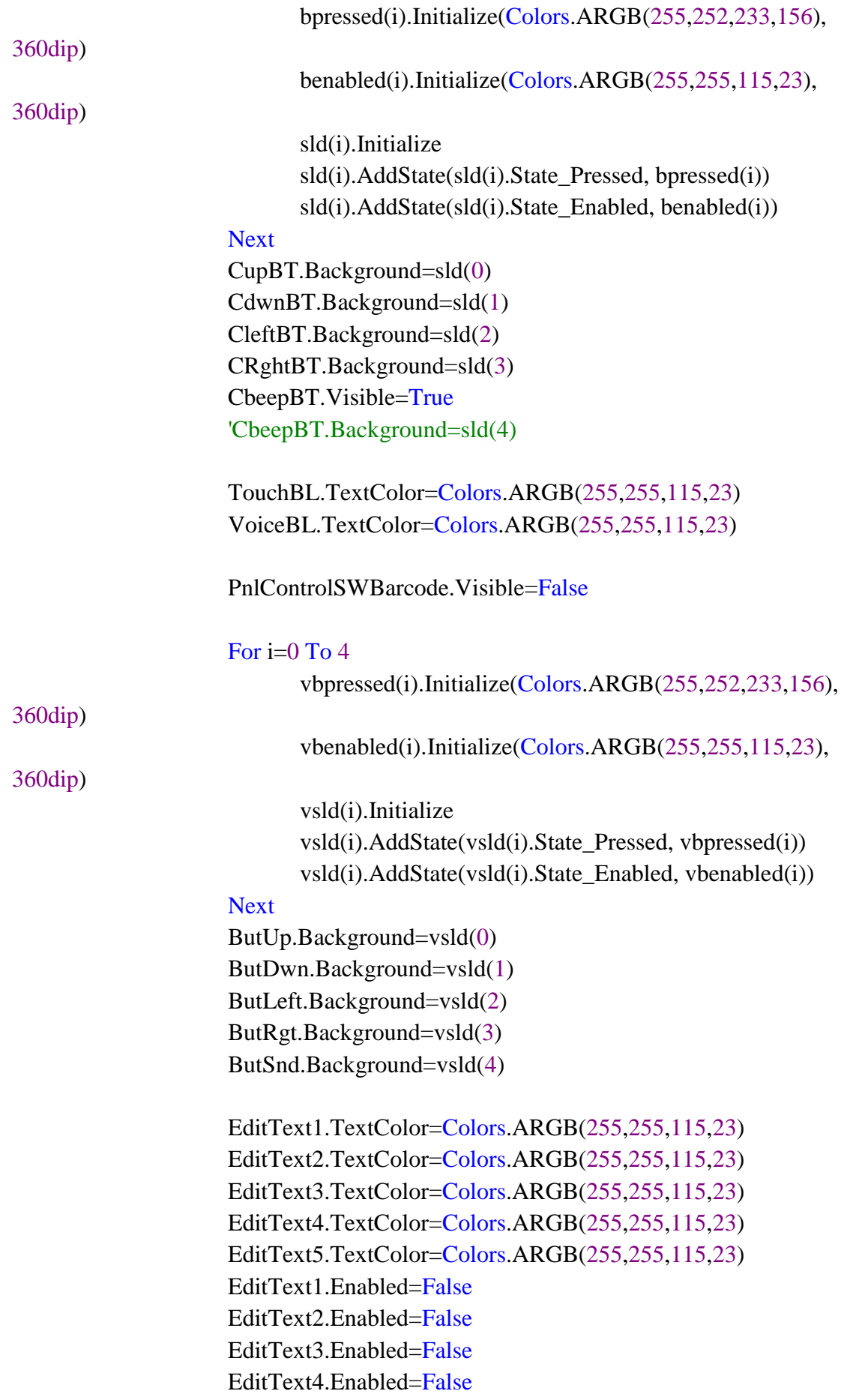

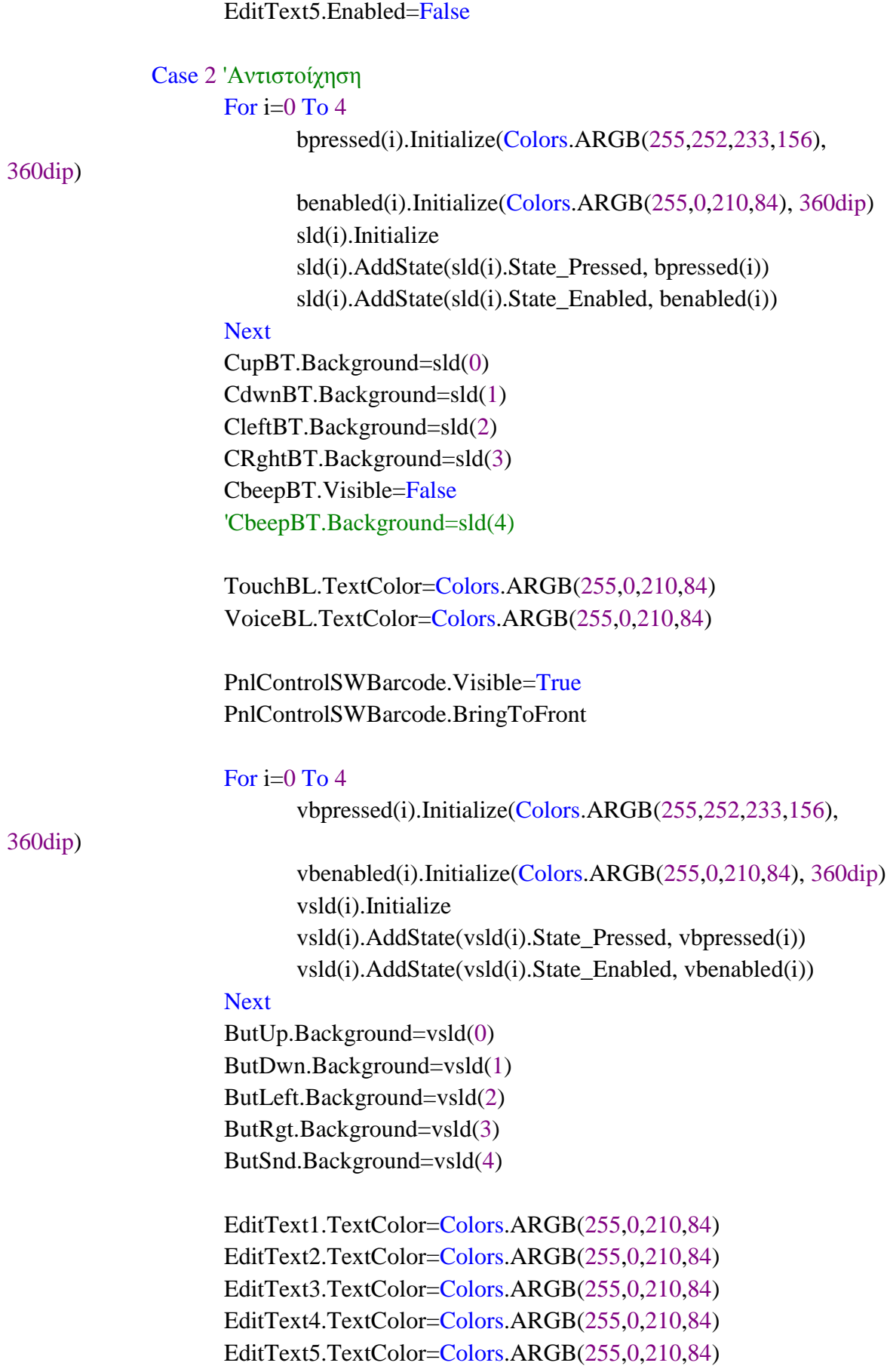

360dip)

EditText1.Enabled=True EditText2.Enabled=True EditText3.Enabled=True EditText4.Enabled=True EditText5.Enabled=True

### End Select

End Sub

# Sub **SetIR**

'fromgame=False 'PanelAlgo.Visible=False

Select Case toState

#### Case 1

setlvlBT.SetBackgroundImage(LoadBitmapResize(File.DirAssets, "clvl" & toIR & ".png",  $100\%x$ ,  $100\%y$ , True)). Gravity = Gravity. FILL

Case 2

setlvlBT.SetBackgroundImage(LoadBitmapResize(File.DirAssets, "slyl" & toIR & ".png",  $100\%$ x,  $100\%$ y, True)). Gravity = Gravity. FILL

End Select

Select Case toControl

Case 1

### Case 2

EditText1.Text=edroidvoicetxtslist.Get((toIR-1)\*5+1) EditText2.Text=edroidvoicetxtslist.Get((toIR-1)\*5+2) EditText3.Text=edroidvoicetxtslist.Get((toIR-1)\*5+3) EditText4.Text=edroidvoicetxtslist.Get((toIR-1)\*5+4) EditText5.Text=edroidvoicetxtslist.Get((toIR-1)\*5+5)

# End Select

Select Case toIR

IrdaHelper1.Initialize frequency=40000

### Case 2

IrdaHelper1.Initialize frequency=40000

#### Case 3

IrdaHelper1.Initialize frequency=40000

# End Select

#### End Sub

# Sub **initpanelalgo**

Dim wid, hei As Int Dim widp, heip As Int Dim tpp,lep,rip,dnp,hsp,vsp As Int Dim tp,le,ri,dn,hs,vs As Int Dim i,j,c As Int Dim ro As Double Dim roint As Int Dim ro2 As Int

'if togame

refreshblocks PanelAlgo.Visible=True

```
ro=numberofblocks/4
roint=Floor(numberofblocks/4)
ro2=ro
If ro>roint Then roint=roint+1
widp = PanelAlgo.Width/6'180dip
heip = PanelAlgo.Height/6'180dip
tpp=((3-roint)/2)*heip+1.5*heip/1'0%ylep=1.0*widp/1'20%x
rip=widp/2'20%x
dnp=heip/2'20%y
```

```
wid = PanelAlgo.Width/7'180dip
hei = PanelAlgo.Height/7'180dip
tp=hei/2'20%vle=wid/2'20%x
ri=wid/2'20\%xdn=hei/2'20%y
hs=((PanelAlgo.Width-le-ri)-4*wid)/3
vs=((PanelAlgo.Height-tp-dn)-4*hei)/3
```
'setblocks.mBase.SetRotationAnimated(0, 90) 'setclock.mBase.SetRotationAnimated(0, 90)

 $c=0$ For j=0 To 2 For i=0 To 3

panpuz(c).Initialize("")

PanelAlgo.AddView(panpuz(c),lep+i\*(widp),tpp+j\*(heip),widp,heip)

```
panscd(c).Initialize2(0x0098DAEA,0,1,Colors.White)'ARGB(255,252,233,156))
             panscdhigh(c).Initialize2(0xFFFCE99C,0,1,Colors.White)
```
#### 'ARGB(255,252,233,156))

panpuz(c).Background=panscd(c) panpuz(c).Visible=True

puz(c).Initialize("butss") puz(c).Visible=False

```
'PanelAlgo.AddView(puz(c),le+i*hs+i*(wid),tp+j*vs+j*(hei),wid,hei)
```
panpuz(c).AddView(puz(c),(widp-wid)/2,(heip-hei)/2,wid,hei)

puz(c).Typeface=ButDwn.typeface

puz(c).TextSize=ButDwn.TextSize

 $puz(c)$ . Gravity = Gravity. CENTER

puz(c).Text="" 'ButDwn.Text ' Chr(0xf004)' & " " & Chr(0xf004) &

" " & Chr(0xf004)

puz(c).Padding=Array As Int (0dip, 0dip, 0dip, 0dip)

scd(c).Initialize2(0xFFFF7317,360,0,Colors.White)'ARGB(255,252,233,156))

scd2(c).Initialize2(0xFFFFFFFF,360,0,Colors.White)'ARGB(255,252,233,156)) If togame  $\geq 2$  Then puz(c).Background=scd(c)'ButDwn.Background '

```
puz(c).TextColor=Colors.White
Else
      If algogrifsolution(c)=algocom(c) Then
             puz(c).Background=scd(c)'ButDwn.Background '
             puz(c).TextColor=Colors.White
      Else
             puz(c).Background=scd2(c)'ButDwn.Background '
             puz(c).TextColor=Colors.ARGB(255,255,115,23)
      End If
```
### End If

 $puz(c)$ .Tag=c

```
'algocom(c)=0
Select Case algocom(c)
       Case 0
              puz(c).Text=""
       Case 1
              puz(c).Text=ButUp.Text
       Case 2
              puz(c).Text=ButDwn.Text
       Case 3
              puz(c).Text=ButLeft.Text
       Case 4
              puz(c).Text=ButRgt.Text
End Select
puz(c).Enabled= True 'False
'---
puz(c).SetVisibleAnimated(2000,True)
c = c + 1
```
If c=numberofblocks Then Exit

# Next

If c=numberofblocks Then Exit

# **Next**

'For i=0 To 4

- 'vbpressed(i).Initialize(Colors.ARGB(255,252,233,156), 360dip)
- 'vbenabled(i).Initialize(Colors.ARGB(255,255,115,23), 360dip)
- 'vsld(i).Initialize
- 'vsld(i).AddState(vsld(i).State\_Pressed, vbpressed(i))

 $\mathbf{r}_{\mathrm{eff}}$ vsld(i).AddState(vsld(i).State\_Enabled, vbenabled(i))

'Next

#### End Sub

# Sub **butss\_LongClick**

Dim b As Button, bid,i As Int Dim f As Int Dim i As Int Dim s1,s2,s3,s4 As Int

 $b =$ Sender 'b.Enabled=False bid=b.Tag algocom(bid)=0 puz(bid).Text=""

#### End Sub

### Sub **butss\_Click**

Dim b As Button, bid,i As Int Dim f As Int Dim i As Int Dim s1,s2,s3,s4 As Int grifdone.Visible=False  $b =$ Sender 'b.Enabled=False bid=b.Tag algocom(bid)=algocom(bid)+1 If algocom(bid) $>4$  Then algocom(bid) $=0$ Select algocom(bid) Case 0 puz(bid).Text="" Case 1 puz(bid).Text=ButUp.Text Case 2 puz(bid).Text=ButDwn.Text Case 3

puz(bid).Text=ButLeft.Text

Case 4

puz(bid).Text=ButRgt.Text

End Select

#### End Sub

### Sub **initedroidvoicetxts**

```
edroidvoicetxts(1)="εμπρός"
edroidvoicetxts(2)="πίσω"
edroidvoicetxts(3)="αριστερά"
edroidvoicetxts(4)="δεξιά"
edroidvoicetxts(5)="κόρνα"
edroidvoicetxts(6)="εμπρός"
edroidvoicetxts(7)="πίσω"
edroidvoicetxts(8)="αριστερά"
edroidvoicetxts(9)="δεξιά"
edroidvoicetxts(10)="κόρνα"
edroidvoicetxts(11)="εμπρός"
edroidvoicetxts(12)="πίσω"
edroidvoicetxts(13)="αριστερά"
edroidvoicetxts(14)="δεξιά"
edroidvoicetxts(15)="κόρνα"
```
edroidvoicetxtslist.Initialize2(edroidvoicetxts)

# End Sub

# Sub **initloadedroids**

```
If File.Exists(File.DirInternal, "edroids.txt") Then
       edroidvoicetxtslist=File.ReadList(File.DirInternal, "edroids.txt")
Else
       File.WriteList(File.DirInternal, "edroids.txt",edroidvoicetxtslist)
End If
```
# End Sub

#### Sub **saveedroivoicetxtlist**

File.WriteList(File.DirInternal, "edroids.txt",edroidvoicetxtslist)

#### End Sub

#### Sub **Activity\_Create**(FirstTime As Boolean)

'If FirstTime Then toState=-2 stopvoice=True fromhelp=False fromgame=False togame=0 fixalgoflag=False  $flagforgamesw = True$ numberofblocks=12 pausein=750 'End If  $'=-=-INTRO$ DoIntro 'Wait For DoIntro\_Complete 'Activity.RemoveAllViews  $'$ =====

'=====INFO TAB STEPS 'TabSteps 'Wait For TabSteps\_Complete 'iMediaPlayer.Stop 'Activity.RemoveAllViews '=====

#### End Sub

# Sub **Activity\_Resume**

If toState=-1 Or fromhelp=True Then iMediaPlayer.Play If fromgame=False Then If toState>0 Then EnvRefresh End If Else If toState>0 Then

EnvRefresh

End If

fromgame=True PanelAlgo.Visible=True fixallforalgo

End If

'if sr.IsInitialized then sr.NoRecognizerBeep=true

End Sub

### Sub **Activity\_Pause** (UserClosed As Boolean)

If toState=-1 Or fromhelp=True Then iMediaPlayer.Pause

If stopvoice=False Then stopvoice=True 'sr.NoRecognizerBeep=False sr.StopListening End If

End Sub

# Private Sub **Timer1\_Tick**

timer1.Enabled=False 'If sr.IsInitialized Then ' sr.StartListening("el",True,False) 'End If startvoicerecognition

# End Sub

# Sub **DoIntro**

Activity.LoadLayout("Intro") Activity.Color=0xFF98DAEA

ImgLogoIn.Initialize("") Activity.AddView(ImgLogoIn,25%x,100%y,50%x,50%y) ImgLogoIn.Visible=True

```
ImgLogoIn.SetBackgroundImage(LoadBitmapResize(File.DirAssets, 
"loop000.png", 50%x, 50%y, True)).Gravity = Gravity.CENTER
      ImgLogoln. SetLayoutAnimal (2000, 25\% x, 25\% y, 50\% x, 50\% y)Sleep(2000)
      ImgLogoInR.Initialize("")
      Activity.AddView(ImgLogoInR,25%x,25%y,50%x,50%y)
      ImgLogoInR.Visible=False
      ImgLogoInR.SetBackgroundImage(LoadBitmapResize(File.DirAssets, 
"logo02.png", 50%x, 50%y, True)).Gravity = Gravity.CENTER
      ImgLogoInR.SetVisibleAnimated(1000,True)' 
SetLayoutAnimated(2000,25%x,25%y,50%x,50%y)
      Sleep(1000)
      ImgLogoInTxt.Initialize("")
      Activity.AddView(ImgLogoInTxt,25%x,25%y,50%x,50%y)
      ImgLogoInTxt.Visible=False
      ImgLogoInTxt.SetBackgroundImage(LoadBitmapResize(File.DirAssets, 
"edlogo01.png", 50\%x, 50\%y, True)). Gravity = Gravity. CENTER
      ImgLogoInTxt.SetVisibleAnimated(1000,True)' 
SetLayoutAnimated(2000,25%x,25%y,50%x,50%y)
      Sleep(1000)
      ImgLogo.Initialize("ImgLogo")
      Activity.AddView(ImgLogo,25%x,25%y,50%x,50%y)
      ImgLogo.Visible=True
      ImgLogo.SetBackgroundImage(LoadBitmapResize(File.DirAssets, "edlogo.png", 
50\%x, 50\%y, True). Gravity = Gravity. CENTER
      ImgLogoInTxt.Visible=False
      ImgLogoInR.Visible=False
      ImgLogoIn.Visible=False
      Sleep(200)
      iAnim.InitializeRotateCenter("",0,90,ImgLogo)
      iAnim.Duration = 300
      iAnim.RepeatCount = 1
```

```
iAnim.RepeatMode = iAnim.REPEAT_REVERSE
iAnim.Start(ImgLogo)
```
iMediaPlayer.Initialize() iMediaPlayer.Load(File.DirAssets, "bikehorn.mp3") iMediaPlayer.Play Sleep(1000)

ImgLogoPamak.Initialize("") Activity.AddView(ImgLogoPamak,0,0,100%x,25%y) ImgLogoPamak.Visible=True ImgLogoPamak.SetBackgroundImage(LoadBitmapResize(File.DirAssets, "pamak04.png", 100%x, 25%y, True)).Gravity = Gravity.CENTER

ImgLogoPamakNames.Initialize("") Activity.AddView(ImgLogoPamakNames,0,75%y,100%x,25%y) ImgLogoPamakNames.Visible=True ImgLogoPamakNames.SetBackgroundImage(LoadBitmapResize(File.DirAssets, "pamakfin1.png",  $100\%x$ ,  $25\%y$ , True)). Gravity = Gravity. CENTER

```
Dim i As Int
      ExitLogo=0
      Do While ExitLogo=0
             For i=1 To 3
                    ImgLogo.SetBackgroundImage(LoadBitmapResize(File.DirAssets, 
"edlogobut" & i & ".png", 50\%x, 50\%y, True)). Gravity = Gravity. CENTER
                    Sleep(300)
             Next
```
#### Loop

ImgLogo.SetBackgroundImage(LoadBitmapResize(File.DirAssets, "edlogo.png",  $50\%x, 50\%y, True)$ . Gravity = Gravity. CENTER

```
'CallSubDelayed(Me, "DoIntro_Complete")
'====INFO TAB STEPS
Activity.RemoveAllViews
TabSteps
toState=-1
'Wait For TabSteps_Complete
'iMediaPlayer.Stop
'Activity.RemoveAllViews
'=====
```
# End Sub

#### Sub **TabSteps**

Dim i As Int

Activity.Color=0xFF98DAEA Activity.LoadLayout("infotab")

```
iMediaPlayer.Initialize()
iMediaPlayer.Load(File.DirAssets, "f.mp3")
iMediaPlayer.Looping=True
iMediaPlayer.Play
TabStrip1.LoadLayout("infostep1","Γενικά")
TabStrip1.LoadLayout("infostep2","Λειτουργίες")
TabStrip1.LoadLayout("infostep3","IR")
TabStrip1.LoadLayout("infostep4","Τρόποι")
TabStrip1.LoadLayout("infostep6","prgame")
TabStrip1.LoadLayout("infostep5","Edison")
For Each lbl As Label In GetAllTabLabels(TabStrip1)
       lbl.Typeface = Typeface.FONTAWESOME
       lbl.Padding = Array As Int (0dip, 0dip, 0dip, 0dip)
Next
i=0For Each lbl As Label In GetAllTabLabels(TabStrip1)
       lbl.Width = 16.5%x
       If i=0 Then
              lbl.Text=Chr(0xF129)
              'lbl.Width = 10%x
       End If
       If i=1 Then
              lbl.Text=Chr(0xF047) & "/" & Chr(0xF02A)
              'lbl.Width = 20\%xEnd If
       'If i=2 Then lbl.Width = 10\%xIf i=3 Then
              lbl.Text=Chr(0xF25A) & "/" & Chr(0xF130)
              'lbl.Width = 20\%xEnd If
       If i=4 Then
              lbl.Text=Chr(0xF1A5) & "/" & Chr(0xF29C)
              'lbl.Width = 20%x
       End If
       'If i=5 Then lbl.Width = 10\%xi=i+1Next
```

```
'TabStrip1_PageSelected(0)
TabStrip1.ScrollTo(0,True)
```
# End Sub

#### Sub **ImgLogo\_Click**

ExitLogo=1

End Sub

### Public Sub **GetAllTabLabels** (tabstrip As TabStrip) As List

 $Dim$  jo As JavaObject = tabstrip Dim r As Reflector  $r.Target = jo.GetField("tabStrip")$ Dim tc As Panel = r.GetField("tabsContainer") Dim res As List res.Initialize For Each v As View In tc If v Is Label Then res.Add(v) Next Return res

### End Sub

# Sub **EnvRefresh**

**SetState SetControl** SetIR

End Sub

# Private Sub **ContBT\_Click**

'CallSubDelayed(Me, "TabSteps\_Complete") If fromhelp=False Then iMediaPlayer.Stop Activity.RemoveAllViews '-============ Activity.Color=0xFF98DAEA

Activity.LoadLayout("Prg")

setblocks.mBase.SetRotationAnimated(0, 90) setclock.mBase.SetRotationAnimated(0, 90)

rp.CheckAndRequest(rp.PERMISSION\_RECORD\_AUDIO) Wait For Activity\_PermissionResult (Permission As String, Result As

#### Boolean)

#### If Result Then

voicerecogn=True 'Chr(0xF130) VoiceBL.Text=Chr(0xF130) VoiceBL.Enabled=True ControlSW.Enabled=True ControlSWBarcode.Enabled=True

#### Else

voicerecogn=False 'Chr(0xF131) VoiceBL.Text=Chr(0xF131) VoiceBL.Enabled=False ControlSW.Enabled=False ControlSWBarcode.Enabled=False

# End If

initedroidvoicetxts initloadedroids

# toState=1 toControl=1  $to$ IR=1 stopvoice=True

#### '--------

sr.Initialize("sr",Me) sr.NoRecognizerBeep = False

timer1.Initialize("Timer1",1200) timer1.Enabled=False '--------

# EnvRefresh

#### Else

iMediaPlayer.Stop Activity.RemoveAllViews Activity.Color=0xFF98DAEA Activity.LoadLayout("Prg")

```
setblocks.mBase.SetRotationAnimated(0, 90)
setclock.mBase.SetRotationAnimated(0, 90)
If toState=1 Then
      StateSW.Value=False
Else
      StateSW.Value=True
End If
If toControl=1 Then
      ControlSW.Value=False
      ControlSWBarcode.Value=False
Else
      ControlSW.Value=True
      ControlSWBarcode.Value=True
End If
```
If fromgame=True Then

EnvRefresh fromgame=True fixallforalgo

# Else

EnvRefresh

End If

End If

End Sub

# Private Sub **StateSW\_ValueChanged** (Value As Boolean)

```
If Value=False Then
       toState=1
Else
       toState=2
End If
EnvRefresh
```
### End Sub

### Private Sub **InfoBT\_Up**

Activity.RemoveAllViews fromhelp=True TabSteps 'Wait For TabSteps\_Complete 'iMediaPlayer.Stop 'Activity.RemoveAllViews 'Activity.Color=0xFF98DAEA 'Activity.LoadLayout("Prg")

'If toState=1 Then ' StateSW.Value=False 'Else ' StateSW.Value=True 'End If 'If toControl=1 Then ' ControlSW.Value=False ' ControlSWBarcode.Value=False 'Else ' ControlSW.Value=True ' ControlSWBarcode.Value=True 'End If 'EnvRefresh

# End Sub

'

# Private Sub **setlvlBT\_Up**

 $toIR = toIR + 1$ If toIR=4 Then toIR=1 SetIR

# End Sub

#### Private Sub **setlvlBT\_Down**

setlvlBT.Color=Colors.White

End Sub

# Private Sub **CupBT\_Click**

#### Select Case toIR

#### Case 1

#### Pattern=Array As

Int(2400,600,1200,600,600,600,600,600,600,600,600,600,600,600,1200,600,1200,600,120 0,600,1200,600,1200,600,1200,600)

### Case 2

# Pattern=Array As

Int(2400,600,1200,600,1200,600,600,600,600,600,600,600,600,600,1200,600,1200,600,12 00,600,1200,600,1200,600,1200,600)

#### Case 3

Pattern=Array As Int(2400,600,1200,600,1200,600,1200,600,600,600,600,600,600,600,1200,600,1200,600,1 200,600,1200,600,1200,600,1200,600)

#### End Select

IrObject=IrdaHelper1.GetTransmitData(frequency, Pattern) IrdaHelper1.Transmit(IrObject)

#### End Sub

#### Private Sub **CdwnBT\_Click**

Select Case to IR

#### Case 1

Pattern=Array As

Int(2400,600,1200,600,600,600,600,600,600,600,600,600,1200,600,1200,600,1200,600,12 00,600,1200,600,1200,600,1200,600)

# Case 2

Pattern=Array As

Int(2400,600,1200,600,1200,600,600,600,600,600,600,600,1200,600,1200,600,1200,600,1 200,600,1200,600,1200,600,1200,600)

#### Pattern=Array As

Int(2400,600,1200,600,1200,600,1200,600,600,600,600,600,1200,600,1200,600,1200,600, 1200,600,1200,600,1200,600,1200,600)

# End Select

IrObject=IrdaHelper1.GetTransmitData(frequency, Pattern) IrdaHelper1.Transmit(IrObject)

#### End Sub

# Private Sub **CleftBT\_Click**

# Select Case toIR

#### Case 1

Pattern=Array As Int(2400,600,1200,600,600,600,600,600,600,600,1200,600,1200,600,1200,600,1200,600,1 200,600,1200,600,1200,600,1200,600)

# Case 2

Pattern=Array As Int(2400,600,1200,600,1200,600,600,600,600,600,1200,600,1200,600,1200,600,1200,600, 1200,600,1200,600,1200,600,1200,600)

Case 3

Pattern=Array As Int(2400,600,1200,600,1200,600,1200,600,600,600,1200,600,1200,600,1200,600,1200,60 0,1200,600,1200,600,1200,600,1200,600)

End Select

IrObject=IrdaHelper1.GetTransmitData(frequency, Pattern) IrdaHelper1.Transmit(IrObject)

#### End Sub

# Private Sub **CRghtBT\_Click**

Select Case toIR

#### Pattern=Array As

Int(2400,600,1200,600,600,600,600,600,1200,600,1200,600,1200,600,1200,600,1200,600, 1200,600,1200,600,1200,600,1200,600)

# Case 2

Pattern=Array As Int(2400,600,1200,600,1200,600,600,600,1200,600,1200,600,1200,600,1200,600,1200,60 0,1200,600,1200,600,1200,600,1200,600)

#### Case 3

Pattern=Array As Int(2400,600,1200,600,1200,600,1200,600,1200,600,1200,600,1200,600,1200,600,1200,6 00,1200,600,1200,600,1200,600,1200,600)

# End Select

IrObject=IrdaHelper1.GetTransmitData(frequency, Pattern) IrdaHelper1.Transmit(IrObject)

# End Sub

# Private Sub **CbeepBT\_Click**

'initpanelalgo fromgame=True fixallforalgo

#### Return

#### Select Case toIR

# Case 1

#### Pattern=Array As

Int(2400,600,1200,600,600,600,600,600,600,600,600,600,600,600,600,600,1200,600,1200 ,600,1200,600,1200,600,1200,600)

# Case 2

Pattern=Array As

Int(2400,600,1200,600,1200,600,600,600,600,600,600,600,1200,600,1200,600,1200,600,1 200,600,1200,600,1200,600,1200,600)

# Pattern=Array As Int(2400,600,1200,600,1200,600,1200,600,600,600,600,600,1200,600,1200,600,1200,600, 1200,600,1200,600,1200,600,1200,600)

# End Select

IrObject=IrdaHelper1.GetTransmitData(frequency, Pattern) IrdaHelper1.Transmit(IrObject)

End Sub

# Private Sub **ButUp\_Click**

CupBT\_Click

End Sub

# Private Sub **ButDwn\_Click**

CdwnBT\_Click

End Sub

Private Sub **ButLeft\_Click**

CleftBT\_Click

End Sub

Private Sub **ButRgt\_Click**

CRghtBT\_Click

End Sub

Private Sub **ButSnd\_Click**

'CbeepBT\_Click

# End Sub

#### Private Sub **EditText1\_EnterPressed**

Dim i As Int Dim s As String

 $i=(\text{toIR-1})*5+1$ s=EditText1.Text.Trim edroidvoicetxtslist.Set(i,s)

saveedroivoicetxtlist

#### End Sub

# Private Sub **EditText2\_EnterPressed**

Dim i As Int Dim s As String

 $i=(\text{toIR-1})*5+2$ s=EditText2.Text.Trim edroidvoicetxtslist.Set(i,s)

saveedroivoicetxtlist

# End Sub

#### Private Sub **EditText3\_EnterPressed**

Dim i As Int Dim s As String

 $i=(toIR-1)*5+3$ s=EditText3.Text.Trim edroidvoicetxtslist.Set(i,s)

saveedroivoicetxtlist

# End Sub

# Private Sub **EditText4\_EnterPressed**

Dim i As Int Dim s As String

 $i=(\text{toIR-1})*5+4$ s=EditText4.Text.Trim edroidvoicetxtslist.Set(i,s)

saveedroivoicetxtlist

End Sub

# Private Sub **EditText5\_EnterPressed**

Dim i As Int Dim s As String

 $i=(\text{toIR-1})*5+5$ s=EditText5.Text.Trim edroidvoicetxtslist.Set(i,s)

saveedroivoicetxtlist

# End Sub

#### Private Sub **ControlSWBarcode\_ValueChanged** (Value As Boolean)

```
If Value=False Then
      toControl=1
Else
      toControl=2
End If
If PnlControlSWBarcode.Visible=True Then
      ControlSW.Value=ControlSWBarcode.Value
      EnvRefresh
End If
```
End Sub

### Private Sub **ControlSW\_ValueChanged** (Value As Boolean)

```
If Value=False Then
      toControl=1
Else
      toControl=2
End If
If PnlControlSWBarcode.Visible=False Then
      ControlSWBarcode.Value=ControlSW.Value
      EnvRefresh
End If
```
End Sub

#### Private Sub **ControlLBL\_Click**

StateSW.Value=False StateSW\_ValueChanged(False)

### End Sub

### Private Sub **BarcodeLBL\_Click**

StateSW.Value=True StateSW\_ValueChanged(True)

# End Sub

#### Private Sub **TouchBL\_Click**

ControlSW.Value=False ControlSWBarcode.Value=False ControlSW\_ValueChanged(False) ControlSWBarcode\_ValueChanged(False)

#### End Sub

# Private Sub **VoiceBL\_Click**

ControlSW.Value=True

ControlSWBarcode.Value=True ControlSW\_ValueChanged(True) ControlSWBarcode\_ValueChanged(True)

End Sub

# Sub **startvoicerecognition**

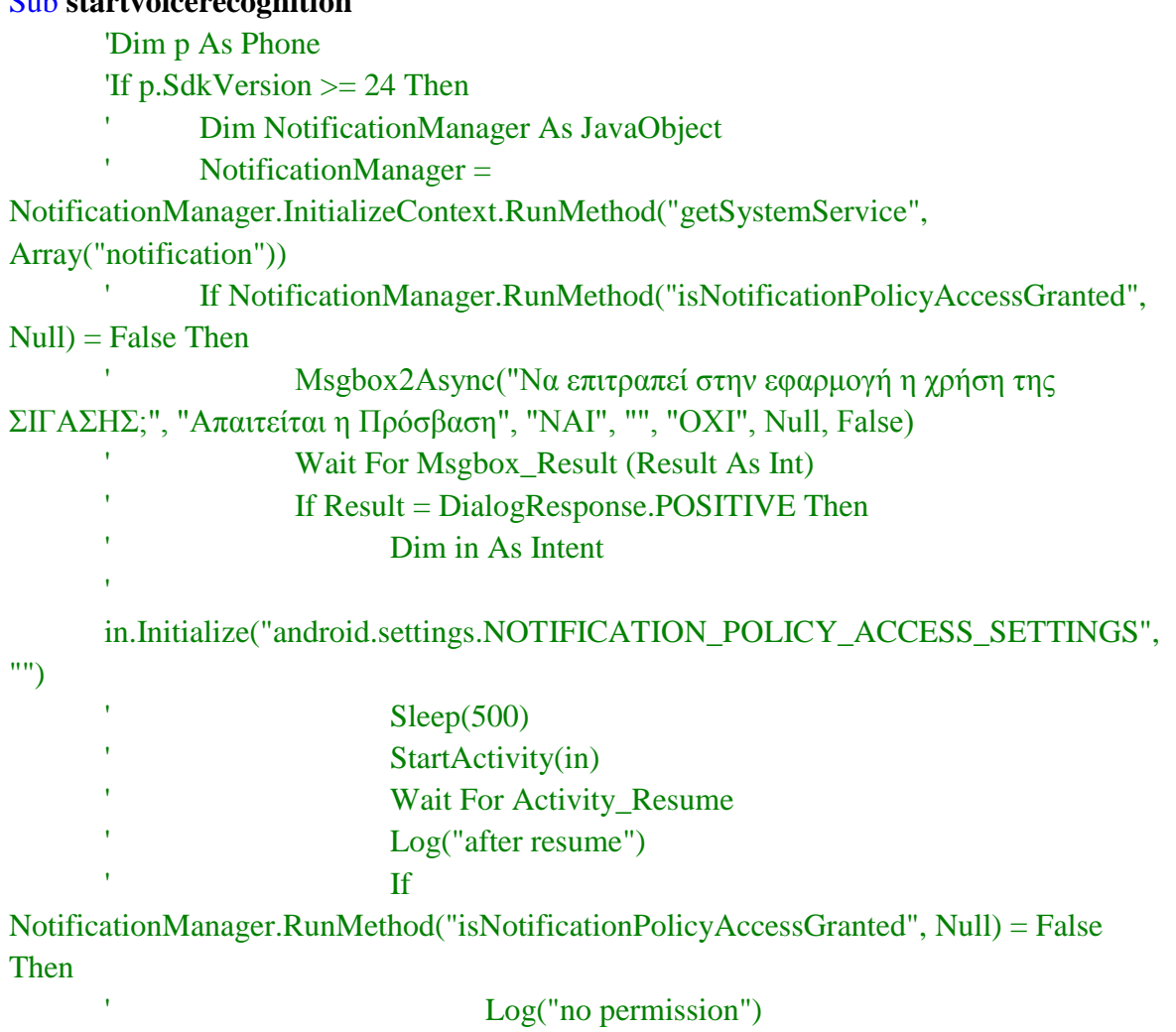

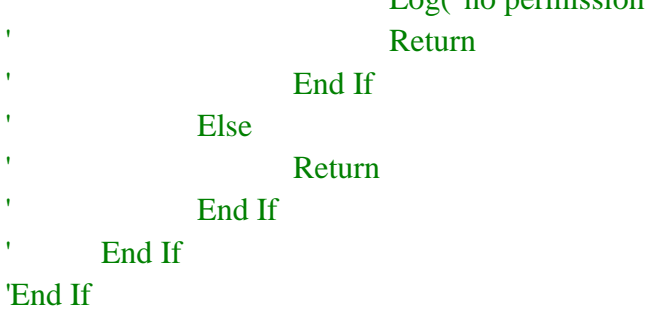

'sr.Initialize("sr",Me) 'sr.NoRecognizerBeep = True

If sr.IsInitialized Then

sr.StartListening("el",True,False)

End If

# End Sub

Sub **sr\_Results**(Texts As List)

If stopvoice =False Then timer1.Enabled=True

# End Sub

# Sub **sr\_PartialResults**(Texts As List)

Dim s As String Dim s1 As String Dim k As Int  $s = Texts.Get(0)$ If  $aq2 \ll b$  And  $s \ll b$ "" Then aq2=s  $s1=$ "" If  $s \ll$ "" Then k=s.LastIndexOf(" ") If  $k \leq 0$  Then s1=s.SubString( $k+1$ ) End If 'If  $sl \sim$ "" Then  $Log(s1)$ 

# End If

If Texts Size  $> 0$  Then listenword  $= s1$ 'Log(listenword) If EditText1.Text=listenword Then CupBT\_Click

> End If If EditText2.Text=listenword Then

> CdwnBT\_Click End If If EditText3.Text=listenword Then

CleftBT\_Click End If If EditText4.Text=listenword Then

CRghtBT\_Click End If 'If EditText5.Text=listenword Then ' $\mathbf{r}$  CbeepBT\_Click 'End If

Else

listenword = ""

End If

End Sub

#### Sub **sr\_BeginningOfSpeech**

End Sub

# Sub **sr\_EndOfSpeech**

'ProgressBar1.Visible = False 'Activity.Title = "Recognition Ended"

If stopvoice =False Then timer1.Enabled=True

# End Sub

# Sub **sr\_ReadyForSpeech**

'ProgressBar1.Visible = True 'Activity.Title = "Speak Now"

# End Sub

Sub **sr\_Error**(Msg As String)

If stopvoice =False Then timer1.Enabled=True

# End Sub

#### Sub **sr\_RmsChanged**(RmsValue As Float)

# End Sub

#### Sub **fixallforalgo**

Dim i As Int Dim k As Int

For Each v As View In Activity.GetAllViewsRecursive v.Enabled=False

Next

fixalgoflag=True

grifdone.Visible=False

#### For  $i=0$  To  $11$

If puz(i).IsInitialized Then puz(i).RemoveView If panpuz(i).IsInitialized Then panpuz(i).RemoveView Next

Select Case togame

Case 0 'create new activity

numberofblocks=12 pausein=750 setblocks.Value=numberofblocks setclock.Value=pausein togame=1 initpanelalgo

#### Case 1 'nogamebut

setblocks.Value=numberofblocks setclock.Value=pausein togame=1 initpanelalgo
## Case 2 'newgrif

setblocks.Value=numberofblocks setclock.Value=pausein togame=2 initpanelalgo

### End Select

For Each v As View In Activity.GetAllViewsRecursive v.Enabled=True Next fixalgoflag=False

PanelAlgo.Visible=True PanelControl.Visible=False PanelVoice.Visible=False

#### End Sub

### Private Sub **algoplay\_Click**

Dim i As Int Dim c As Int

Dim k As Int Dim bid As Int

For Each v As View In Activity.GetAllViewsRecursive v.Enabled=False

Next

foundgrif=True grifdone.Visible=False grifdone.Text=Chr(0xF087)

algoplay.Enabled=False ProgressBar2.Visible=True ProgressBar2.Enabled=True For i=0 To (numberofblocks-1) For k=0 To 11 'panpuz(i).Elevation=0 'panpuz(i).Color=Colors.Yellow panpuz(k).Background=panscd(k) Next bid=i  $c=i$ Select algocom(bid) Case 0

'puz(bid).Text=""

Case 1

'puz(bid).Text=ButUp.Text panpuz(i).Background=panscdhigh(i) CupBT\_Click

Sleep(pausein) 'panpuz(i).Elevation=5

## Case 2

'puz(bid).Text=ButDwn.Text panpuz(i).Background=panscdhigh(i) CdwnBT\_Click Sleep(pausein) 'panpuz(i).Elevation=5

# Case 3

'puz(bid).Text=ButLeft.Text panpuz(i).Background=panscdhigh(i) CleftBT\_Click Sleep(pausein) 'panpuz(i).Elevation=5

### Case 4

'puz(bid).Text=ButRgt.Text panpuz(i).Background=panscdhigh(i) CRghtBT\_Click Sleep(pausein) 'panpuz(i).Elevation=5

# End Select

```
If togame <> 2 Then
```
puz(c).Background=scd(c)'ButDwn.Background ' puz(c).TextColor=Colors.White grifdone.Text=Chr(0xF11E) grifdone.TextColor=Colors.White

#### Else

If algogrifsolution(c)=algocom(c) Then puz(c).Background=scd(c)'ButDwn.Background ' puz(c).TextColor=Colors.White

Else

```
puz(c).Background=scd2(c)'ButDwn.Background '
puz(c).TextColor=Colors.ARGB(255,255,115,23)
foundgrif=False
grifdone.Text=Chr(0xF088)
```
End If

'Log("okd")

End If

Next

```
algoplay.Enabled=True
For k=0 To 11
      'panpuz(i).Elevation=0
      'panpuz(i).Color=Colors.Yellow
      panpuz(k).Background=panscd(k)
```
**Next** 

For Each v As View In Activity.GetAllViewsRecursive v.Enabled=True

Next

ProgressBar2.Visible=False ProgressBar2.Enabled=False

'If foundgrif=True Then grifdone.Visible=True 'End If

# End Sub

# Private Sub **setclock\_ValueChanged** (Value As Int)

```
If fixalgoflag=False Then
       pausein=Value
       grifdone.Visible=False
End If
```
End Sub

Private Sub setblocks ValueChanged (Value As Int)

```
Dim i As Int
'Log(togame)
If fixalgoflag=False Then
       numberofblocks=Value
       For i=0 To 11
              algogrif(i)=0algogrifsolution(i)=-1
              algecom(i)=0Next
       'refreshblocks
       'initpanelalgo
       fixallforalgo
End If
```
End Sub

#### Sub **refreshblocks**

Dim i As Int Dim n As Int

For i=0 To 11 If puz(i).IsInitialized Then puz(i).RemoveView If panpuz(i).IsInitialized Then panpuz(i).RemoveView Next

End Sub

#### Private Sub **newgrif\_Click**

Dim i As Int Dim k As Int Dim c As Int Dim g As Int Dim r As Int

togame=2  $flagforgamesw = False$ gameSW.Value=True

grifdone.Visible=False

newgrif.Enabled=False algoplay.Enabled=False setclock.mBase.Enabled=False setblocks.mBase.Enabled=False panalgback.Enabled=False panalgclear.Enabled=False

# For  $i=0$  To 11

algogrif $(i)=0$ algogrifsolution(i)=-1  $algecom(i)=0$ 

# Next

fixallforalgo  $flagforgamesw = True$ 

# End Sub

#### Private Sub **panalgback\_Click**

grifdone.Visible=False fromgame=False PanelAlgo.Visible=False PanelControl.Visible=True PanelVoice.Visible=True EnvRefresh 'clean ? or not

# End Sub

# Private Sub **panalgclear\_Click**

Dim i As Int Dim k As Int Dim c As Int Dim g As Int Dim r As Int

grifdone.Visible=False newgrif.Enabled=False algoplay.Enabled=False setclock.mBase.Enabled=False setblocks.mBase.Enabled=False panalgback.Enabled=False panalgclear.Enabled=False

```
For i=0 To 11
      algecom(i)=0algogrif(i)=0
```
#### Next

```
For i=0 To (numberofblocks-1)
       panpuz(i).Background=panscd(i)
       puz(i).Text=""
       'puz(i).Background=scd(i)
```
## Next

newgrif.Enabled=True algoplay.Enabled=True setclock.mBase.Enabled=True setblocks.mBase.Enabled=True panalgback.Enabled=True panalgclear.Enabled=True

#### End Sub

#### Private Sub **palgbutup\_Click**

```
For i=0 To (numberofblocks-1)
      If algocom(i)=0 Then
             algocom(i)=1
             puz(i).Text=ButUp.Text
             Exit
      End If
```
#### Next

grifdone.Visible=False

#### End Sub

## Private Sub **palgbutdwn\_Click**

For i=0 To (numberofblocks-1) If algocom(i)=0 Then algocom $(i)=2$ 

puz(i).Text=ButDwn.Text

```
Exit
```
End If

Next grifdone.Visible=False

# End Sub

## Private Sub **palgbutleft\_Click**

```
For i=0 To (numberofblocks-1)
      If algocom(i)=0 Then
             algocom(i)=3puz(i).Text=ButLeft.Text
             Exit
      End If
```
Next grifdone.Visible=False

# End Sub

# Private Sub **palgbutrgt\_Click**

```
For i=0 To (numberofblocks-1)
       If algocom(i)=0 Then
              algocom(i)=4
              puz(i).Text=ButRgt.Text
             Exit
       End If
Next
```
grifdone.Visible=False

### End Sub

### Private Sub **nogamebut\_Click**

Dim i As Int Dim k As Int Dim c As Int Dim g As Int Dim r As Int

togame=1  $flagforgamesw = False$ gameSW.Value=False

grifdone.Visible=False newgrif.Enabled=False algoplay.Enabled=False setclock.mBase.Enabled=False setblocks.mBase.Enabled=False panalgback.Enabled=False panalgclear.Enabled=False

```
For i=0 To 11
```
algogrif(i)= $0$ algogrifsolution(i)=-1  $algecom(i)=0$ 

# **Next**

fixallforalgo  $flagforgamesw = True$ 

#### End Sub

#### Private Sub **gameSW\_ValueChanged** (Value As Boolean)

```
Dim i As Int
For i=0 To 11
       algogrif(i)=0algogrifsolution(i)=-1
       algecom(i)=0Next
If Value=False Then
       togame=1
Else
       togame=2
End If
If flagforgamesw = True Then fixallforalgo
'Log(flagforgamesw)
```
#### Private Sub **startnewgrifed\_Click**

Dim i As Int Dim k As Int Dim c As Int Dim g As Int Dim r As Int

flagforgamesw=False togame=2 gameSW.Value=True

grifdone.Visible=False newgrif.Enabled=False algoplay.Enabled=False setclock.mBase.Enabled=False setblocks.mBase.Enabled=False panalgback.Enabled=False panalgclear.Enabled=False

```
For i=0 To 11
```

```
algogrif(i)=0algogrifsolution(i)=-1
algeoom(i)=0
```
# **Next**

```
For i=0 To (numberofblocks-1)
       r=Rnd(1,5)algogrifsolution(i)=r
       'panpuz(i).Background=panscd(i)
```
# Next

### fixallforalgo

```
For Each v As View In Activity.GetAllViewsRecursive
       v.Enabled=False
```
# Next

ProgressBar2.Visible=True ProgressBar2.Enabled=True For i=0 To (numberofblocks-1)

Select algogrifsolution(i) Case 0

Case 1

CupBT\_Click Sleep(pausein)

Case 2

CdwnBT\_Click Sleep(pausein)

Case 3

CleftBT\_Click Sleep(pausein)

```
Case 4
```
CRghtBT\_Click Sleep(pausein)

End Select

Next

newgrif.Enabled=True algoplay.Enabled=True setclock.mBase.Enabled=True setblocks.mBase.Enabled=True panalgback.Enabled=True panalgclear.Enabled=True

For Each v As View In Activity.GetAllViewsRecursive v.Enabled=True

Next

ProgressBar2.Visible=False ProgressBar2.Enabled=False flagforgamesw  $=$  True

# End Sub